République Algérienne Démocratique et Populaire Ministère de l'Enseignement Supérieur et de la Recherche Scientifique

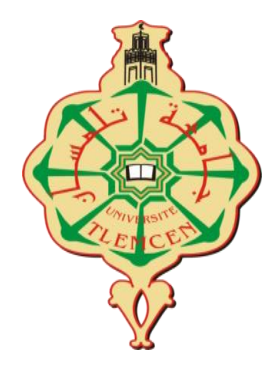

UNIVERSITE de TLEMCEN Faculté des Sciences de la Nature et de la Vie, Sciences de la Terre et de l'Univers

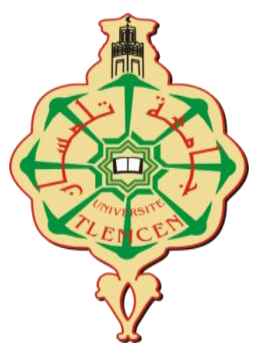

**Département des Ressources Forestières**

## MEMOIRE

Présenté par

## **BENFATMI ABDELKADER**

*En vue de l'obtention du*

## **Diplôme de MASTER**

En Aménagement et Gestion des Forêts

## **Thème**

Apport des SIG et de télédétection pour l'étude spatio-temporelle du couvert forestier dans la région Nord-Chlef

**Soutenu le 27/09/2023,** 

**Devant le jury composé de :**

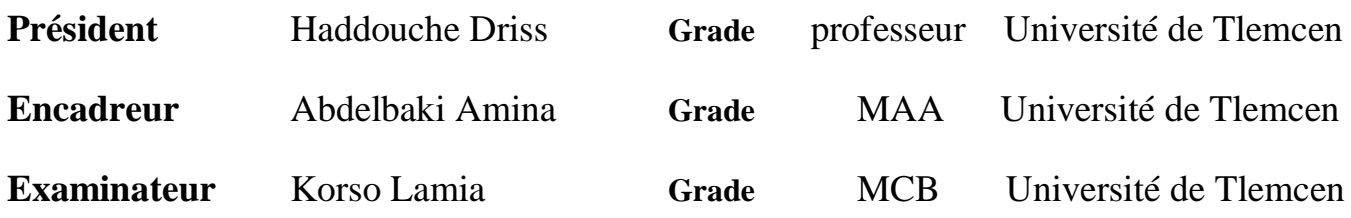

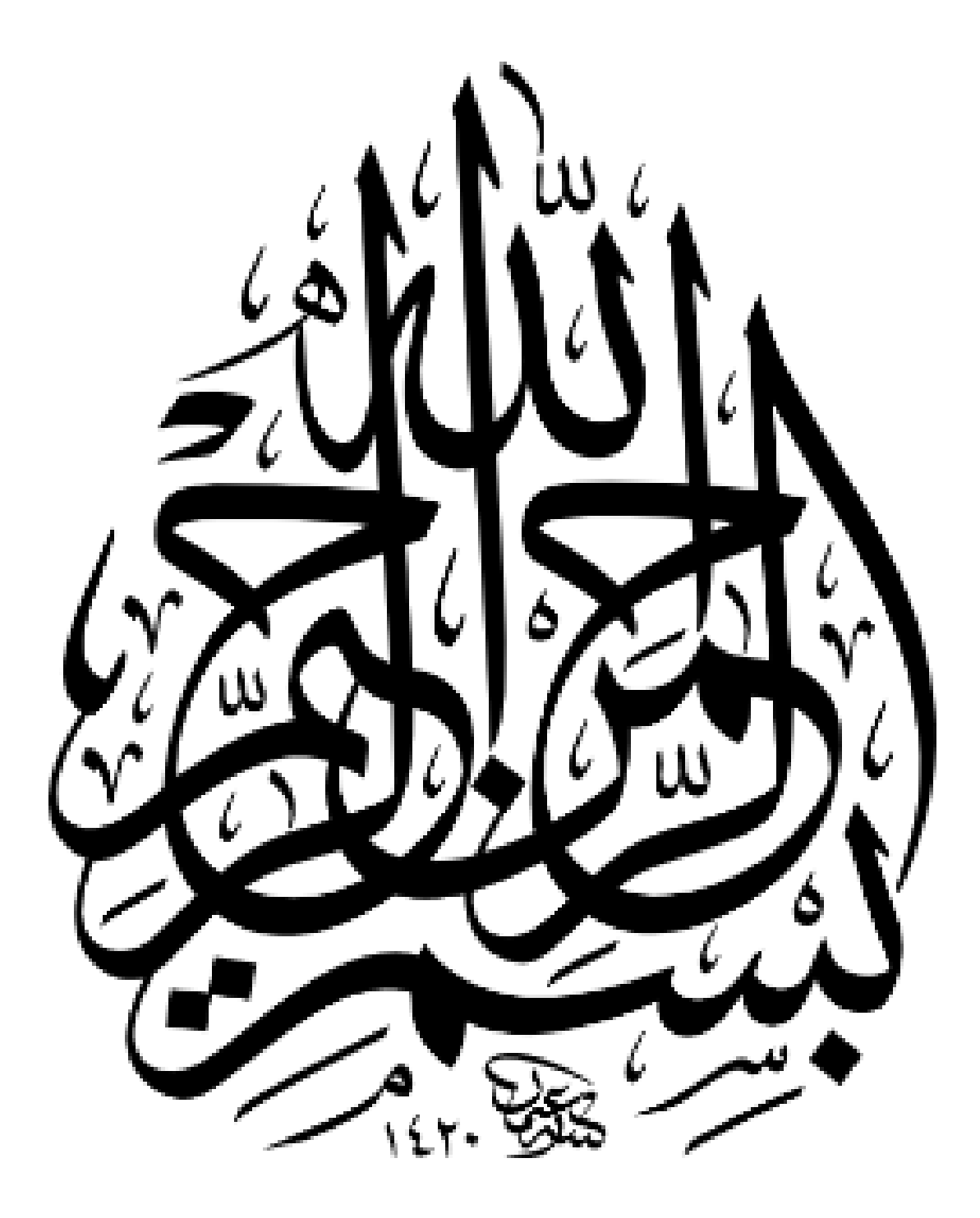

#### **REMERCIEMENTS**

Au commencement, je tiens à exprimer ma gratitude envers le Tout-Puissant ALLAH pour la santé, la patience et la force dont j'ai été béni tout au long de mon parcours académique, qui m'ont permis de réaliser ce travail avec succès.

Ce projet n'aurait jamais pu se concrétiser sans les sacrifices, l'aide et l'encouragement de nombreuses personnes, que je ne pourrai jamais remercier suffisamment.

Je tiens à exprimer ma profonde gratitude envers Mme **Abdelbaki Amina Ep.Rabah Fissa**, qui a généreusement accepté de prendre la direction de ce travail et de me soutenir tout au long de la phase la plus critique.

Je remercie également Mr **Haddouche Idris** pour avoir accepté de présider le jury de cette mémoire.

Je remercie de très respectueusement Mme **Korso Lamia** Pour avoir Accepter d'être membre de jury.

Je remercie mon amie et Mon camarade de classe **NAHAR ABDELHAK** pour son aider au cours de la réalisation de mon mémoire.

Je remercie également la conservation des forêts de la Wilaya de CHLEF

#### **DÉDICACE**

Je tiens à exprimer ma profonde gratitude à mes parents bien-aimés « **BENFATMI HADJ, RAHAY ZOHRA** », qui m'ont inculqué la conviction que rien n'est impossible. À mes sœurs, **FATIMA** et **HADJER**, et à mes frères, **ABDERRAHMEN** et **MOHAMED BACHIR**, qui m'ont encouragé à me lancer dans ce voyage culturel et scientifique. Une mention spéciale va à ma promotrice, **Mme ABDELBAKI Amina Ep.Rabah Fissa**, pour ses efforts inlassables et son soutien inestimable, qui m'ont apporté beaucoup d'intégrité et de force pour mener à bien cette recherche scientifique.

Je dédie ce travail à toute ma famille.

Je tiens à consacrer ce travail à mes précieux camarades de promotion du Master "AGF - EGCB", en particulier à mes amis Nahar et Marwane. Avec vous, j'ai partagé des moments précieux et inoubliables, des défis relevés ensemble et des réussites célébrées en équipe. Je vous souhaite à tous une vie emplie de bonheur, de succès et d'accomplissements exceptionnels dans vos carrières.

Un sincère merci à tous mes enseignants, depuis ceux qui ont illuminé mes premiers jours d'école primaire jusqu'à ceux du Département des Ressources Forestières à l'université. Votre dévouement à l'éducation et votre partage de connaissances ont été la pierre angulaire de mon parcours académique.

Une pensée spéciale va à mon amie Azou mon camarade de chambre universitaire. Votre amitié a rendu cette expérience éducative et professionnelle encore plus enrichissante et mémorable. Nous avons partagé des rires, des défis et des moments de complicité qui resteront à jamais gravés dans ma mémoire.

#### BENFATMI ABDELKADER

Remerciements

Dédicace

Table des matières

Liste des figures

Liste des tableaux

Liste des abréviations

### Chapitre I : Généralités

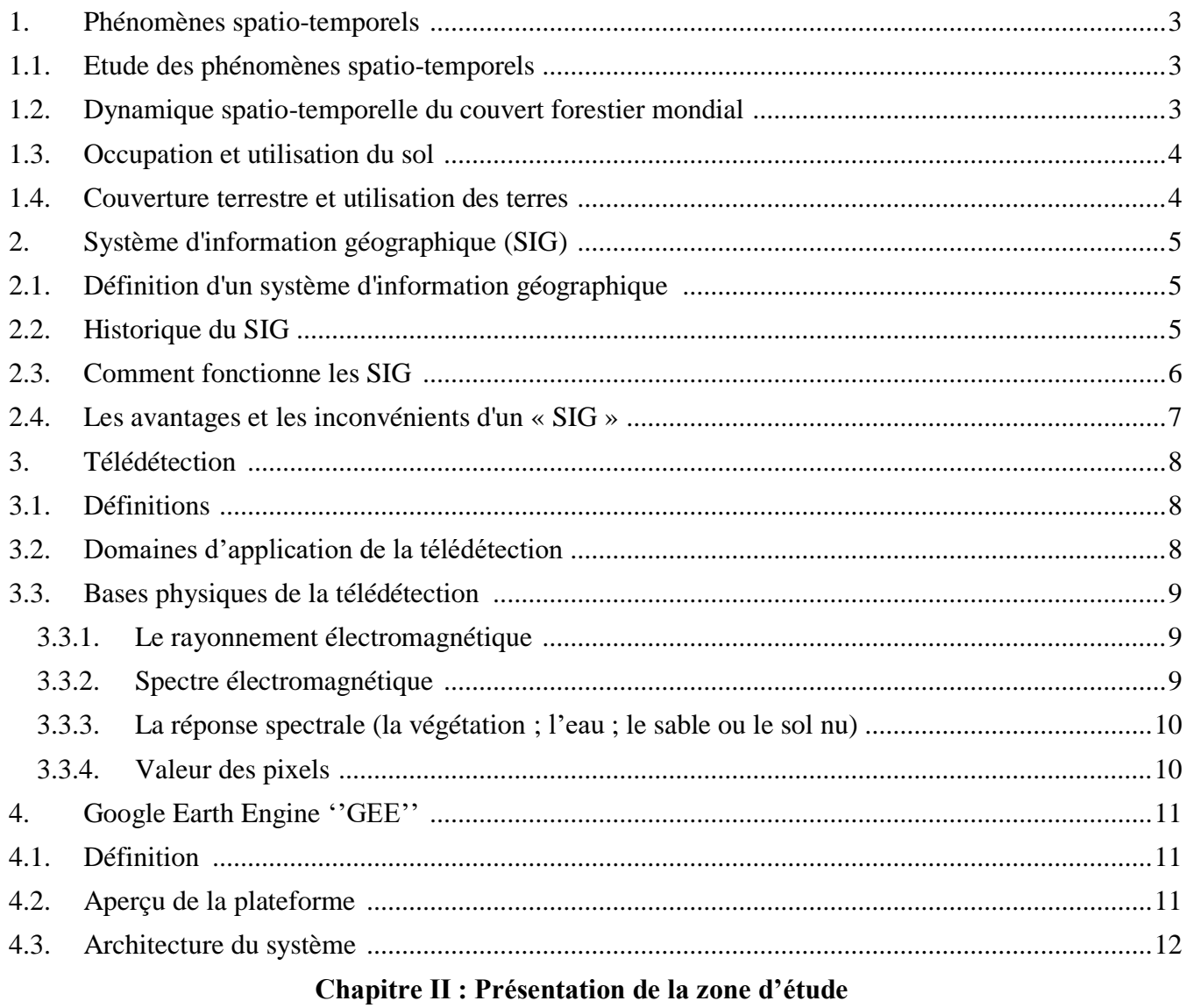

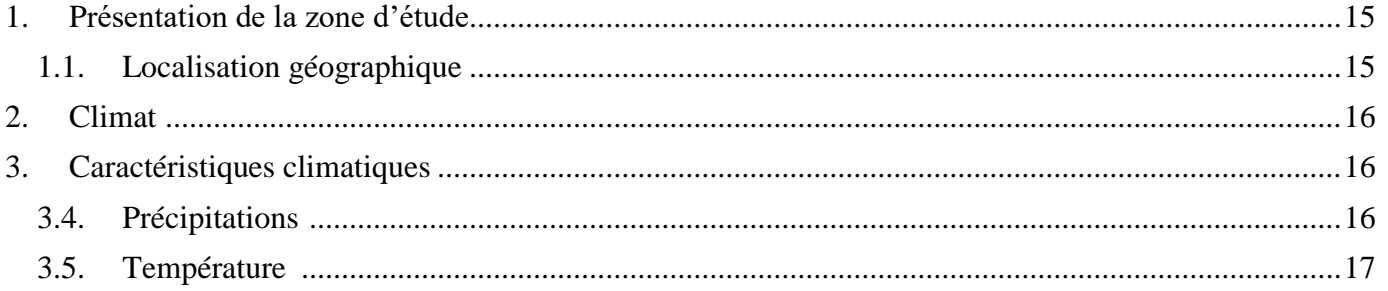

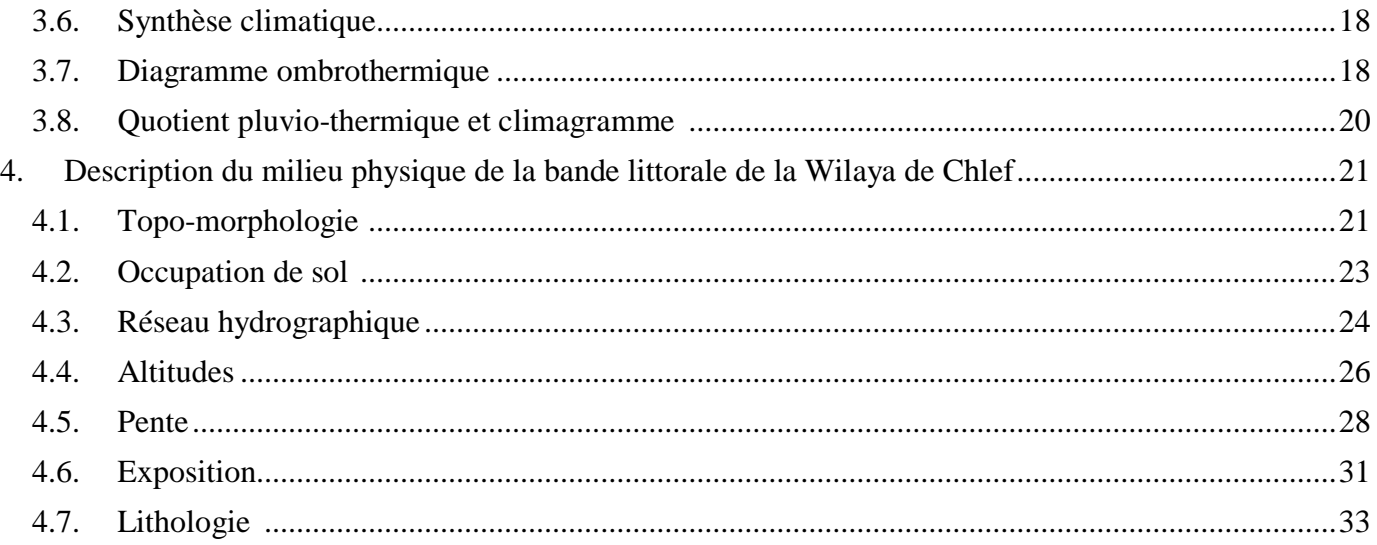

### **Chapitre III : Matériels et Méthode**

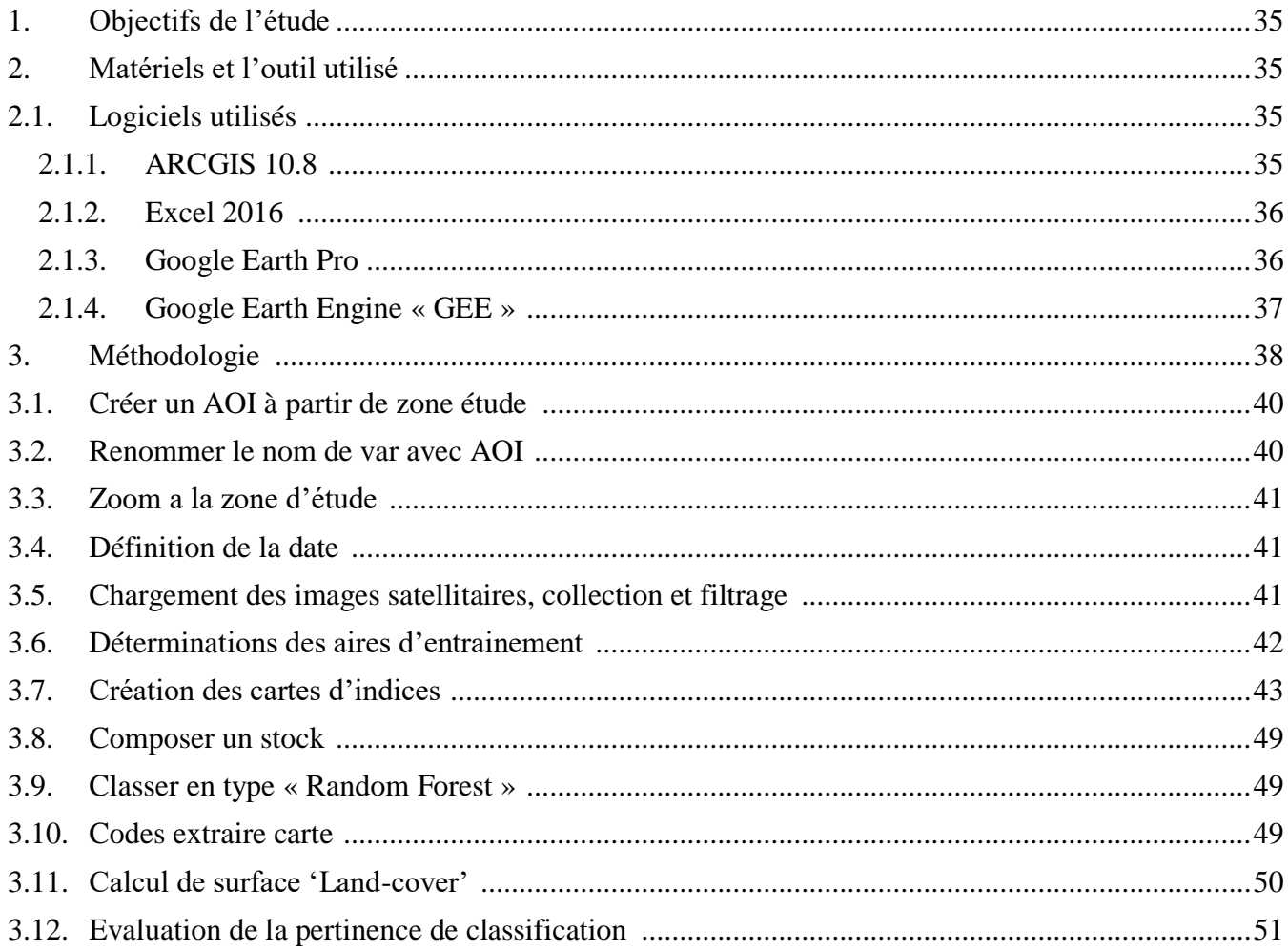

## **Chapitre IV: Résultats et discussions**

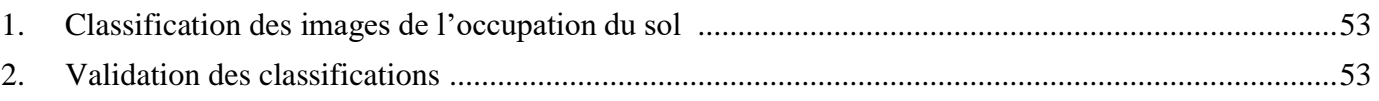

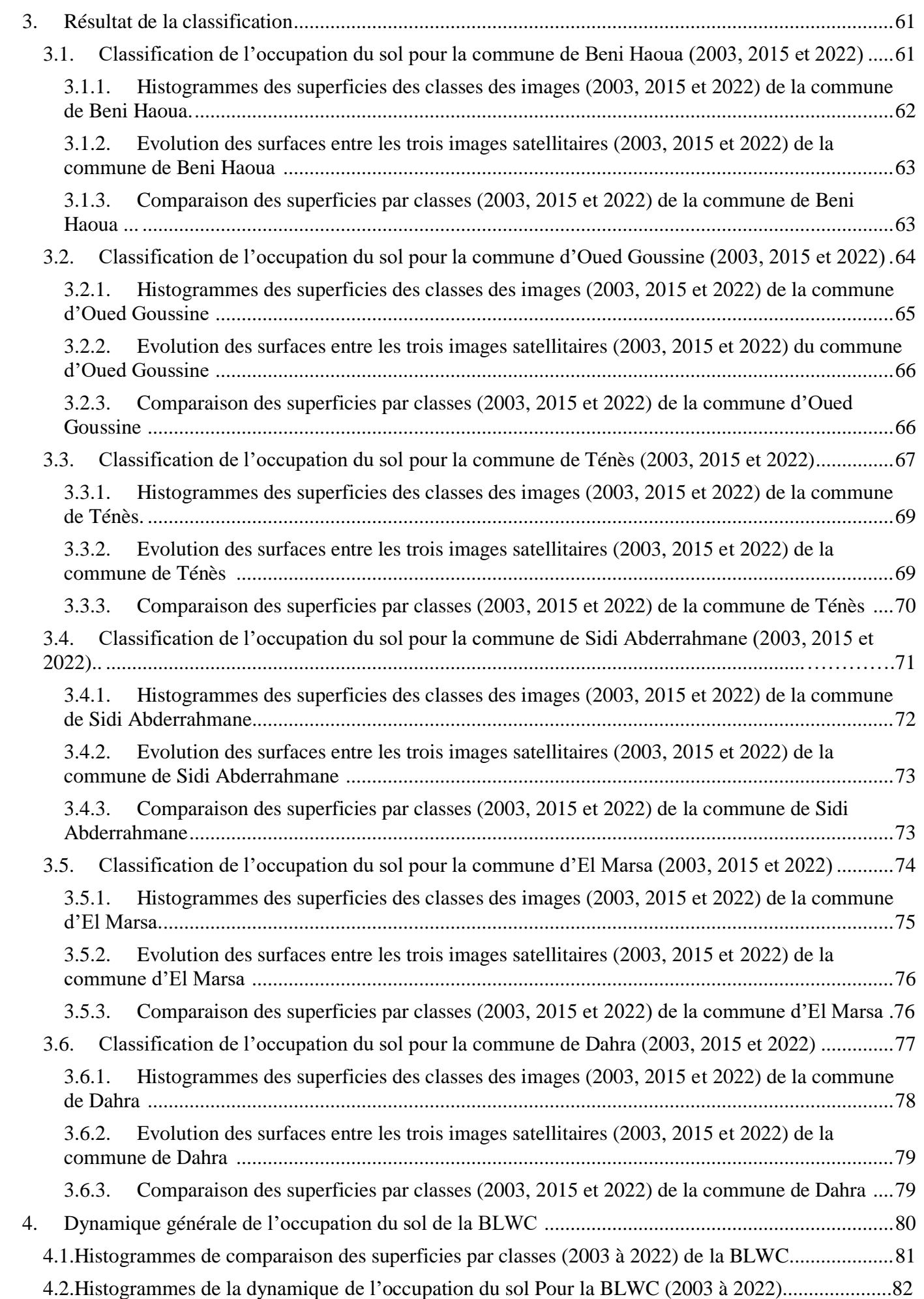

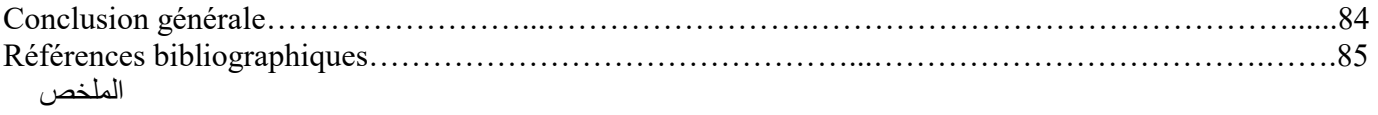

Abstract

Résume

## **Liste des figures**

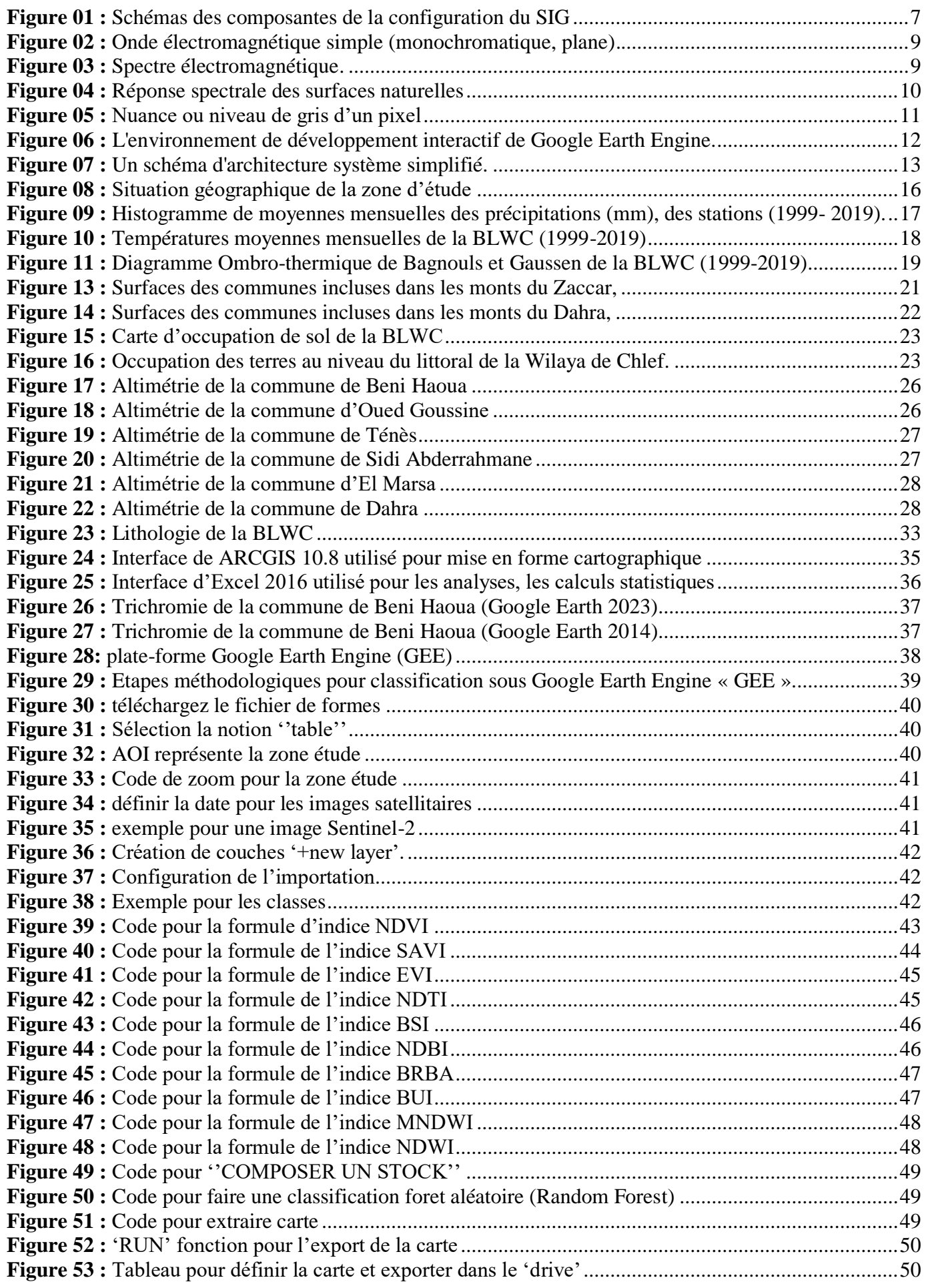

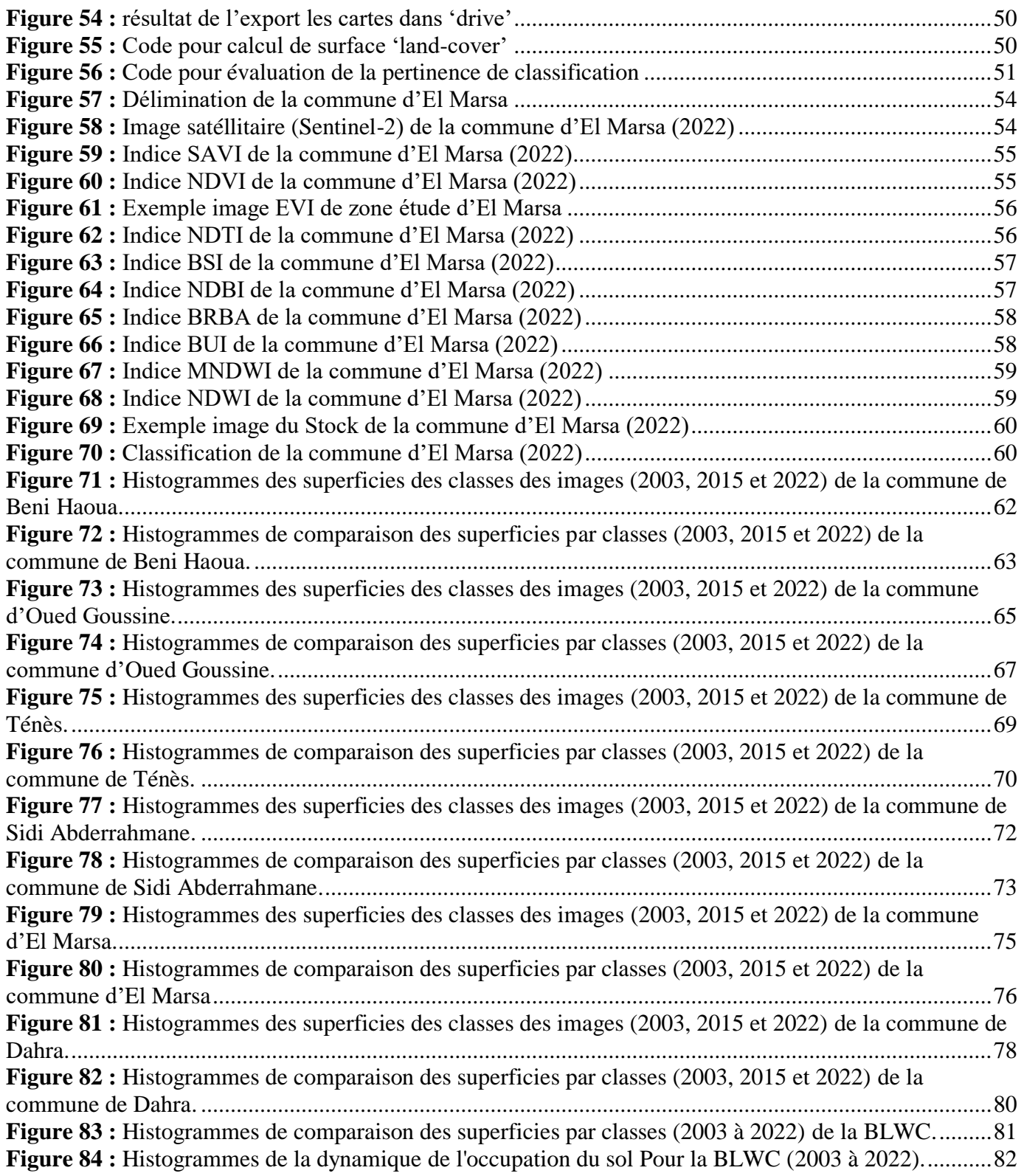

### **Liste des tableaux**

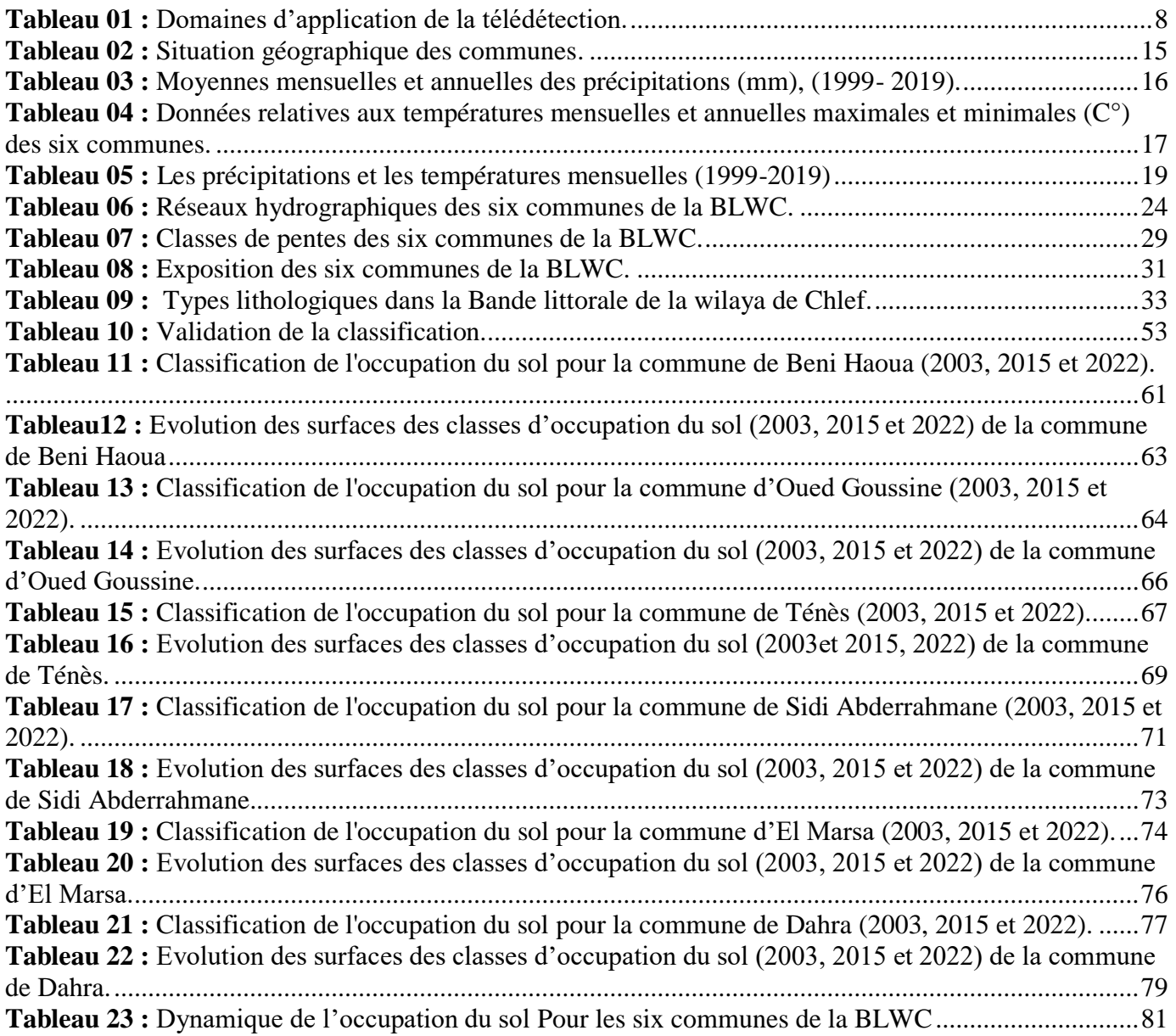

**AOI :** Area Of Interest ; **API :** interface de programmation d'application ; **BLWC :** bande littorale de la Wilaya de Chlef ; **°C :** Degrés Celsius ; **ENVI** : Environnement for visualising image ; **ETM+:** Enhanced thematic mapper plus **FAO:** Food and agriculture organisation **GEE :** Google Earth Engine **GIS :** Système d'Information Géographique en anglais **GPS:** Global Positioning System; **h:** heure; ha : hectare; **IDE :** environnement de développement interactif **I.G.N :** l'union géographique internationale **KM:** Kilomètre; LAND SAT: land satellite: **Mm :** Millimètre ; **MNT** : modelé numérique de terrain **MOS** : modèle d'organisation spatiale **NDVI :** Indice de Végétation par Différence Normalisée **NIR :** Proche Infrarouge **ODD :** Objectifs de Développement Durable **OLT** : operational land imager **ONM :** Office National de météorologie ; **P** : Precipitation ; **P.C :** Personale Computer **P.V**: poste de vigie **PIR :** Canal Proche infra-rouge ; **R :** Canal Rouge ; **Red :** Rouge **SIG :** Système d'Information Géographique **SWIR** la bande du proche infrarouge à ondes courtes. **t :** temps **T :** Température ; **UTM :** Universal Transverse Mercator ; **WGS 84:** World Geodetic System (revision de 1984) **% :** pourcent

#### **Introduction**

La forêt méditerranéenne est constituée d'écosystèmes complexes, étagés depuis le littoral jusqu'aux limites supérieures de la végétation dans les départements montagneux. Son aménagement aux fins de production, de protection et d'accueil du public suppose donc la disponibilité d'un ensemble de connaissance de base qui fait encore partiellement défaut. Ceci implique des recherches actives et innovantes pour définir la gestion la plus pertinente de la forêt méditerranéenne et apprécier notamment l'impact réel du feu sur les écosystèmes arborés (**Alexandrian et al. 1998**).

L'étude spatio-temporelle du couvert forestier joue un rôle essentiel dans la compréhension de l'évolution des forêts et dans la prise de décisions informées en matière de conservation et de gestion durable. Les forêts sont des écosystèmes complexes qui fournissent des services environnementaux cruciaux, tels que la régulation du climat, la conservation de la biodiversité et la protection des ressources en eau. Cependant, les forêts sont confrontées à des défis majeurs tels que la déforestation, la dégradation des terres, les incendies et le changement climatique, qui ont des conséquences profondes sur leur étendue et leur qualité (**Cheylan, 2007).**

L'étude spatio-temporelle du couvert forestier utilise des techniques de télédétection, telles que l'analyse d'images satellites, pour cartographier et surveiller les variations de la couverture forestière à différentes échelles géographiques et sur des périodes de temps spécifiques. Elle permet d'identifier les tendances, les modèles et les facteurs de changement du couvert forestier, qu'il s'agisse de déforestations, de régénérations naturelles ou de dégradations des forêts. Cette analyse approfondie fournit des informations précieuses pour la planification de la conservation des ressources forestières, la restauration des écosystèmes et le développement de politiques environnementales (**Cheylan, 2007**).

Notre étude vise à réaliser une analyse de l'évolution de l'occupation du sol, en utilisant un Système d'Information Géographique (SIG) et des données de télédétection. Nous allons calculer les variations dans les types d'occupation du sol au fil du temps, en examinant les données sur les différentes catégories d'utilisation des terres. Cette analyse revêt une importance cruciale pour les autorités responsables, car elle permettra de suivre les changements dans la répartition de ces différentes catégories, y compris la préservation des terrains forestiers, en fournissant des informations actualisées sur l'occupation du sol.

Notre travail se structure en quatre chapitres :

**Chapitre I :** Généralité sur l'étude spatio-temporelle du couvert forestier, les SIG et la télédétection ;

**Chapitre II :** Présentation de la zone d'étude avec une description des six communes de la région Nord de la Wilaya de Chlef : « Beni Haoua, Oued Goussine, Ténès, Sidi Aberrahmane, El Marsa et Dahra

» ;

**Chapitre III :** Expose le matériel et détaille la méthodologie adoptée pour la réalisation de ce travail

;

**Chapitre IV :** Regroupe les différents résultats obtenus, leurs interprétations et discussion.

Premier

**Introduction Générale**

# CHAPITRE

## **Généralités**

**L'étude spatio-temporelle du couvert forestier est une discipline scientifique qui se concentre sur l'analyse des variations et des changements dans la distribution et l'étendue des forêts à travers l'espace et le temps. Elle utilise des données géospatiales et des techniques d'analyse pour comprendre la dynamique des forêts et évaluer leur état de santé.**

#### <span id="page-14-0"></span>**1. Phénomènes spatio-temporels**

Plusieurs définitions ont été proposées par différents auteurs, citant :

Selon **Longley et al. (2005)**, les phénomènes spatio-temporels sont des événements ou des processus qui se produisent dans l'espace et évoluent dans le temps, révélant des variations, des tendances et des motifs géographiques.

Alors que **Miller et al. (2004)** proposent une autre définition « Les phénomènes spatio-temporels sont des événements ou des processus dont les caractéristiques varient à la fois dans l'espace et le temps. Ils impliquent des relations complexes entre les variables spatiales et temporelles, ce qui nécessite des approches analytiques appropriées pour les comprendre ».

**Fotheringham et al. (2000)** ajoutent « Les phénomènes spatio-temporels sont des phénomènes qui se produisent à des endroits spécifiques et à des moments précis, et dont les caractéristiques varient dans l'espace et le temps. L'analyse de ces phénomènes implique la compréhension des motifs, des processus et des interactions qui façonnent leur distribution et leur évolution ».

Ces définitions soulignent l'importance de considérer à la fois l'aspect spatial et temporel dans l'étude des phénomènes spatio-temporels, ainsi que la nécessité d'utiliser des méthodes d'analyse adaptées pour explorer leurs caractéristiques et leurs dynamiques.

#### <span id="page-14-1"></span>**1.1. Etude des phénomènes spatio-temporels**

Classiquement, selon **Peuquet, (1994),** les bases de données spatiales permettent de représenter l'espace sans considération pour les dynamiques qui y sont à l'œuvre. En résulte une représentation « figée » dans le temps qui ne permet pas d'analyser impliquant une dimension temporelle. Pourtant, d'après (**Parkes et Thrift, 1980),** l'imbrication des dimensions spatiales et temporelles est un élément essentiel pour la géographie.

De nombreuses études sur la dynamique des espaces ont été élaboré, citant : (**Pumain, 1993) ; (White et Engelen, 2000) et (Barthelemy et al. 2013).**

#### <span id="page-14-2"></span>**1.2. Dynamique spatio-temporelle du couvert forestier mondial**

L'importance des écosystèmes forestiers dans le maintien de l'équilibre global de la planète est largement admise. En effet, les forêts recouvrent près de 31% de la surface de la planète et assurent les services écosystémiques essentiels d'approvisionnement et culturels pour le bien être des peuples. Elles assurent également le soutien et la régulation des processus de base nécessaires à une fourniture continuelle de ces services. En ce sens, elles constituent un élément indispensable dans l'atteinte des Objectifs de Développement Durable (ODD). La déclaration de New York sur les forêts en 2014 reconnait que les forêts soutiennent la biodiversité terrestre à plus de 80% **(FAO, 2018).**

En effet, les études récentes menées coordonnées par la FAO font état d'un recul du couvert forestier terrestre qui est passé de 31,6% en 1990 à 30,6% en 2015. Alors que ces chiffres montrent une tendance globale, la réalité est plus frappante dans les pays en développement situés dans les zones tropicales et connus pour être de grandes zones forestières. En réalité, le couvert forestier sur l'ensemble des terres émergées en Afrique subsaharienne, est passé de 30,6 % à 27,1 % entre 1990 et 2015 **(FAO, 2018).** Ces études sont également parvenues à montrer la régression des formations naturelles au profil des habitations et les espaces de cultures (**Biaou et al. 2019**)**.**

L'anthropisation des écosystèmes forestiers est devenue un problème environnemental majeur qui impacte la biodiversité dans le monde. Répondre à une telle problématique nécessite le suivi de l'utilisation des terres.

Pour que la gestion de ces massifs forestiers soit efficace, On doit investir dans la planification participative de l'utilisation des terres. Pour y parvenir, cette planification doit optimiser les objectifs socio-économiques et environnementaux. Une attention particulière doit être accordée aux formations naturelles riches en biodiversité tout en les écartant des activités agricoles

#### <span id="page-15-0"></span>**1.3. Occupation et utilisation du sol**

Les propriétés physiques et chimiques de la surface sont liées à l'occupation du sol. Lors de la collecte de données d'entraînement pour construire une classification, plus les définitions de l'occupation du sol correspondent aux propriétés physiques de la surface qui contrôlent l'espace des données spectrales, plus l'exercice de classification est réussi (**Robert, 2021**).

"Utilisation des sols" se réfère à une définition humaine (observationnelle) de l'occupation du sol sous-jacente. La même couverture végétale herbacée peut avoir différentes désignations d'utilisation du sol : l'herbe dans une zone urbaine peut être définie comme "espace ouvert" ou "parc", tandis que la même herbe dans une zone agricole peut être considérée comme "pâturage". Lors de la définition des étiquettes de classification, il faut être conscient des ambiguïtés potentielles dans les propriétés spectrales des classes. **(Robert, 2021).**

#### <span id="page-15-1"></span>**1.4. Couverture terrestre et utilisation des terres**

La définition de la couverture terrestre est fondamentale, car dans de nombreuses classifications et légendes existantes, elle est confondue avec l'utilisation des terres. Il est défini comme :

La couverture terrestre est la couverture (bio) physique observée à la surface de la terre.

Lorsqu'on considère la couverture terrestre dans un sens très pur et strict, il faut se limiter à décrire la végétation et les caractéristiques artificielles. Par conséquent, les zones où la surface est constituée de roche nue ou de sol nu décrivent la terre elle-même plutôt que la couverture terrestre. En outre, il est contestable que les surfaces d'eau constituent une véritable couverture terrestre. Cependant, dans la pratique, la communauté scientifique décrit généralement ces aspects sous le terme de couverture terrestre (**Antonio and Louisa 2000**).

L'utilisation des terres est caractérisée par les arrangements, les activités et les intrants que les gens entreprennent dans un certain type de couverture terrestre pour le produire, le modifier ou le maintenir. La définition de l'utilisation des terres de cette manière établit un lien direct entre l'occupation des sols et les actions des personnes dans leur environnement. **(Antonio et Louisa, 2000).**

Les exemples suivants sont une autre illustration des définitions ci-dessus :

« Prairie » est un terme de couverture, tandis que « parcours » ou « court de tennis » se réfèrent à l'utilisation d'une couverture herbeuse ; et « Zone de loisirs » est un terme d'utilisation des terres qui peut s'appliquer à différents types de couverture terrestre : par exemple, les surfaces sablonneuses comme une plage ; une zone bâtie comme un parc d'agrément ; les bois ; etc.

#### <span id="page-16-0"></span>**2. Système d'information géographique (SIG)**

#### <span id="page-16-1"></span>**2.1. Définition d'un système d'information géographique**

Le système d'information géographique (SIG) est selon **Tomlinson (1988)** composé essentiellement de trois notions :

- **Notion de système :** Un système est un ensemble d'éléments en relation les uns les autres et formant un tout ;
- **Système d'information :** c'est un système qui, dans sa globalité, regroupe des équipements, des procédures, des ressources humaines et surtout des matières premières prête au traitement, et ce, pour pouvoir, fournir les informations désirées ;
- **Système d'Information Géographique (SIG) :** plusieurs définitions ont été dictées, mais elles s'orientent toutes vers le même ordre d'idée. D'après l'union géographique internationale (I.G.N), un système d'information géographique est « le terrain commun entre le traitement d'information et plusieurs domaines utilisant les techniques d'analyse spatiales ».

Cette définition a été ajustée par **Burrough (1986)** comme « un ensemble puissant d'outils pour rassembler, stoker, extraire à volonté et visualiser les données spatiales du monde réel pour un ensemble particulier d'objectifs ».

Selon la Société Française de Photogrammétrie et de Télédétection (in : **Microplan, 2004**), un SIG est « un système informatique qui permet à partir de diverses sources, de rassembler, d'organiser, de gérer, d'analyser, de combiner, d'élaborer et de présenter des informations localisées géographiquement, contribuant notamment à la gestion de l'espace ». In : (**Zaoui, 2013**)

#### <span id="page-16-2"></span>**2.2. Historique du SIG**

La première application souvent citée de l'analyse spatiale en épidémiologie est l'étude menée avec succès par le docteur John Snow pendant l'épidémie de choléra dans le quartier de Soho à Londres en 1854 : ayant représenté sur un plan la localisation des malades et l'endroit où ils puisaient leur eau, il détermina que c'était l'eau d'un certain puits qui était le foyer de contamination.

Dans les années 1960, les cartes de l'Afrique de l'Est trop nombreuses pour permettre de localiser les meilleurs endroits pour créer de nouvelles implantations forestières font naître l'idée d'utiliser l'informatique pour traiter les données géographiques.

L'usage accru de ces techniques et méthodes dans la science et l'aménagement du territoire et pour le suivi, la gestion et la protection de la biodiversité a été permis par l'avancée de l'informatique, et encouragé par la prise de conscience environnementale. Cette évolution des applications a permis de nouvelles approches scientifiques transdisciplinaires et collaboratives. Et ce depuis les années 1970 **(Zaoui, 2013).**

Il existe trois périodes principales dans l'évolution des SIG :

- **Fin des années 1950 – milieu des années 1970 :** début de l'informatique, première cartographies automatiques ;
- **Milieu des années 1970 - début des années 1980 :** diffusion des outils de cartographie automatique/SIG dans les organismes d'État (armée, cadastre, géodésie, ...) ;
- **Depuis les années 1980 :** croissance du marché des logiciels, développements des applications sur P.C (Personale Computer), mise en réseau (bases de données distribuées, depuis les années 1990, des applications sur Internet) et une banalisation de l'usage de l'information géographique (cartographie sur Internet, calcul d'itinéraires routiers, utilisation d'outils embarqués liés au GPS...), apparition de « logiciels libres » ou d'outils dédiés aux pratiques coopératives, etc.

#### <span id="page-17-0"></span>**2.3. Comment fonctionne les SIG**

Selon **Sadiku et al. (2017)**, Un projet classique basé sur un SIG consiste à collecter des données, à les saisir dans le SIG, à les analyser et à produire des cartes. Les composants de la configuration du SIG sont :

> **Matériel :** Cela comprend les ordinateurs sur lesquels le SIG fonctionne et les serveurs Web. Ces ordinateurs peuvent être autonomes ou connectés ensemble en tant que réseau avec des périphériques de sortie tels que des imprimantes, des scanners et des numériseurs. Le système informatique doit avoir suffisamment de mémoire pour stocker de grandes quantités de données.

> **Logiciel :** le logiciel SIG prend en charge les données spatiales et attributaires, qui peuvent provenir de plusieurs sources. Une façon d'obtenir des données spatiales consiste à numériser ou à numériser des cartes papier existantes. Les outils logiciels doivent inclure la manipulation des données, la gestion des fichiers, la gestion de la base de données et l'interface utilisateur graphique. Les logiciels courants utilisés dans les SIG incluent ArcGIS, GRASS, MapInfo et ENVI.

> **Données :** le SIG doit stocker des informations ou des données d'une manière ou d'une autre. Sa capacité à traiter les données spatiales est importante. Les données peuvent être spatiales (vectorielles ou raster) ou attributaires / tabulaires. Les données spatiales sont des données de position qui font référence à l'endroit où les choses se trouvent et sont généralement spécifiées géométriquement. Le type de périphérique de stockage de données sélectionné dépend de l'application. Le traitement des données est la clé du SIG. Les données saisies dans un SIG sont souvent traitées pour supprimer les erreurs. La figure (**Fig. 01**) montre la relation entre la saisie, la maintenance et la présentation des données.

> **Personnes :** il s'agit de professionnels bien formés au SIG, de gestionnaires de SIG, d'administrateurs de bases de données et d'utilisateurs. Les personnes sont la composante la plus importante du SIG. Les professionnels du SIG créent et maintiennent des bases de données SIG et utilisent

Logiciel SIG pour analyser les données. Les chercheurs et les praticiens appliquent le SIG pour s'adapter à leurs processus de collaboration spécifiques.

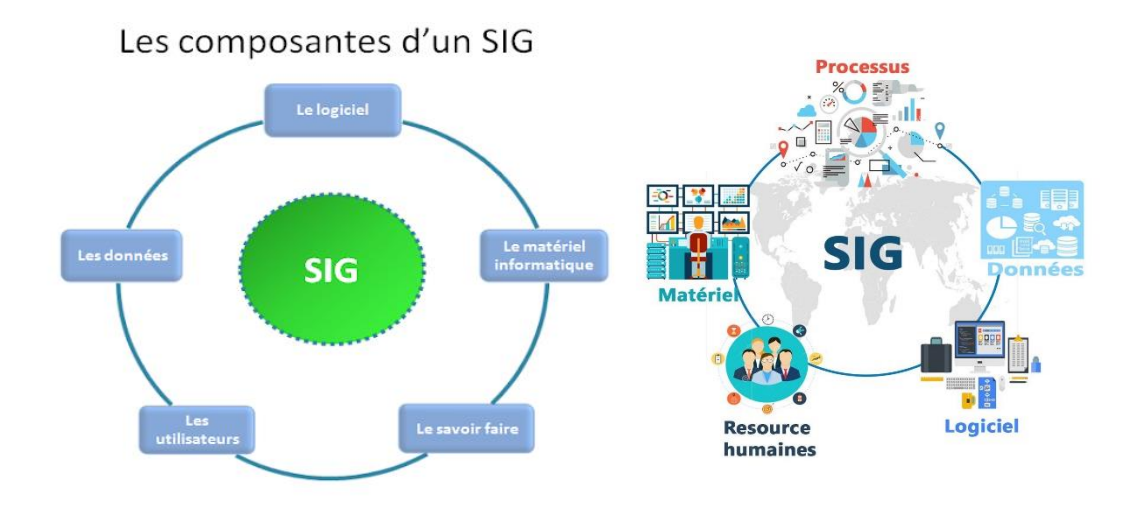

**Figure 01 :** Schémas des composantes de la configuration du SIG (**Sadiku et al., 2017**)

#### <span id="page-18-0"></span>**2.4. Les avantages et les inconvénients d'un « SIG »**

Les systèmes d'informations géographiques bien qu'ils présentent énormément d'avantages pour l'utilisateur et notamment que c'est un précieux outil d'aide à la décision en particulier pour l'aménagiste, ils présentent tout de même certains inconvénients que nous allons énumérés d'après la synthèse de plusieurs auteurs **(Robbez et al. 1991).**

#### **Les avantages :**

- $\checkmark$  Le SIG contient non seulement une base de données mais également une base de connaissance ;
- $\checkmark$  L'accès à toutes les informations et par tous les utilisateurs est nettement facilité ;
- $\checkmark$  Les possibilités de description des organisations spatiales sont beaucoup plus larges;
- $\checkmark$  Les modèles peuvent évoluer avec le progrès des connaissances générales et des données peuvent être régulièrement et aisément mises à jour ;
- $\checkmark$  Les sorties finales se font tout de même sur papier : une carte restant un moyen privilégié d'exprimer un phénomène spécialisé ;
- $\checkmark$  Il n'y a plus de contraintes graphiques lors de l'élaboration d'un modèle d'organisation spatiale (MOS) ; les changements d'échelles sont aisés ;
- $\checkmark$  Des restitutions sur le thème finalisé (carte thématiques) sont rapidement réalisables ;
- $\checkmark$  On peut produire différentes cartes à partir des mêmes données ponctuelles et des mêmes modèles d'organisation, en modifiant les options (modification de classe pour tel ou tel caractère) ;
- $\checkmark$  Il est possible, de façon quasi-illimitée, de croiser des données pédologiques par exemple avec d'autres données spatialisées non pédologiques (géomorphologie, climat, socio-économie, …) ;
- $\checkmark$  Enfin, à l'aide de modèles de fonctionnement, on peut procéder à des simulations fournissant des images selon divers scénarios.

#### **Les inconvénients :**

- $\checkmark$  Le système est complexe et difficile à gérer. La saisie est lourde (surtout si on désire informatiser des données anciennes). Les données sont difficilement accessibles à un utilisateur insuffisamment formé.
- $\checkmark$  L'information systématiquement quantitative peut donner à certains utilisateurs l'impression erronée d'une connaissance parfaite et mathématique d'où le risque d'utilisation abusive. A nouveau, il faut prévoir des codifications correspondant à des connaissances imprécises ou à des données absentes.

#### <span id="page-19-0"></span>**3. Télédétection**

#### <span id="page-19-1"></span>**3.1. Définitions**

La télédétection englobe toute la technique qui permet d'obtenir des informations sur un objet sans contact physique avec ce dernier. Pratiquement, il s'agit surtout de la technologie liée à la cartographie et à la surveillance de la caractéristique et des ressources terrestres à partir de données recueillies par des appareils aéroportés ou des satellites spatiaux **(Malingreau, 1992).**

La télédétection est une technique qui permet, à l'aide d'un capteur, d'observer et d'enregistrer le rayonnement électromagnétique, émis ou réfléchi, par une cible quelque ce sans contact direct avec celle-ci. Le traitement et l'analyse des informations véhiculées par le rayonnement enregistre permettent d'accéder à certaine propriété de cette cible : géométrique (position, forme et dimension), optiques (réflexion, transmission, absorption, etc.) et physico- chimique (température, teneur en eau, chlorophylle foliaire, phyto-masse, matière organique du sol...) **(Soudani, 2007).**

#### <span id="page-19-2"></span>**3.2. Domaines d'application de la télédétection**

Si à la base les applications étaient plutôt militaires, de nombreuses disciplines utilisent les images satellites (Tableau 01).

**Tableau 01 :** Domaines d'application de la télédétection.

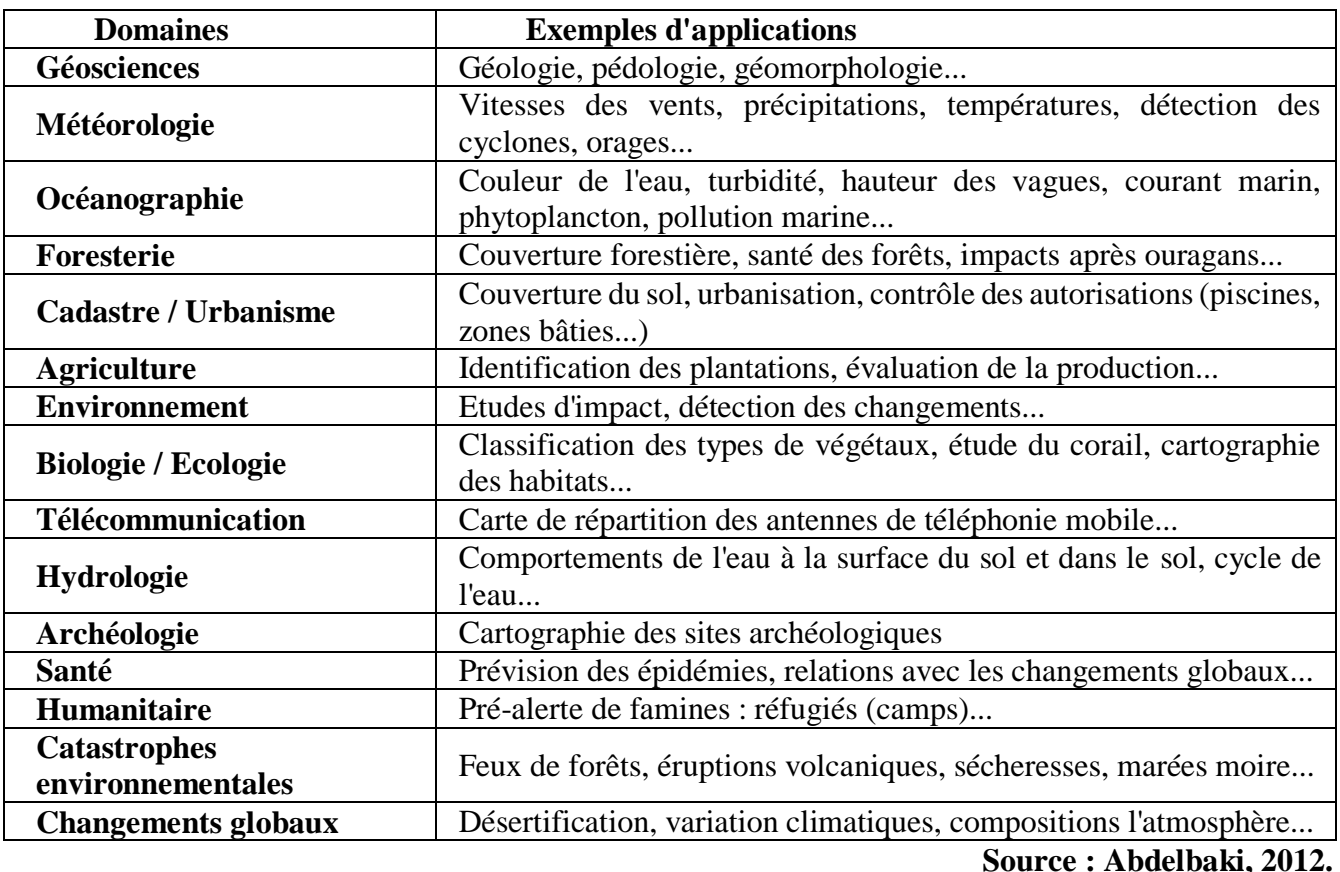

8

#### <span id="page-20-0"></span>**3.3. Bases physiques de la télédétection**

#### <span id="page-20-1"></span>**2.1.1. Le rayonnement électromagnétique**

Le rayonnement électromagnétique est une forme de propagation de l'énergie dans la nature, dont la forme qui nous est plus familière est la lumière visible telle que la perçoit l'œil humain **(Bousmal et Ezzedami, 2018)**.

Le rayonnement est reconnu par les physiciens comme un phénomène ondulatoire, en relation avec l'électricité et le magnétisme. Ainsi, une onde électromagnétique **(Fig.02)** correspond à la vibration simultanée dans l'espace d'un champ électrique et d'un champ magnétique (**Imessaoudene N, 2012**). Elle se caractérisée par :

• **Sa période T :** le temps au bout duquel le champ électrique ou magnétique effectue un cycle ;

• **Sa fréquence ν** (en Herz, ou dans le cas de la télédétection caractérisée par des fréquences très

élevées, les mesures sont kHz, MHz ou GHz) : qui est le nombre d'oscillations par unité de temps ;

• **Sa longueur d'onde ou amplitude λ :** (m, μm) la distance entre deux crêtes consécutives ;

• **Sa vitesse de propagation dans le vide** (vitesse de la lumière) de l'ordre de 300 000 km/s.

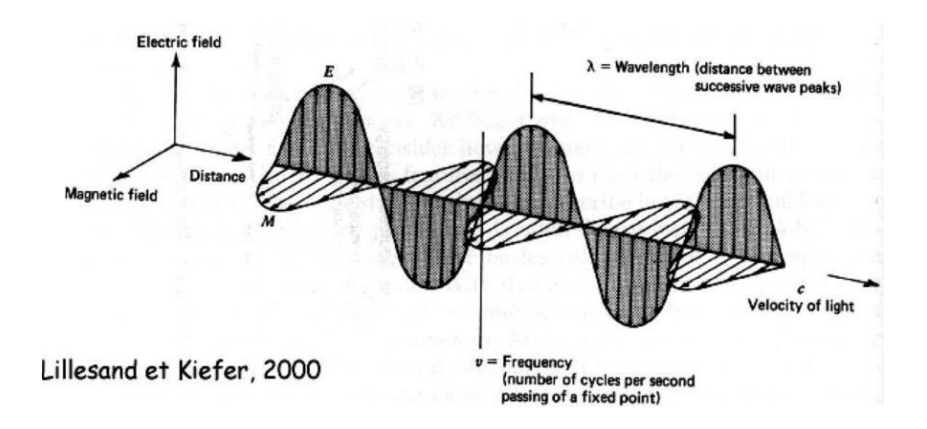

**Figure 02 :** Onde électromagnétique simple (monochromatique, plane) **(Lillesand et Kiefer, 2000).**

#### <span id="page-20-2"></span>**2.1.2. Spectre électromagnétique**

Le rayonnement électromagnétique, d'origine naturelle ou artificielle, existe pour une gamme très étendue de fréquence ou de longueurs d'onde (de 10 m-9 à 105 m), qui constitue le spectre électromagnétique **(Fig.03).**

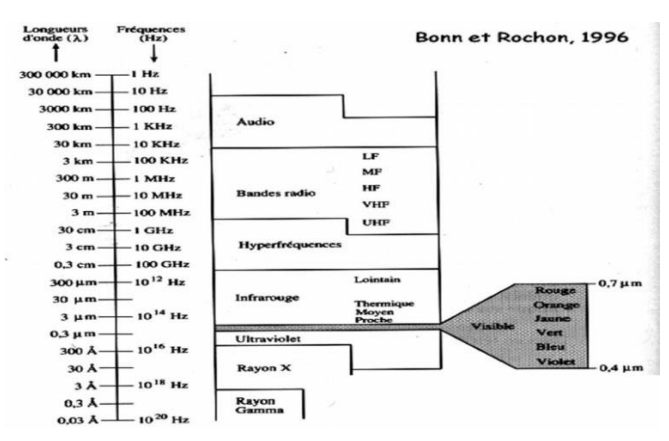

**Figure 03 :** Spectre électromagnétique **(Claude, 2004).**

Une partie très limitée de ce spectre, entre (0,390 μm 390 nm) et 0.7 μm (700 μm), constitue la lumière visible à la quel est sensible l'œil humain. Une décomposition en fonction des longueurs d'onde de la lumière visible (lumière blanche) aboutit à distingue les lumières colories : violet (390 à 450 nm), bleu (450 à 490 nm), vert (490 à 580 nm), jaune (580à 600 nm), orange (600 à 620 nm) et rouge (620 à 700 nm). Les longueurs d'onde inférieures à 390 nm (où les fréquences supérieures à celles du violet) ne sont pas perçues par l'œil humain, il s'agit du rayonnement ultra-violet. De même, les longueurs d'onde supérieures à 700 nm, également non aperçues par l'œil humain, constituent le domaine infrarouge **(Claude, 2004).**

Les sources du rayonnement varient également selon le domaine du spectre :

 Le rayonnement ultraviolet, visible ou infrarouges est émis par les corps, objets ou surfaces en fonction de leurs températures : rayonnement solaire (U.V., visible et porches infrarouges), rayonnement terrestre (infrarouges thermique) ;

 Les rayonnements de très courte longueur d'onde (rayons gamma, rayons X) sont produits par les restructurations des noyaux des atomes (radioactivité) ;

 Les rayonnements visibles, infrarouges ou micro-onde peuvent être produits artificiellement par vibration ou rotation des molécules (fluorescence, lasers, four à microondes) ;

 Les rayonnements de grande longueur d'onde sont produits par des oscillations électroniques (antennes).

#### <span id="page-21-0"></span>**2.1.3. La réponse spectrale (la végétation ; l'eau ; le sable ou le sol nu)**

Le comportement spectral des objets est une voie privilégiée pour analyser et interpréter les images de télédétection **(Fig.04).** Les objets pouvant être traités par télédétection sont divers (**Ziane, 2013**).

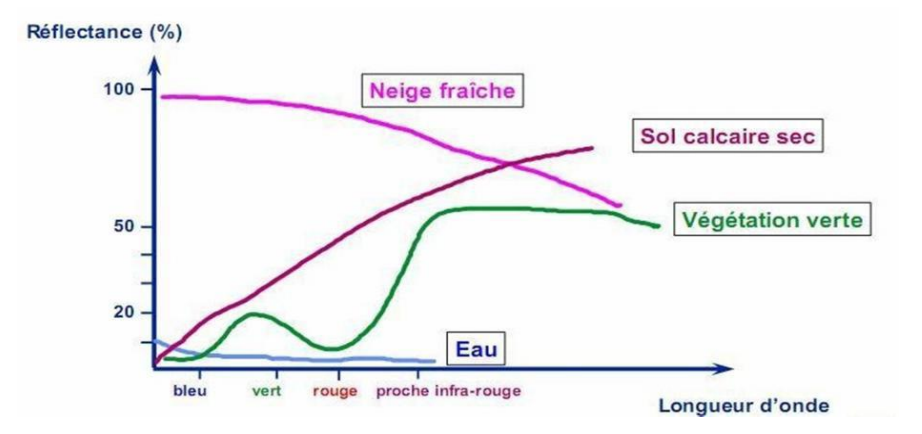

**Figure 04 :** Réponse spectrale des surfaces naturelles **(Source : IGN, 2008)**

#### <span id="page-21-1"></span>**2.1.4. Valeur des pixels**

Chaque pixel d'une image a une valeur. Cette valeur correspond à l'intensité du rayonnement réfléchi par l'objet observé dans la gamme de longueur d'ondes auxquelles le capteur est sensible **(Gérard et Gérard, 1999, in Zaoui, 2013).**

La valeur du pixel varie de 0 (0= noir) à 255 (255= blanc). On a par conséquent 256 possibilités, ce qui correspond à 1 octet. Cela représente la « quantité » de rayonnement détectée par un capteur, allant du minimum au maximum. Le nombre de niveaux donne une indication quant à la précision de la mesure : plus il y a de niveaux (donc plus il y a de bits), plus détaillée sera la mesure et donc plus précise sera la mesure de la variation du rayonnement.

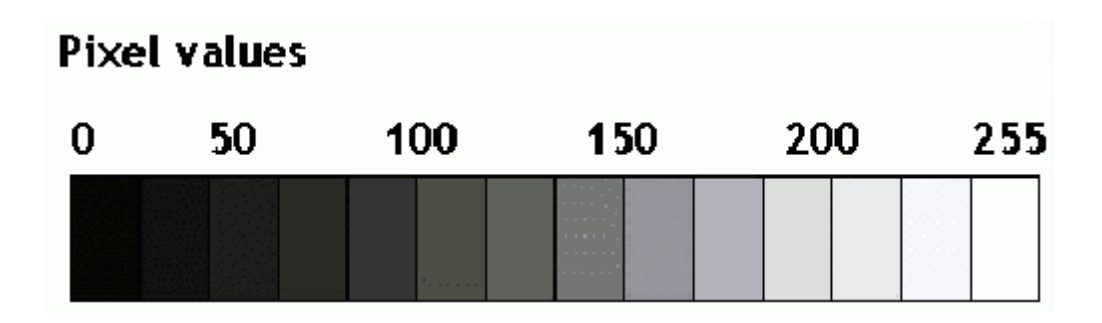

**Figure 05 :** Nuance ou niveau de gris d'un pixel

#### **(GIRARD et GIRARD, 1999)**

#### <span id="page-22-0"></span>**4. Google Earth Engine ''GEE''**

#### <span id="page-22-1"></span>**4.1. Définition**

Google Earth Engine est une plateforme Cloud développée par Google qui permet l'analyse de données géo-spatiales à grande échelle. Elle offre un accès à un vaste ensemble de données géo-spatiales provenant de sources telles que les satellites Landsat, Sentinel et MODIS, ainsi que des données climatiques et démographiques. GEE fournit également un environnement de programmation basé sur JavaScript pour effectuer des analyses géo-spatiales.

#### **4.2. Aperçu de la plateforme**

<span id="page-22-2"></span>Selon **Gorelick et al. (2017)** Google Earth Engine se compose d'un catalogue de données prêtes à l'analyse de plusieurs pétaoctets, co-localisé avec un service de calcul intrinsèquement parallèle à haute performance. Il est accessible et contrôlé via une interface de programmation d'application (API) accessible sur Internet et un environnement de développement interactif (IDE) basé sur le Web qui permet un prototypage rapide et la visualisation des résultats.

Le catalogue de données contient un vaste référentiel de données géospatiales disponibles publiquement, comprenant des observations provenant de divers systèmes d'imagerie par satellite et par avion, dans des longueurs d'onde optiques et non optiques, des variables environnementales, des prévisions et rétrospectives météorologiques et climatiques, des données sur l'occupation des sols, des données topographiques et socio-économiques.

Toutes ces données sont prétraitées pour être prêtes à l'emploi tout en préservant les informations, ce qui permet un accès efficace et élimine de nombreux obstacles liés à la gestion des données. Les utilisateurs peuvent accéder et analyser les données du catalogue public ainsi que leurs propres données privées en utilisant une bibliothèque d'opérateurs fournie par l'API Earth Engine.

Ces opérateurs sont implémentés dans un vaste système de traitement parallèle qui subdivise et distribue automatiquement les calculs, offrant ainsi des capacités d'analyse à haut débit. Les utilisateurs accèdent à l'API soit via une bibliothèque client légère, soit via un environnement de développement interactif basé sur ce client **(Fig.06).**

Les utilisateurs peuvent s'inscrire pour y accéder sur la page d'accueil d'Earth Engine, **https://earthengine.google.com**, et accéder à l'interface utilisateur, ainsi qu'à un guide de l'utilisateur, des didacticiels, des exemples, des vidéos de formation, une référence de fonctions et des programmes éducatifs. Bien qu'une expérience préalable avec les SIG, la télédétection et le scriptage facilite le démarrage, elle n'est pas strictement nécessaire, et le guide de l'utilisateur est orienté vers les novices dans le domaine. Les comptes sont dotés d'un quota pour télécharger des données personnelles et sauvegarder des produits intermédiaires, et toutes les entrées ou résultats peuvent être téléchargés pour une utilisation hors ligne.

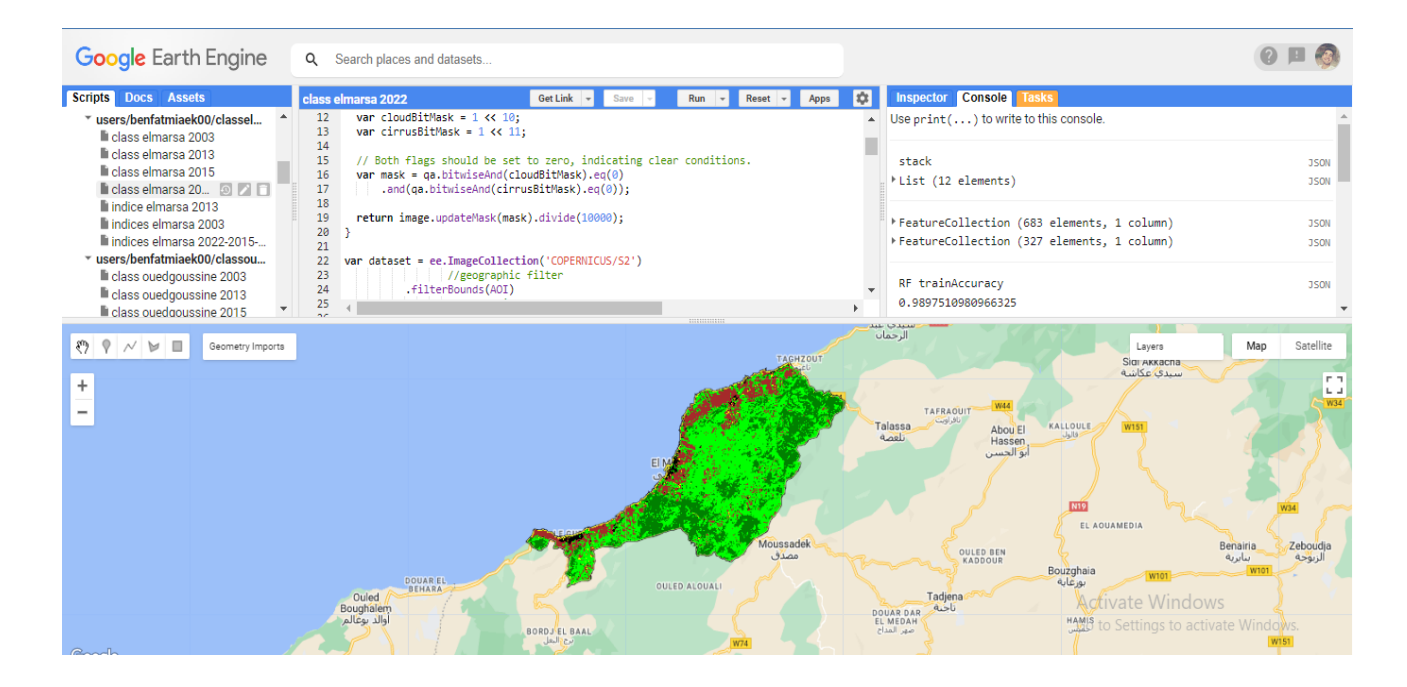

**Figure 06 :** L'environnement de développement interactif de Google Earth Engine. ( **https://earthengine.google.com**)

#### **4.3. Architecture du système**

<span id="page-23-0"></span>**GEE** repose sur une collection de technologies disponibles au sein de l'environnement du centre de données de Google, notamment le système de gestion de cluster Borg (**Verma et al. 2015**) ;

Les bases de données distribuées Bigtable (**Chang et al. 2008**) et Spanner (**Corbett et al. 2013**) ; Colossus, le successeur du système de fichiers Google (**Ghemawat et al. 2003 ; Fikes, 2010**) ; et le framework FlumeJava pour l'exécution parallèle de pipelines (**Chambers et al. 2010**).

Earth Engine interagit également avec Google Fusion Tables (**Gonzalez et al. 2010**), une base de données web qui prend en charge les tables de données géométriques (points, lignes et polygones) avec leurs attributs.

Une architecture système simplifiée est illustrée dans la **Figure 07**. L'éditeur de code Earth Engine et les applications tierces utilisent des bibliothèques clientes pour envoyer des requêtes interactives ou par lots au système via une API REST. Les requêtes à la volée sont gérées par des serveurs Front End qui transmettent des sous-requêtes complexes aux Compute Masters, qui se chargent de la répartition des calculs parmi un ensemble de serveurs Compute.

Le système par lots fonctionne de manière similaire, mais utilise FlumeJava pour la gestion de la distribution. Les deux systèmes de calcul s'appuient sur une collection de services de données, notamment une base de données d'actifs contenant les métadonnées par image et offrant des capacités de filtrage efficaces.

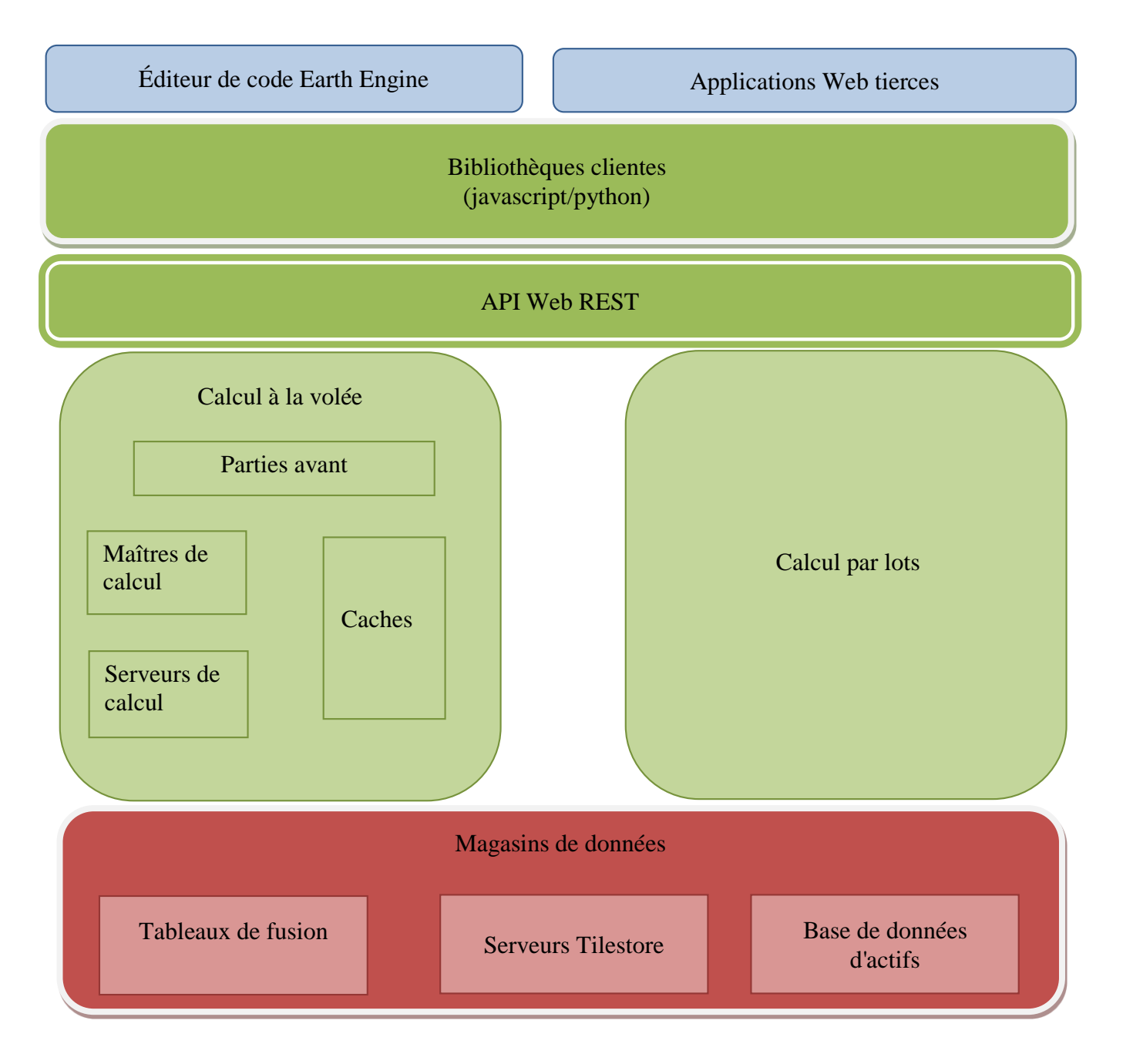

**Figure 07 :** Un schéma d'architecture système simplifié.

**(Verma et al. 2015)**

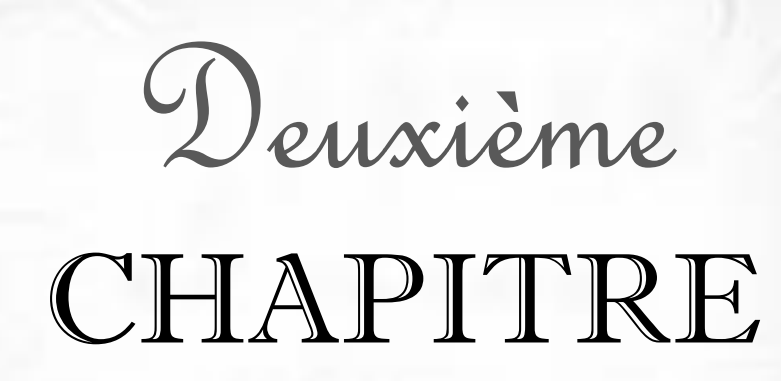

**Présentation de la zone d'étude**

#### **1. Présentation de la zone d'étude**

#### **1.1. Localisation géographique**

<span id="page-26-0"></span>La bande littorale de la wilaya dc Chlef est un ensemble de six communes « Beni Haoua et Oued Goussine, Ténès, Sidi Abderrahmane et El Marsa, Dahra » (**Tableau 02**) situées dans la partie nord de cette dernière.

<span id="page-26-1"></span>La bande littorale en question **(Fig.08)** est délimité :

- Au Nord par la mer méditerranée ;
- A l'Est par la commune Damous (wilaya du Tipaza) ;
- Au Sud par les communes « Breira et Sidi Akkacha, Abou El Hassen, Talassa et Moussadek, Taougrite, Sidi M'Hamed Ben Ali et Mediouna » ;
- A l'Ouest par les deux communes « Ouled Boughalem et Achaacha » ;

**Tableau 02 :** Situation géographique des communes**.**

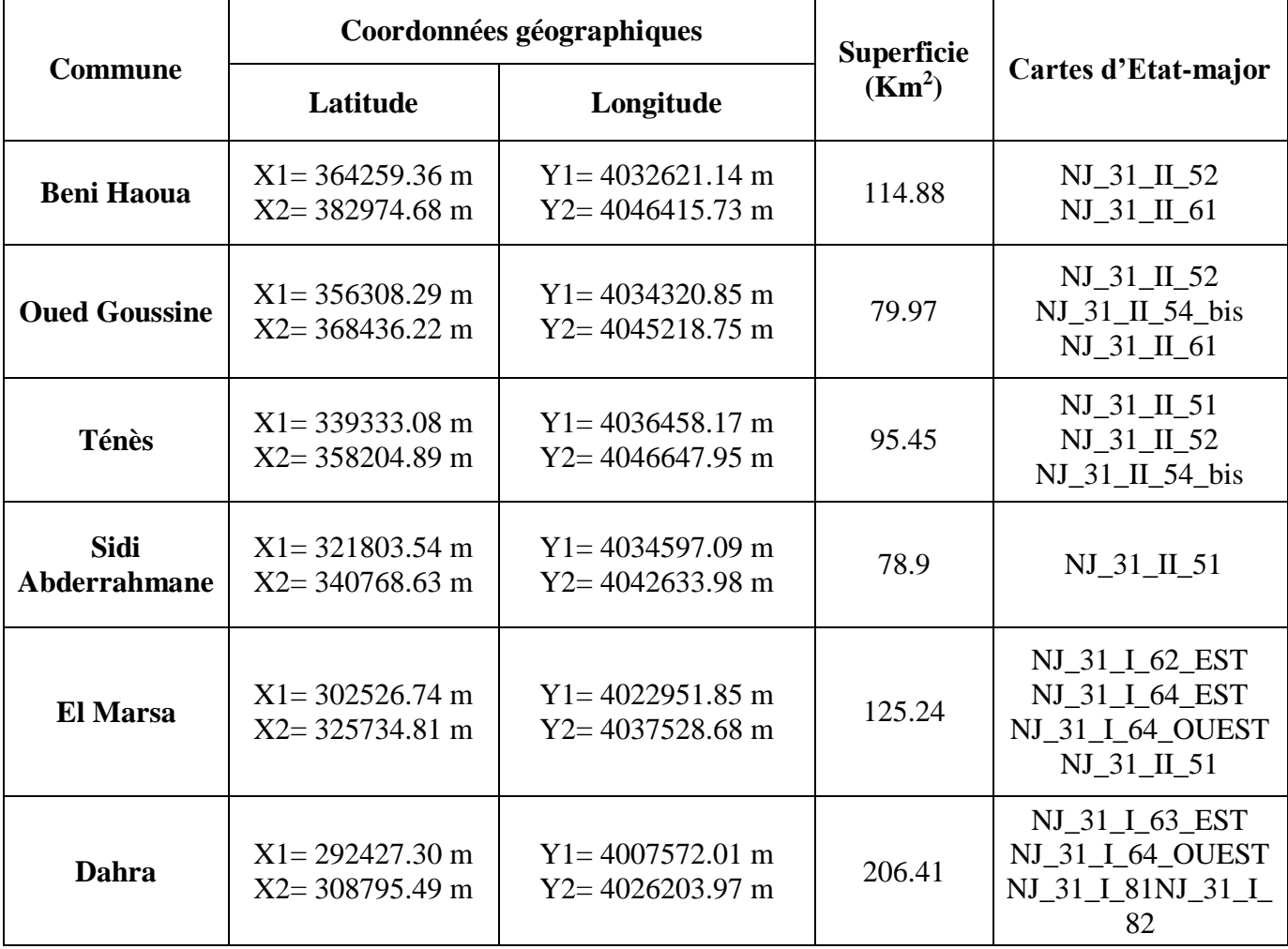

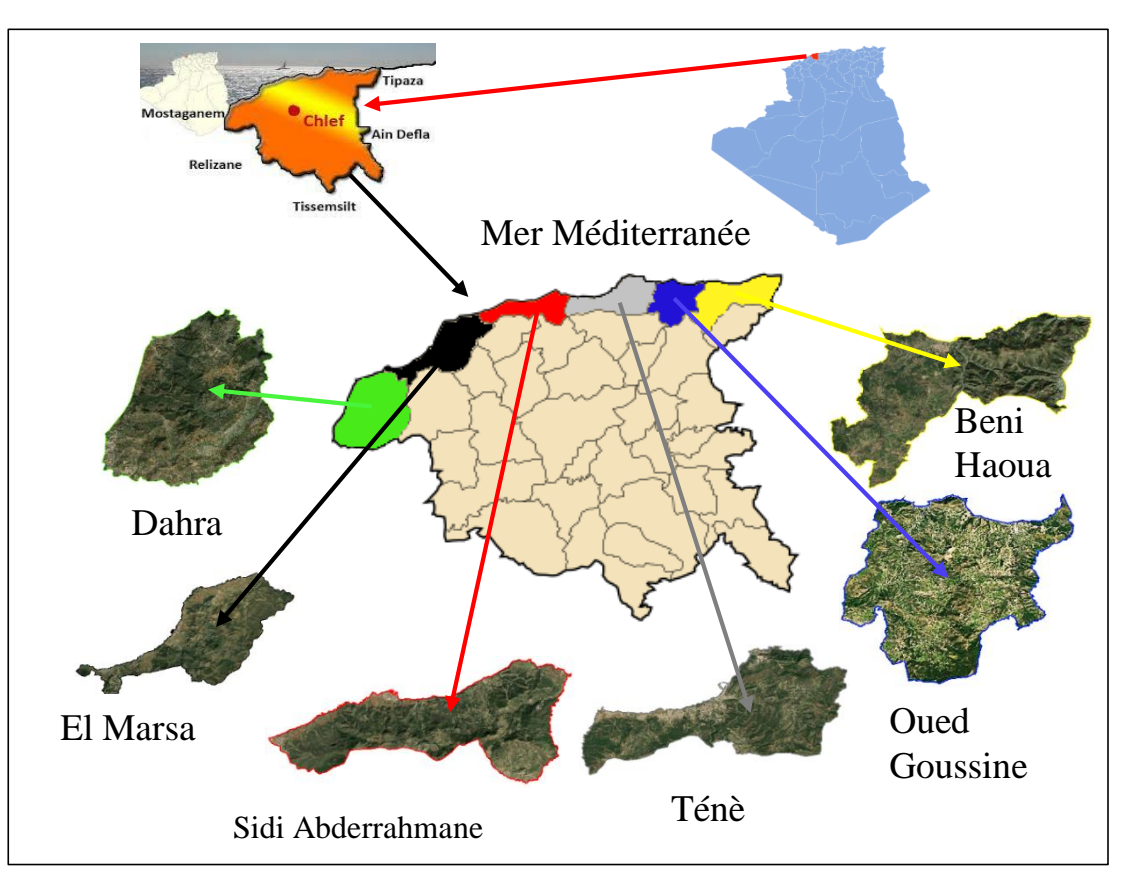

**Figure 08 :** Situation géographique de la zone d'étude

#### **2. Climat**

<span id="page-27-0"></span>A l'instar des autres régions côtières d'Algérie, la bande littorale de la wilaya de Chlef est soumise à l'influence conjuguée de la mer, du relief et de l'altitude.

Compte tenu des données fournies par le site « Nasa power », nous nous sommes référés par rapport à la station météorologique de Ténès pour bien définir le climat de la marge littorale de la Wilaya de Chlef, où nous avons analysé les caractéristiques des principales variables climatiques (précipitation, température) sur une période de vingt ans allant de 1999 jusqu'à 2019. **(Fekih F, 2021).**

#### **3. Caractéristiques climatiques**

#### **3.4. Précipitations**

<span id="page-27-2"></span><span id="page-27-1"></span>D'après **Legrain. (2002),** les précipitations sont définies comme : « formes variées sous lesquelles l'eau solide ou liquide contenue dans l'atmosphère se dépose à la surface du globe (pluie, brouillard, neige, grêle, rosée) ».

Les données de ce paramètre sont présentées dans le tableau suivant :

**Tableau 03 :** Moyennes mensuelles et annuelles des précipitations (mm), (1999- 2019).

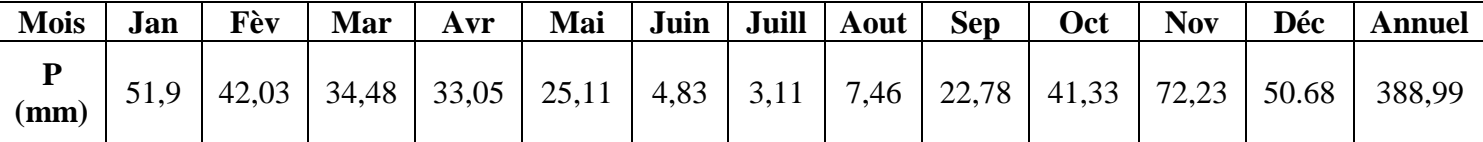

**Source : Nasa power, 2021**

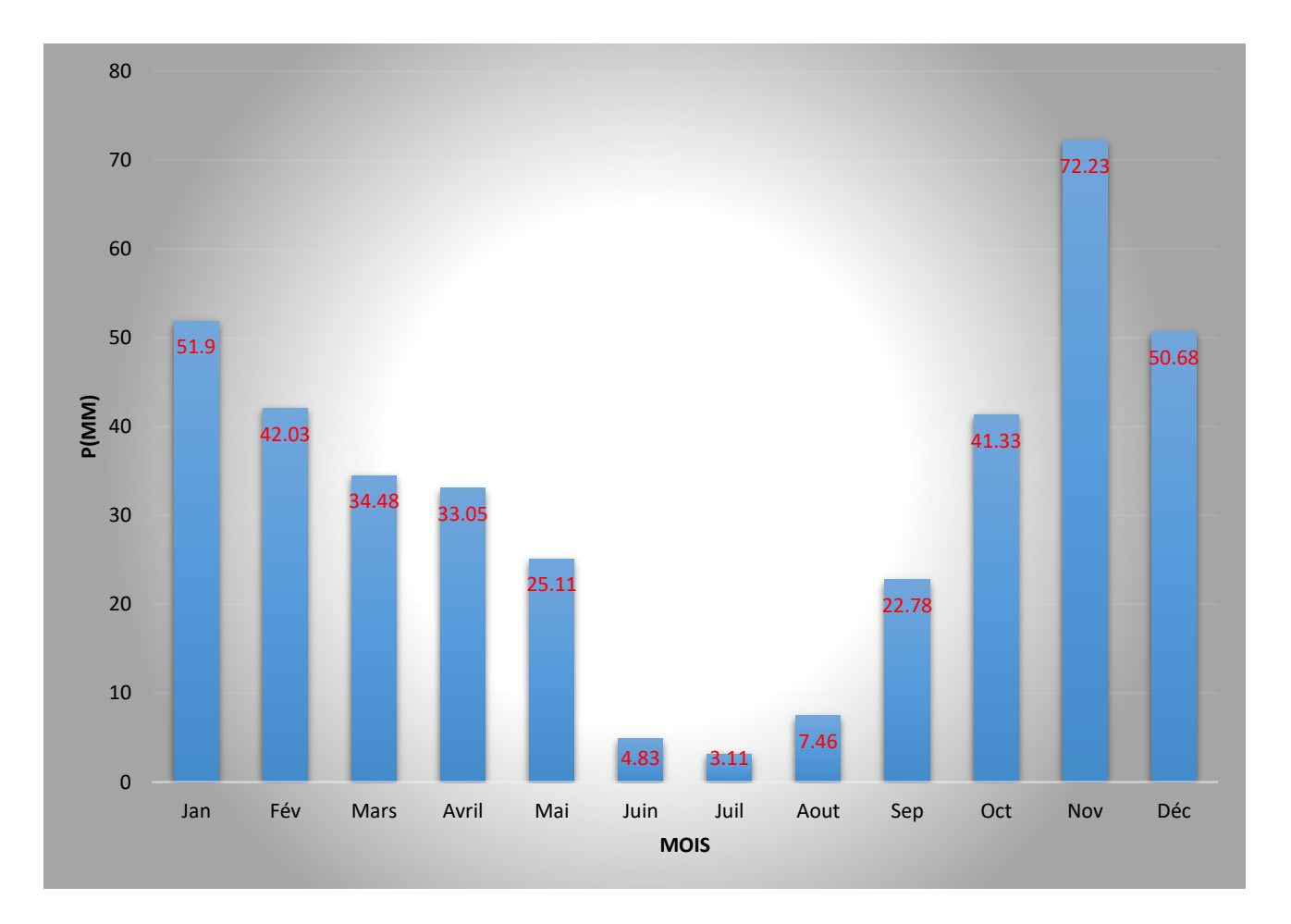

**Figure 09** : Histogramme de moyennes mensuelles des précipitations (mm), des stations (1999- 2019).

En observant l'histogramme, il est évident que les moyennes des précipitations pour les trois mois (JUIN, JUILLET et AOÛT) ont connu une baisse significative, ce qui indique une forte probabilité de sécheresse dans notre région.

#### **3.5. Température**

<span id="page-28-0"></span>Les températures jouent un rôle majeur dans la détermination du climat régional à partir des valeurs des moyennes annuelles «  $T^{\circ}C$  » et mensuelles « t  ${}^{\circ}C$  », et les valeurs moyennes des minima du mois le plus froid  $\langle \langle m \rangle^{\circ}C \rangle$  >> et des maxima du mois le plus chaud  $\langle \langle M \rangle^{\circ}C \rangle$ .

Les données disponibles de la température sont présentées dans le tableau ci-dessous

**Tableau 04 :** Données relatives aux températures mensuelles et annuelles maximales et minimales (°C) des six communes.

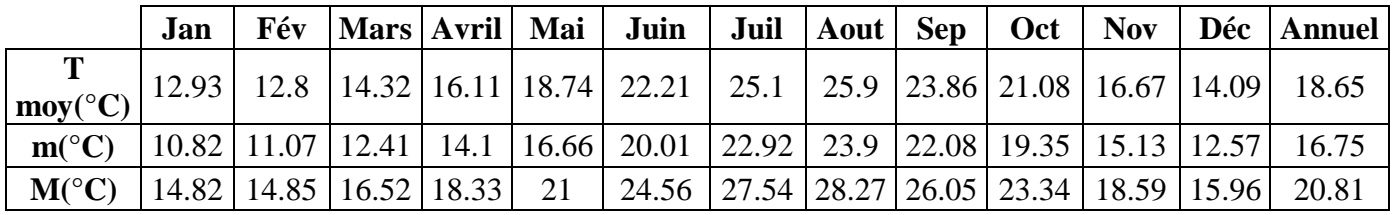

**Source : Nasa power, 2021**

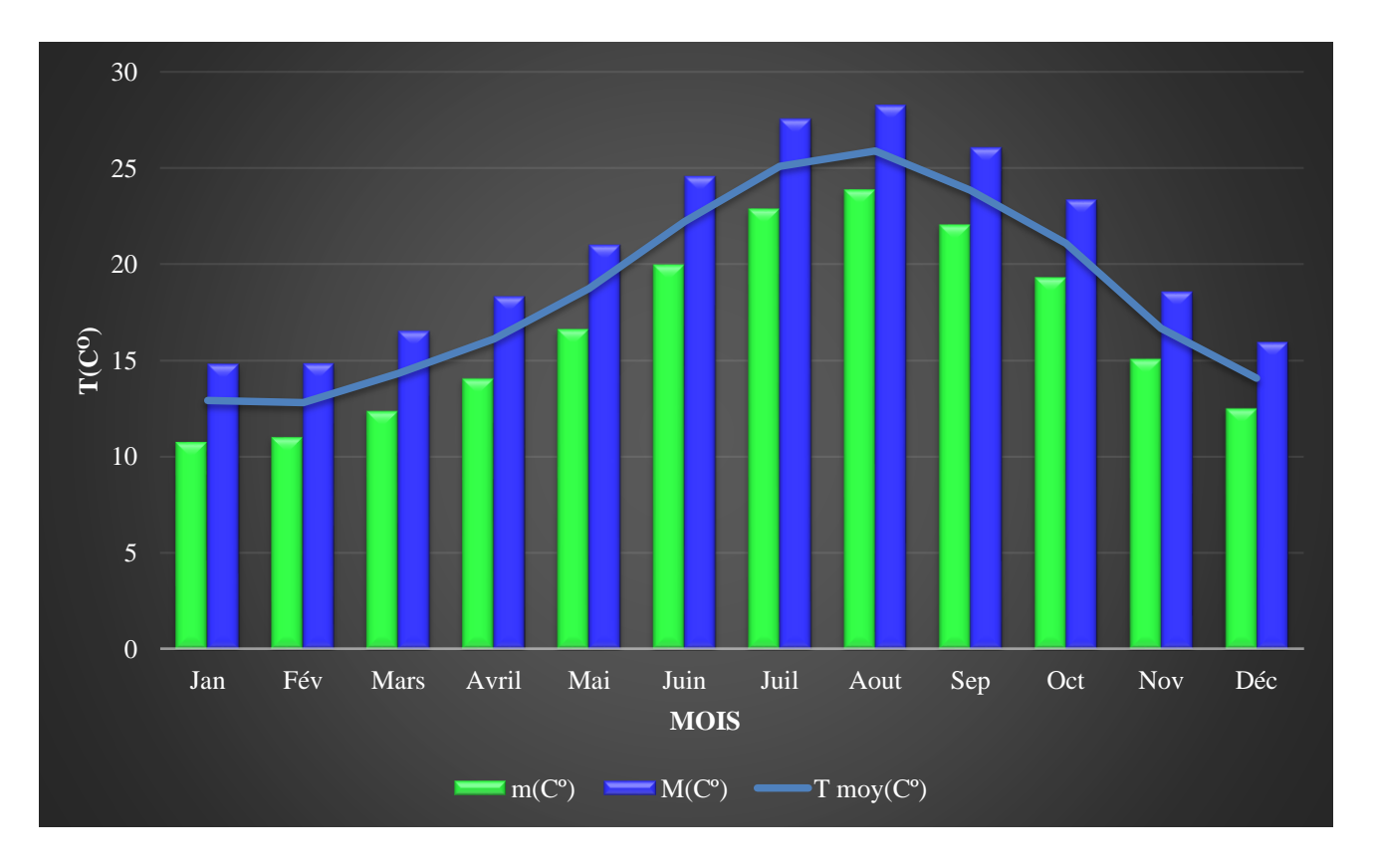

**Figure 10 :** Températures moyennes mensuelles de la BLWC (1999-2019)

#### D'après le **tableau 04** et la **figure 10**, on remarque que :

-Le mois de février est le mois le plus froid, alors que le mois d'Aout est le plus chaud. Par conséquent, la saison hivernale est la plus froide, par contre la saison la plus chaude est celle de l'été.

-La plus petite valeur de « m » s'affiche au mois de Novembre avec 10,82°C et la plus grande valeur « M » est enregistrée au mois d'Aout avec 23,9°C.

-Le maxima des températures moyennes maximales « M » est enregistré pendant le mois d'Aout 28,27°C. Cependant le minimum est enregistré en décembre avec 14,82°C.

Les mois (juin, Juil et aout, sept) la température est très élevée que les autres mois.

#### **3.6. Synthèse climatique**

<span id="page-29-0"></span>Pour caractériser le climat de notre station d'une manière générale, une synthèse climatique est mise en place, elle fait appelée à la réalisation du diagramme ombrothermique de Bagnouls et Gaussen et du climagramme pluviométrique d'Emberger.

#### **3.7. Diagramme ombrothermique**

#### Selon : **Bagnouls et Gaussen. (1953) in Kaabache. (1990)**

<span id="page-29-1"></span>Un mois est dit biologiquement sec si, "le total mensuel des précipitations exprimées en millimètres (mm) est égal ou inférieur au double de la température moyenne, exprimée en degrés centigrades" ; cette formule permet de construire des diagrammes ombro-thermique traduisant la durée de la saison sèche d'après les interactions des deux courbes **(Figure 11).**

Le diagramme ainsi obtenu permet de visualiser la saison sèche où la courbe des températures passe audessous de celle des précipitations. Ce mode de représentation permet de comparer mois par mois le rapport « P  $\leq$  2 T », et de calculer donc la durée et l'intensité de la période sèche.

La période humide dure 4 mois de Janvier à Février et d'Novembre à Décembre, Le période sèche dure 08 mois de Février à d'Novembre.

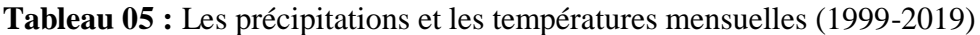

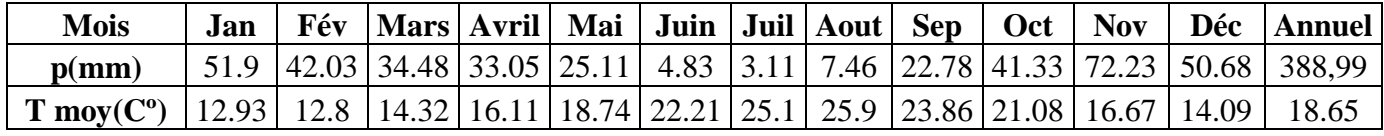

**Source : Nasa power, 2021**

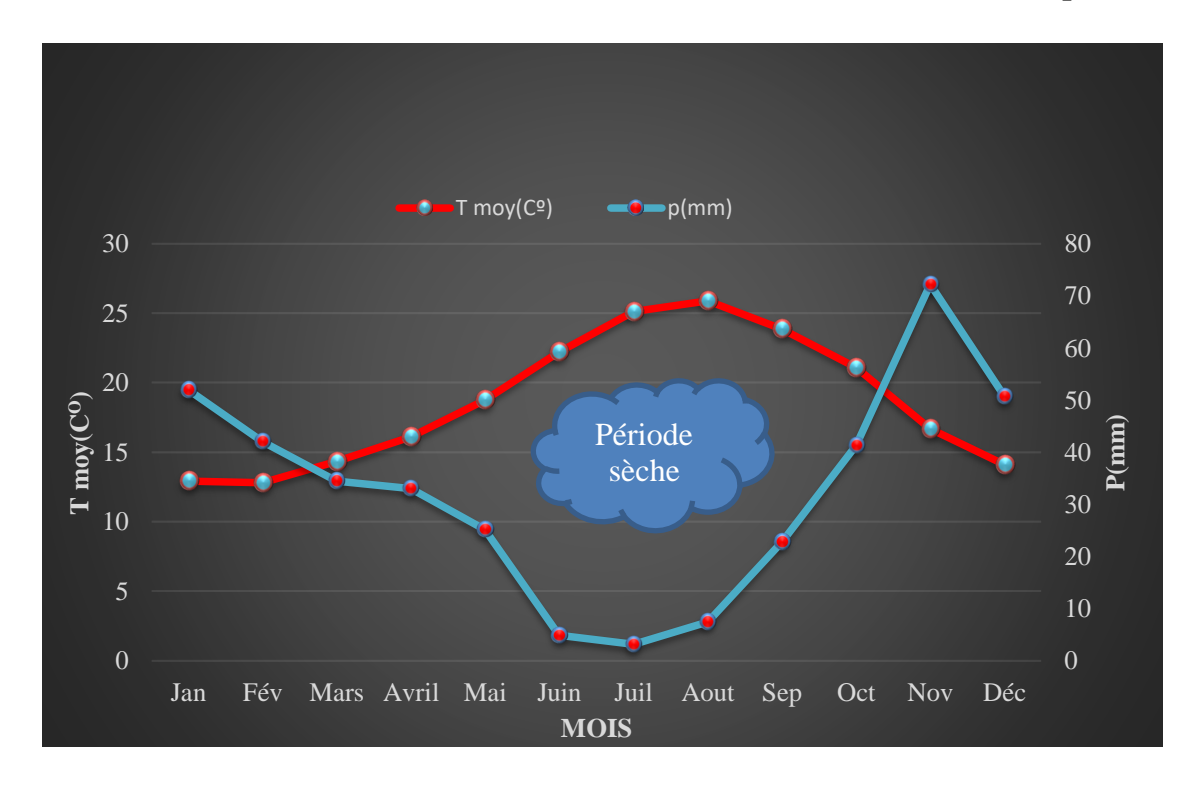

**Figure 11 :** Diagramme Ombro-thermique de Bagnouls et Gaussen de la BLWC (1999-2019)

D'après le **tableau 05** et la **figure 11**, on remarque que :

- **Une période sèche :** qui s'étale de mi de mois d'Mars jusqu'à mois d'octobre ce qui caractérise notre station d'étude par une sécheresse de 8 mois. La température varie entre un maximum de 25.9 °C au mois d'Aout et un minimum de 16.11 °C au mois d'avril.
- **Une période pluvieuse :** qui s'étend de mois d'octobre jusqu'à mi-avril. Le maximum de température est de 16.67 °C au mois de novembre, tant que le minimum est enregistré au mois de février avec 12.8 °C.

#### **3.8. Quotient pluvio-thermique et climagramme**

En Algérie**, Stewart. (1969)** in **Djeebaili. (1984),** a montré que la dernière formulation du quotient pluviothermique **(Emberger, 1952),** peut s'écrire :

$$
Q2 = \left[\frac{1000}{(M+m)/2}\right] \times \left[P/(M-m)\right]
$$

<span id="page-31-0"></span>Et puisque pour nos stations, la première partie est peu variable peut être ramené à une constante K dont la valeur pour le Maroc et l'Algérie est égale à 3,43 d'où la nouvelle formule :

 $Q2 = 3.43 \times [P / (M - m)].$ 

#### Selon **Djebaili (1984),**

Les stations s'agencent en fonction de la sécheresse globale du climat (valeur du Q2) d'une part et de la rigueur du froid (m).

M : température moyenne des maxima du mois le plus chaud en  $({}^{\circ}k)$  :  $({}^{\circ}k) = ({}^{\circ}C) + 273.2$ ;

m : température moyenne des minima du mois le plus froid en  $({}^{\circ}k)$  :  $({}^{\circ}k) = ({}^{\circ}C) + 273.2$ ;

P : pluviométrie annuelle (mm).

Après nos calculs avec les données suivant :  $P = 388.99$ mm  $M = 28.27^{\circ}C$  [M=301.47°K],  $m = 10.82$ °C [m=284.02°K], Le quotient pluviométrique pour la période (1999-2019) est égal Q2=76.46

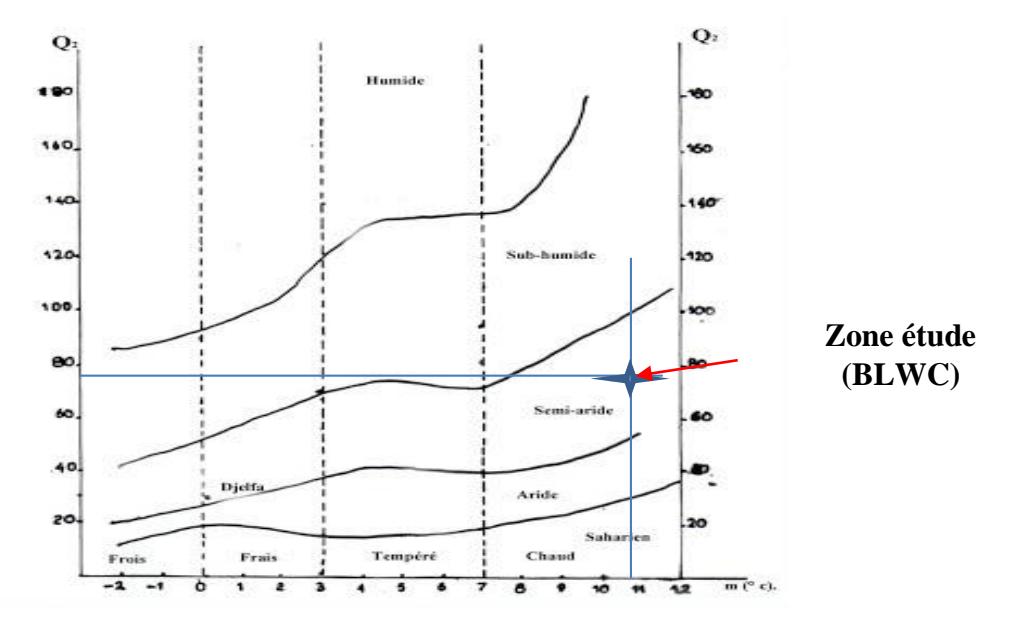

**Figure 12** : Climagramme pluviométrique d'Emberger.

#### **4. Description du milieu physique de la bande littorale de la Wilaya de Chlef**

#### **4.1. Topo-morphologie**

<span id="page-32-1"></span><span id="page-32-0"></span> La topographie de la bande littorale de cette wilaya s'organise suivant les mêmes règles et le même ordre que les grands ensembles topographiques du domaine tellien, en suivant une direction générale Est – Ouest à NE-SW et marquée par deux principaux caractères morphologiques, elle est à la fois contrastée et très accidentée **(PATWC 1, 2011).**

Notre zone d'étude appartient à deux ensembles de reliefs montagneux :

#### **Monts du Zaccar :**

 Les monts du Zaccar dans le littoral de la Wilaya de Chlef sont occupés par les communes suivantes (**Fig.13**) : Ténès 65.03٪, Beni Haoua 97.32 ٪et Oued Goussine 96.21% **(SDAZM A,2007).**

Les limites de ce massif dépassent celle de la Wilaya de Chlef à l'Est (Wilaya de Tipaza). **(Fekih, 2021).**

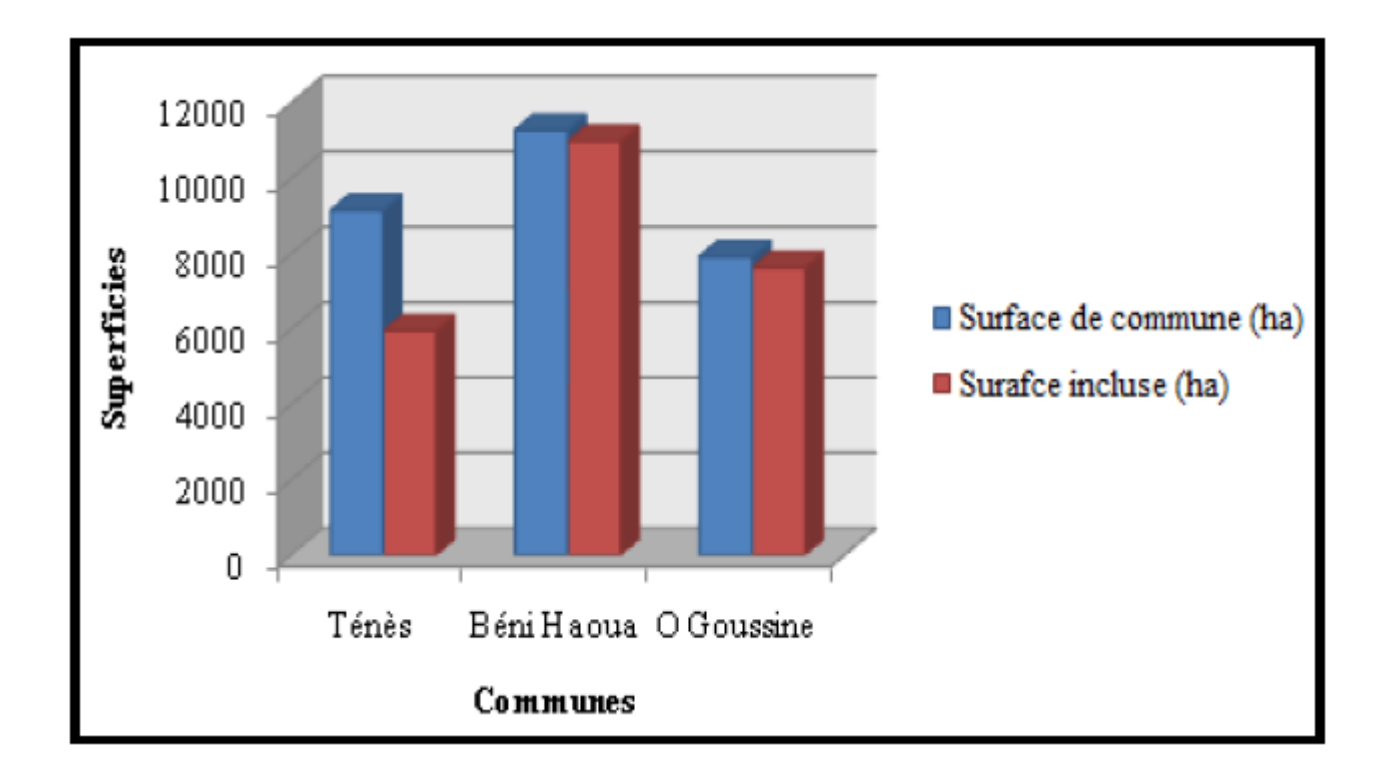

**Figure 13 :** Surfaces des communes incluses dans les monts du Zaccar,

#### (**SDAZM A,2007**).

#### **Monts du Dahra :**

Ce morceau septentrional de la chaîne de l'Atlas Tellien est développé entre la mer Méditerranée au Nord et le bassin du Chélif au Sud sur une profondeur de 40 à 45 kilomètres, lui donne ses caractères majeurs : pays rude et difficile d'accès et cela, malgré des altitudes relativement faibles **(PATWC 1, 2011).**

C'est une chaîne de reliefs de moyennes montagnes dont les limites dépassent celles de la wilaya de Chlef, à l'Ouest (Wilaya de Mostaganem). La plupart des reliefs littoraux sont façonnés soit en versants – falaises, soit en falaises, vives ou mortes, soit en plages.

Les reliefs du Dahra qui forme un véritable écran pour isoler le bassin du Chélif avec sa plaine et ses principales vallées affluentes de l'influence maritime sont découpés en deux sous-ensembles :

- Le cœur du Dahra ou reliefs de l'arrière-pays du Dahra ;

- Reliefs littoraux du Dahra : Une marge littorale très accidentée et bien boisée.

Notre zone d'étude appartient uniquement aux Reliefs littoraux du Dahra :

Le trait de côte dans la Wilaya de Chlef, bien qu'il soit très sinueux reste dominé par son orientation générale E-W à NE-SW.

Ce sont des reliefs bien alignés le long de cette côte, bien boisés tous tournés vers le Nord. Notons aussi que les reliefs littoraux du Dahra dans cette wilaya se succèdent le long de la côte sans interruption, les seules discontinuités sont relevées au niveau des vallées débouchant perpendiculairement en mer Méditerranée **(PATWC 2, 2011).**

Selon **SDAZM b (2007),** les monts du Dahra dans le littoral de la Wilaya de Chlef sont occupés par les communes suivantes (les taux inclus) : Ténès 32.76٪, Dahra 100٪, El Marsa 100٪ et Sidi Abderrahmane 100٪ (**Fig.14**).

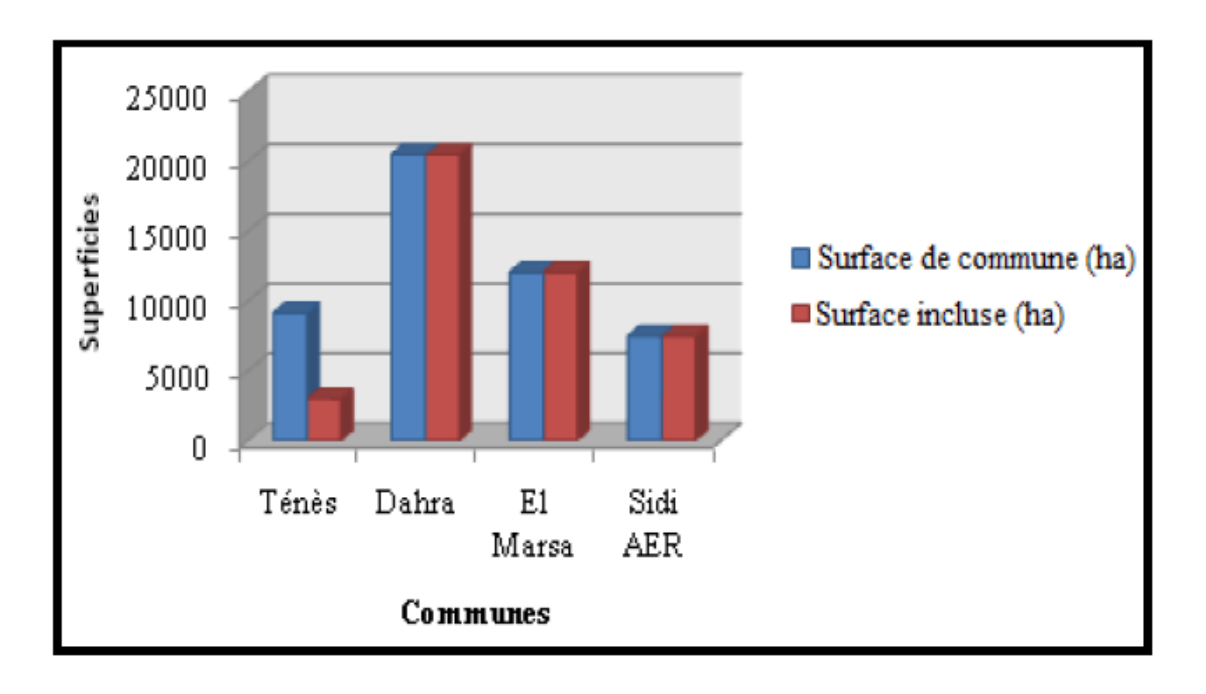

**Figure 14 :** Surfaces des communes incluses dans les monts du Dahra,

#### **(SDAZM b, 2007**).

#### **4.2. Occupation de sol**

<span id="page-34-0"></span>Selon **BNEDER (2008)**, La bande littorale de la Wilaya de Chlef comprend quatre types d'affectations (**Fig.15**).

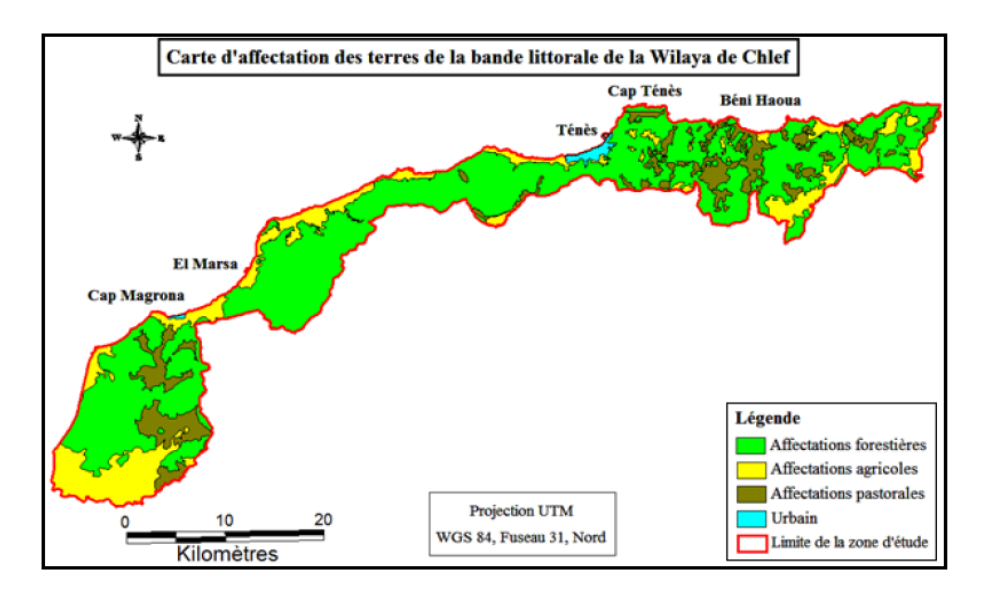

**Figure 15 :** Carte d'occupation de sol de la BLWC **(Fekih, 2021, extrait BNEDER 2008)**

A partir de la carte d'affectation des terres, nous avons fait ressortir les résultats suivants (**Fig.16**) :

-Les terres forestières avec une superficie de 46118 ha (soit 67.6٪ )

-Les terres agricoles avec une superficie de 12907 ha (soit 18.92٪ )

-Les terres pastorales avec une superficie de 8735 ha (soit 12.8٪ )

-Les terres incultes avec une superficie de 528 ha (soit 0.77٪)

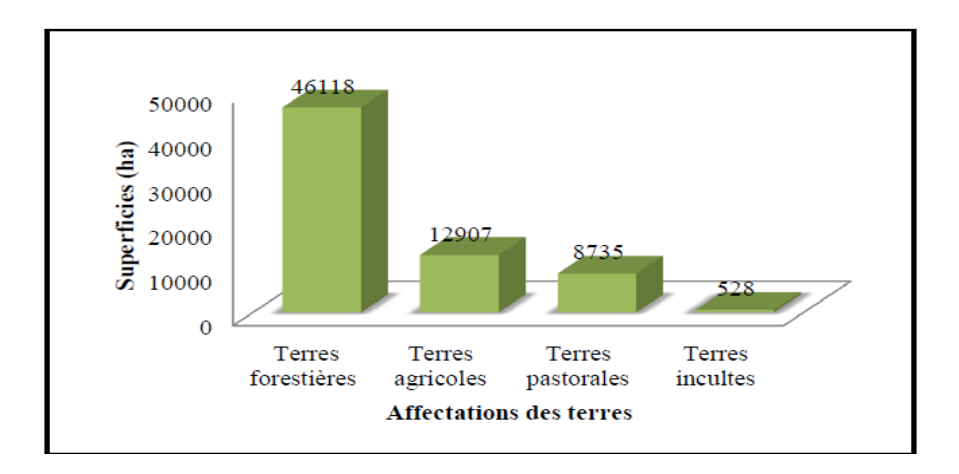

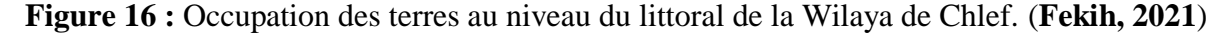

#### **4.3. Réseau hydrographique**

<span id="page-35-0"></span>Parce que notre zone d'étude est située au front de la mer méditerranée. Tous les oueds de cette dernière rejoignent la mer méditerranée, avec un réseau hydrographique très dense.

**Tableau 06 :** Réseaux hydrographiques des six communes de la BLWC.

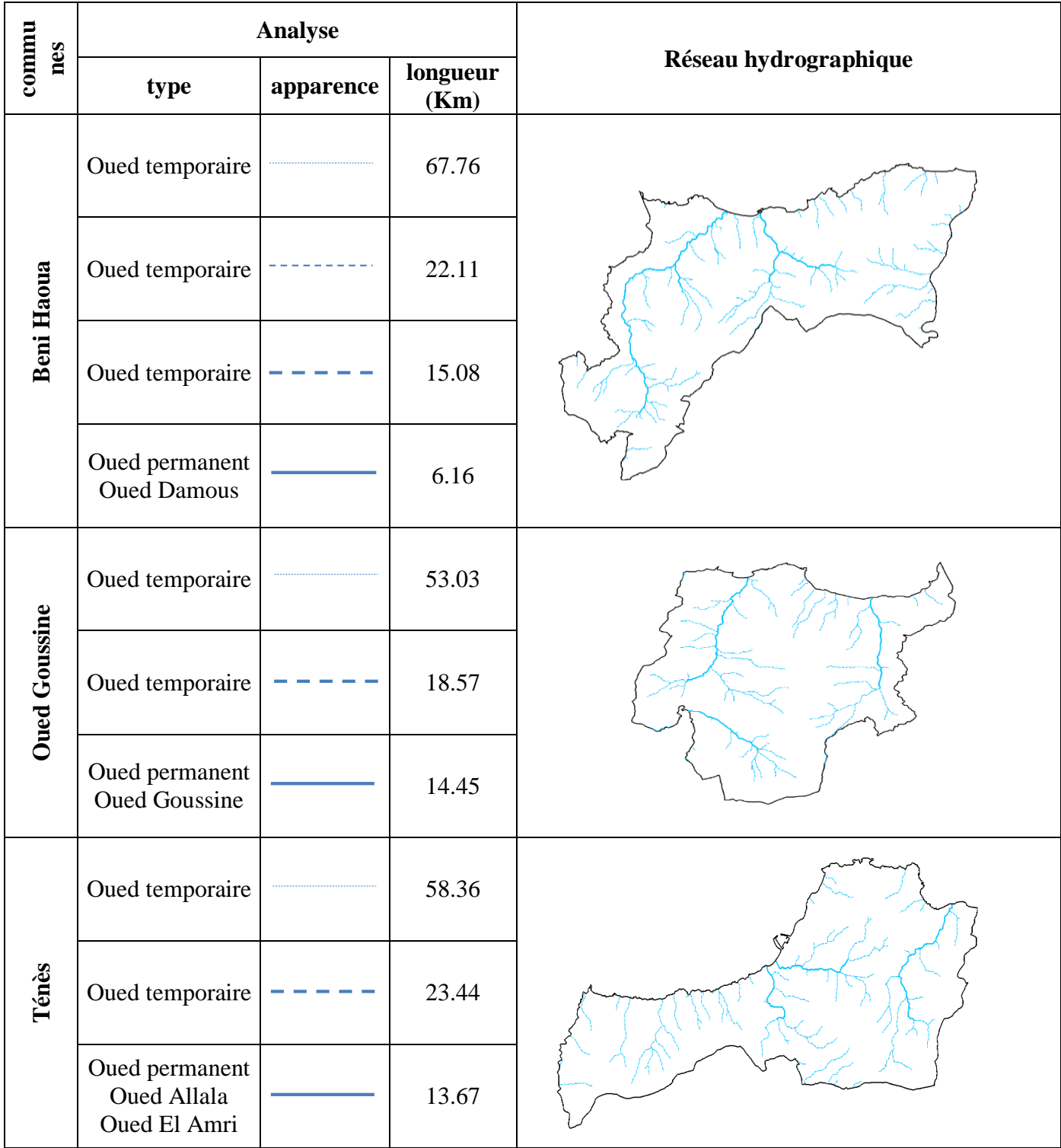
'n

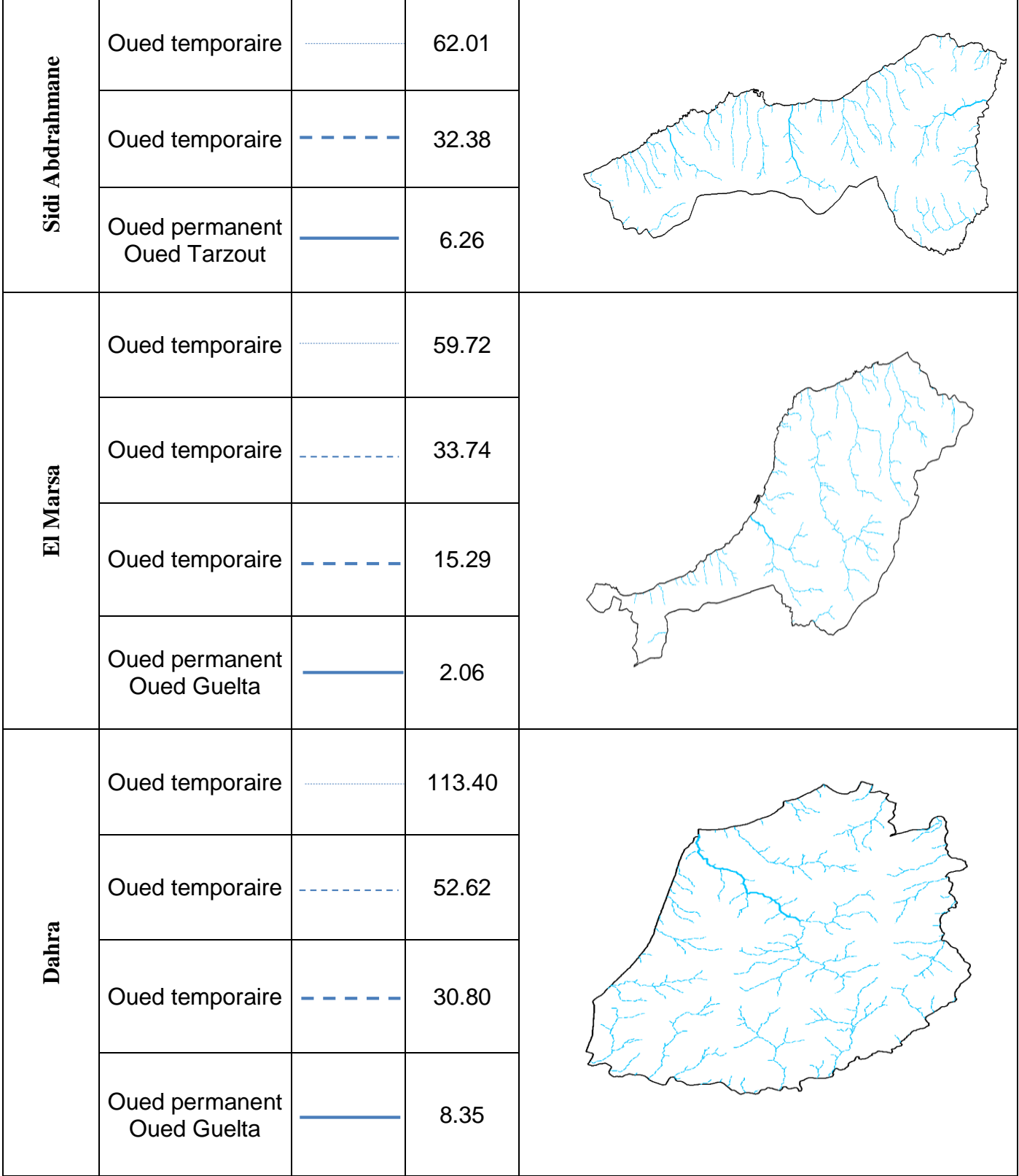

#### **4.4. Altitudes**

 $901 - 1,016$ 

En analysant les cartes des MNT ci-dessous, on constate que :

- L'altimétrie de la commune de Beni Haoua est de 50 à 650 m ;
- L'altimétrie de la commune d'Oued Goussine est de 50 à 650 m;
- L'altimétrie de la commune de Ténès est de 50 et 750 ;
- L'altimétrie de la commune de Sidi Abderrahmane est de 50 à 650 ;
- L'altimétrie de la commune d'El Marsa est de 50 et 750 ;
- L'altimétrie de la commune de Dahra est de 50 et 750.

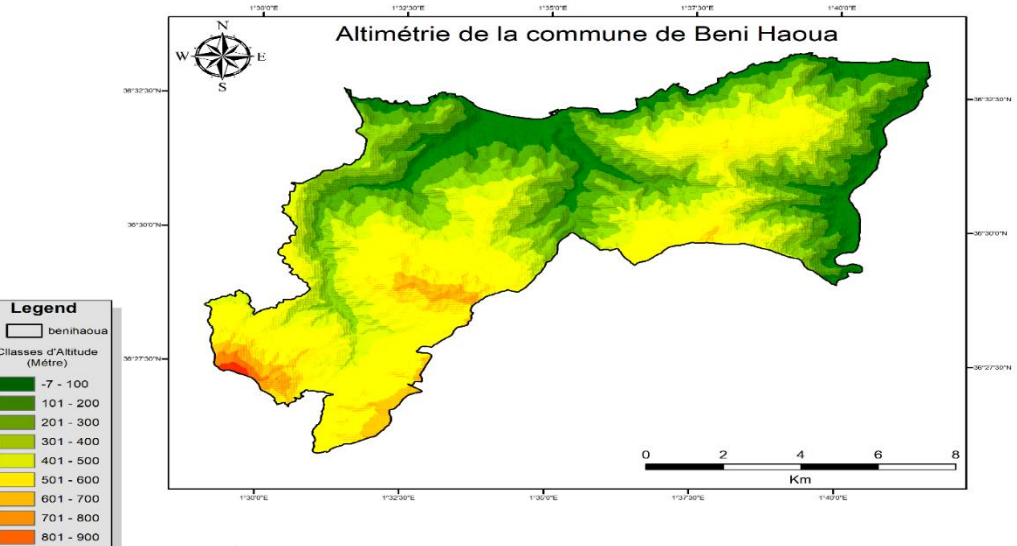

**Figure 17 :** Altimétrie de la commune de Beni Haoua

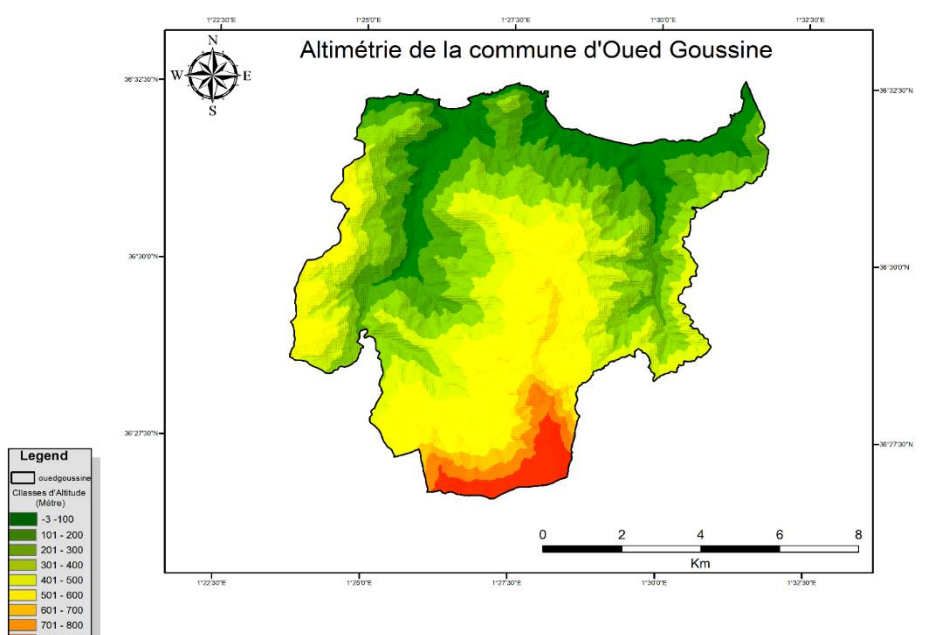

**Figure 18 :** Altimétrie de la commune d'Oued Goussine

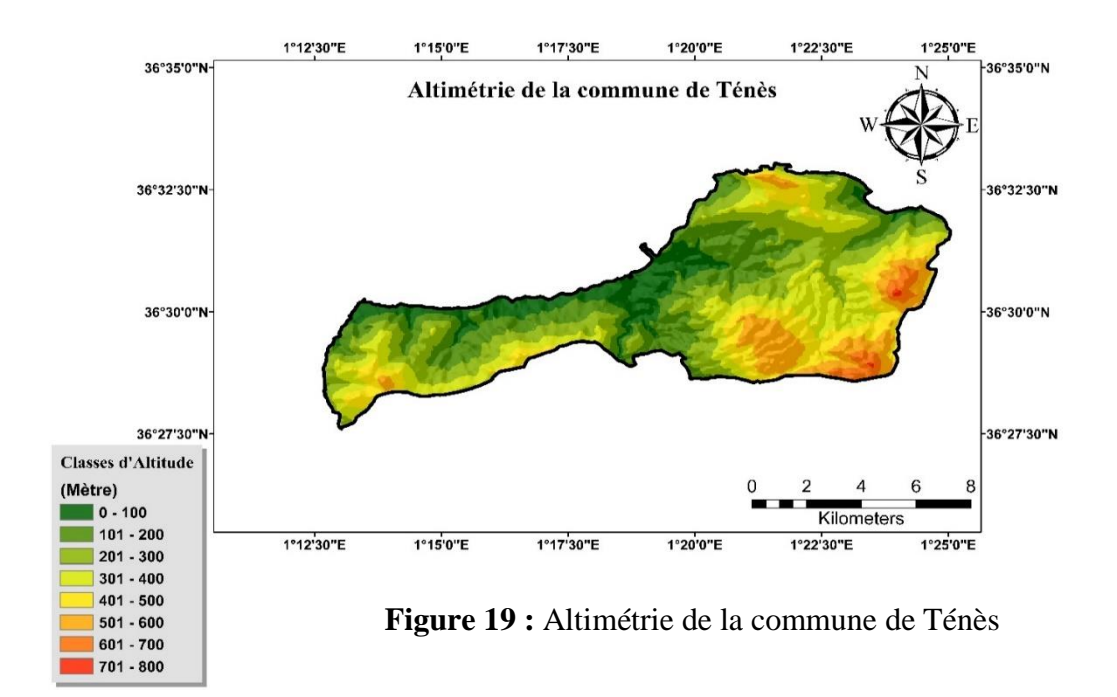

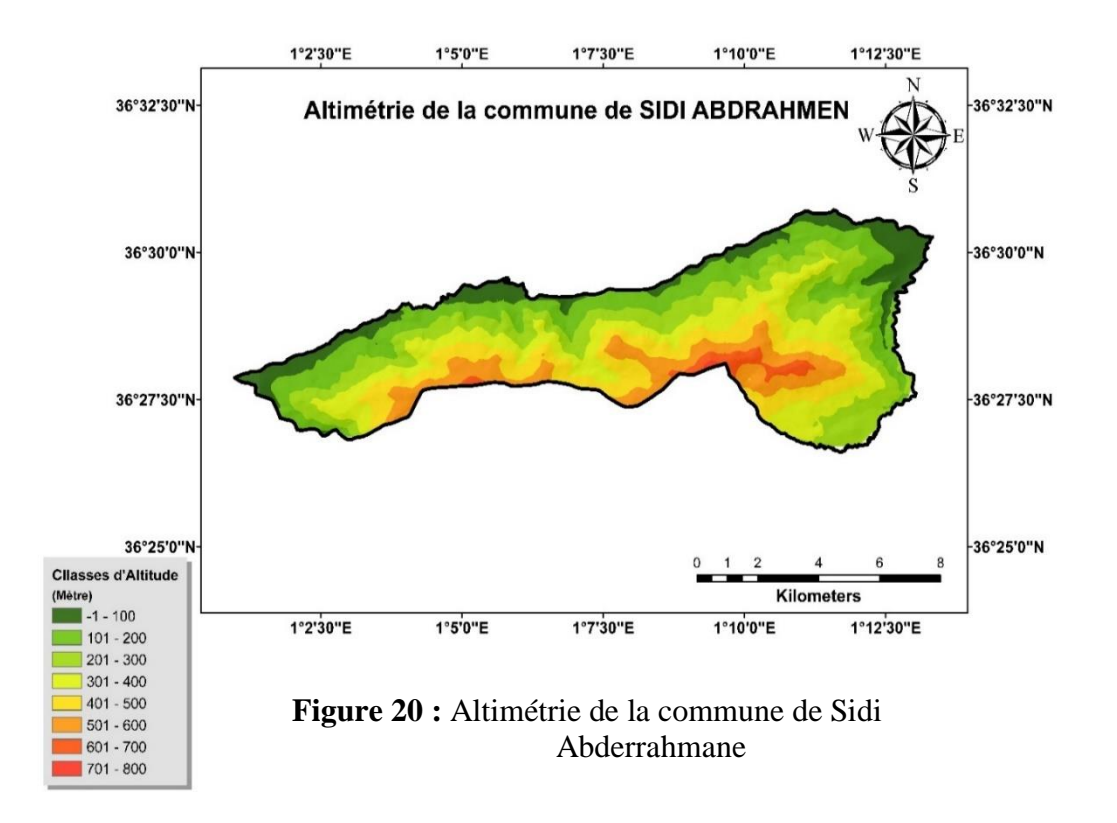

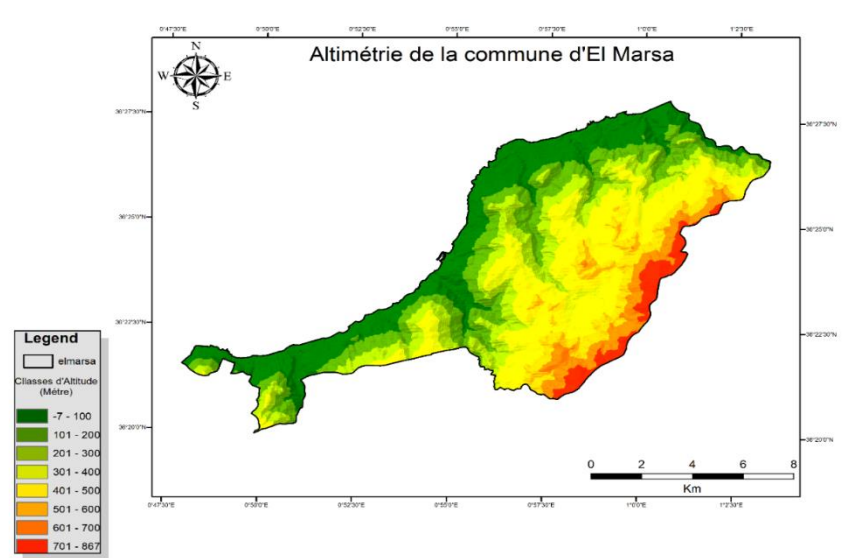

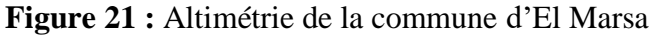

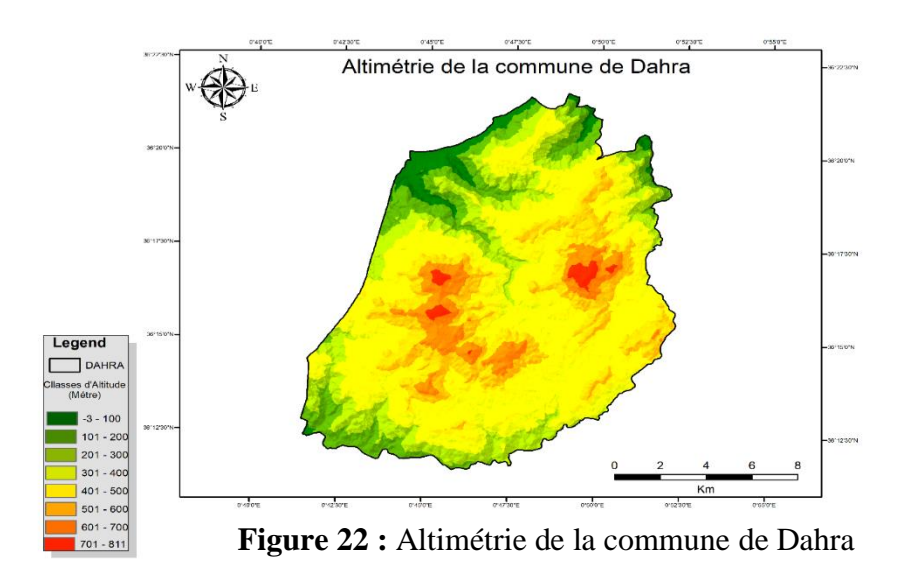

 D'après les six figures « **Figures. 17,18,19,20,21,22** », on remarque que plus de 80 % de la superficie de toute la zone d'étude est sur des terrains montagneux accidentés.

 Le point le plus haut se situe à sidi Merouane avec une altitude de 746 m et le point le plus bas est à l'embouchure de l'Oued Allala avec la mer méditerranéenne (0m).

#### **4.5. Pente**

D'après le **tableau 07** ; On remarque que :

- La zone d'étude de Beni Haoua 40% est en pente accidentée. La pente moyenne (10 % à 20 %) est la classe qui couvre plus de 15 % de la surface de la commune. La pente faible (moins de15%).
- La majeure surface de la zone d'étude d'Oued Goussine 55% est en pente accidentée. La pente moyenne (12 % à 25 %) est la classe de pente qui couvre plus de 44 % de la surface totale des communes. La pente faible (moins de 2 %).
- La majeure surface de la zone d'étude de Ténès 70% est en pente accidentée. La pente moyenne (12 % à 25 %) est la classe de pente qui couvre plus de 30 % de la surface totale des communes. La pente faible (moins de12.5 %).
- La majeure surface de la zone d'étude de Sidi Abderrahmen 70% est en pente moyenne ou faible et 30% pente accidentée.
- La majeure surface de la zone d'étude d'El Marsa 55% est en pente accidentée et 45% pente moyenne ou faible.
- La majeure surface de la zone d'étude de Dahra 52% est en pente moyenne (12 % à 25 %) et la classe de pente accidentée qui couvre plus de 46 % de la surface totale des communes. La pente faible (moins de 2%).

**Tableau 07 :** Classes de pentes des six communes de la BLWC.

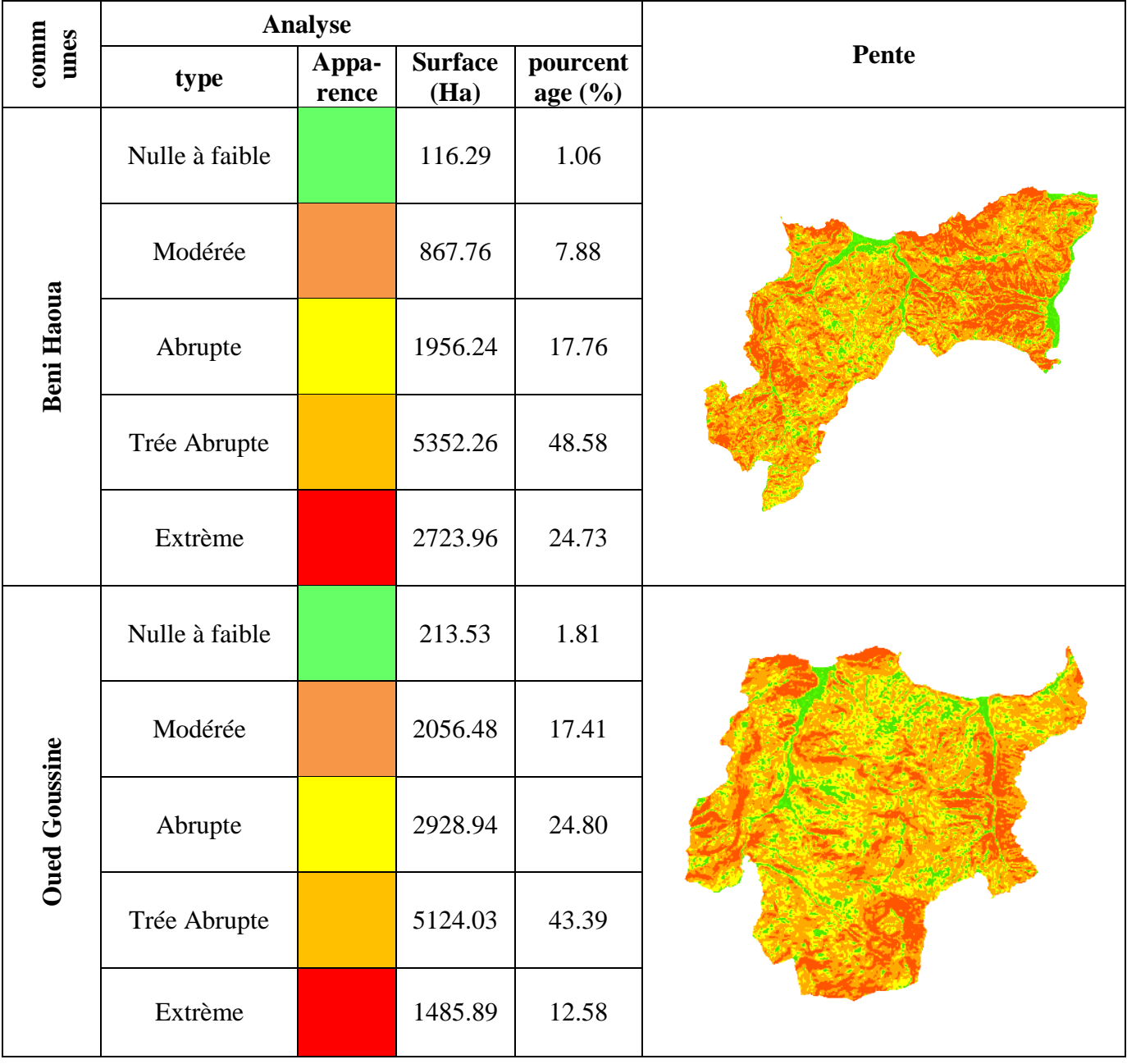

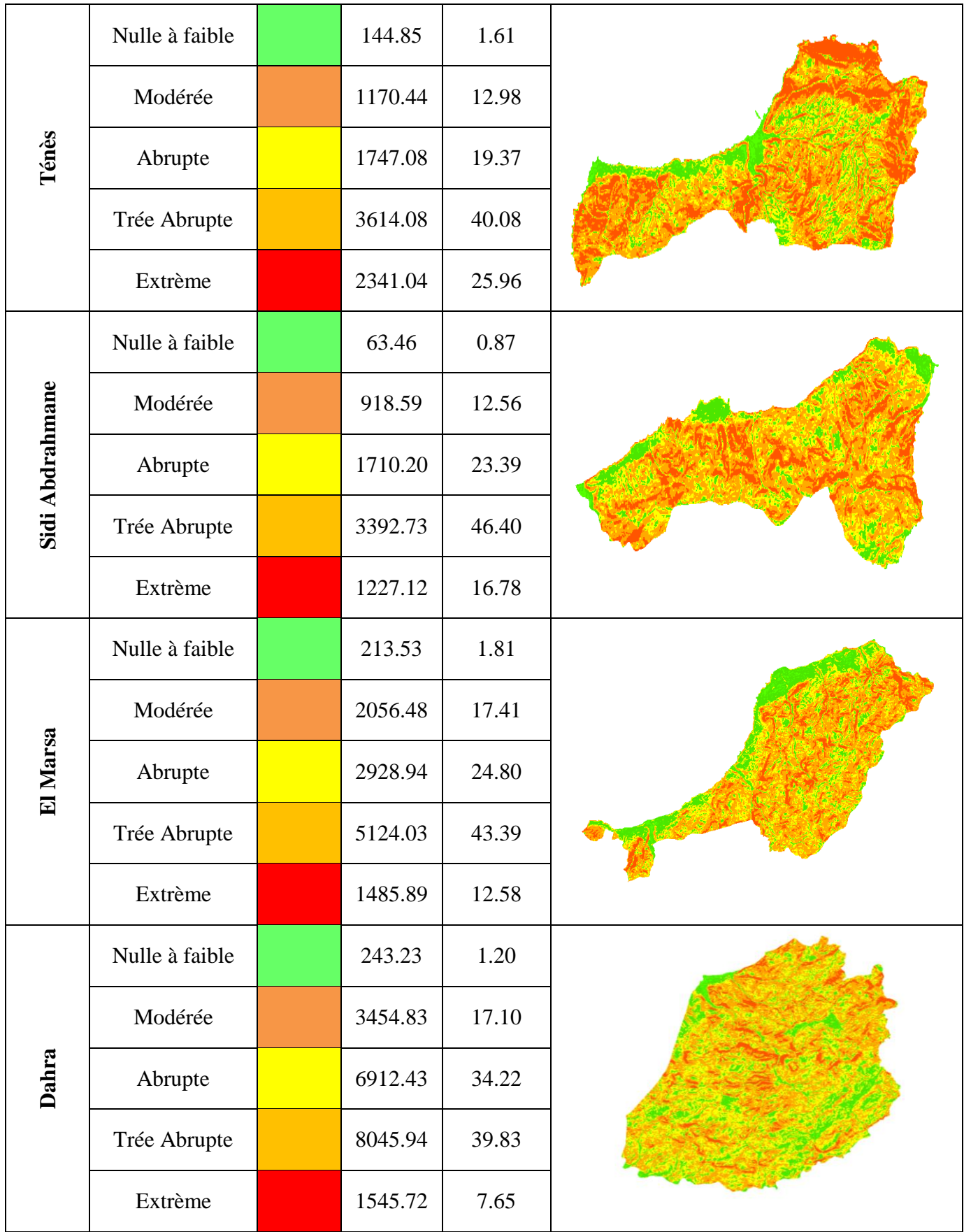

## **4.6. Exposition**

D'après le **tableau 08**, l'exposition générale est le Nord à l'exception de quelques versants qui ont l'exposition Est à Sud- Est.

**Tableau 08 :** Exposition des six communes de la BLWC.

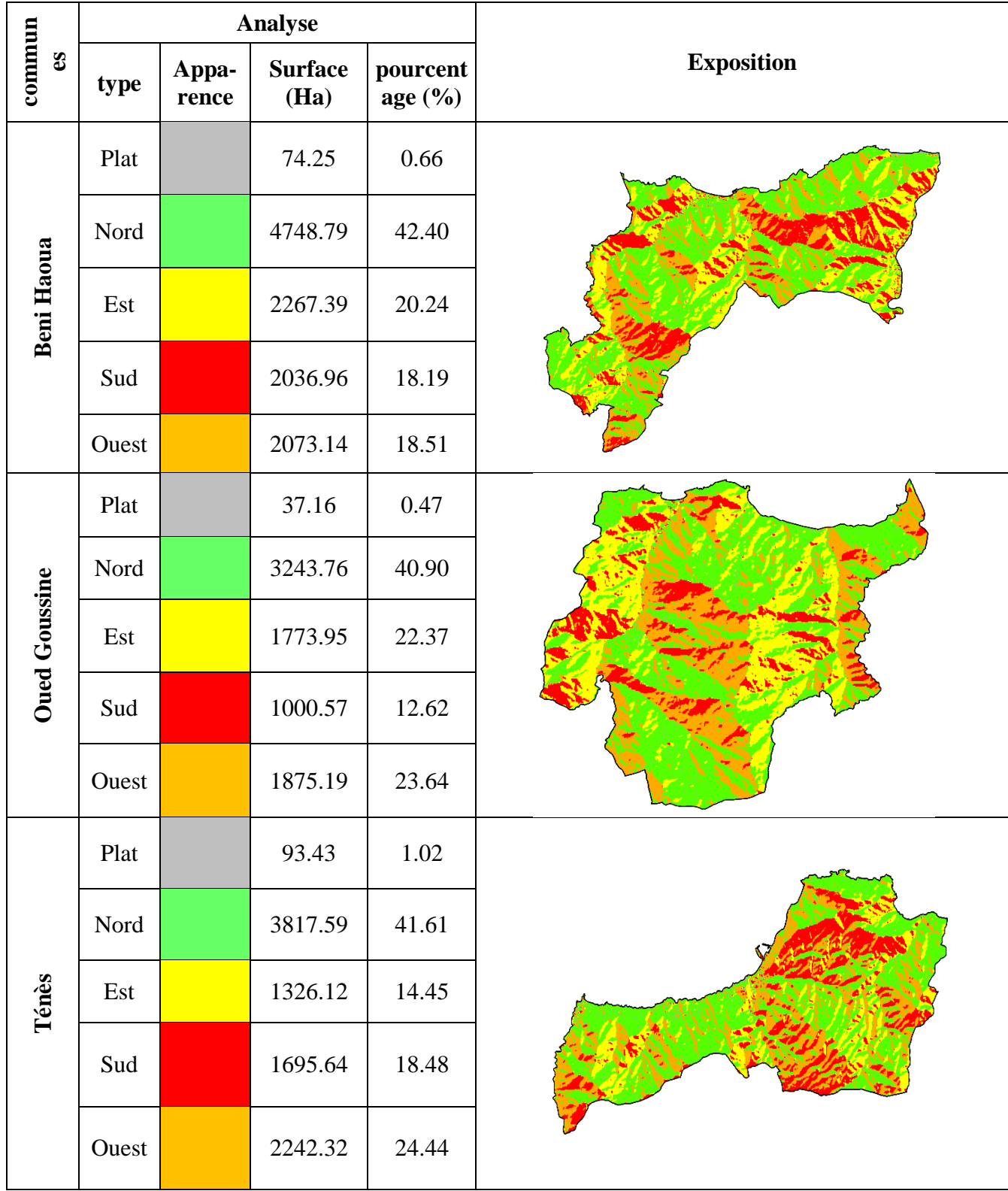

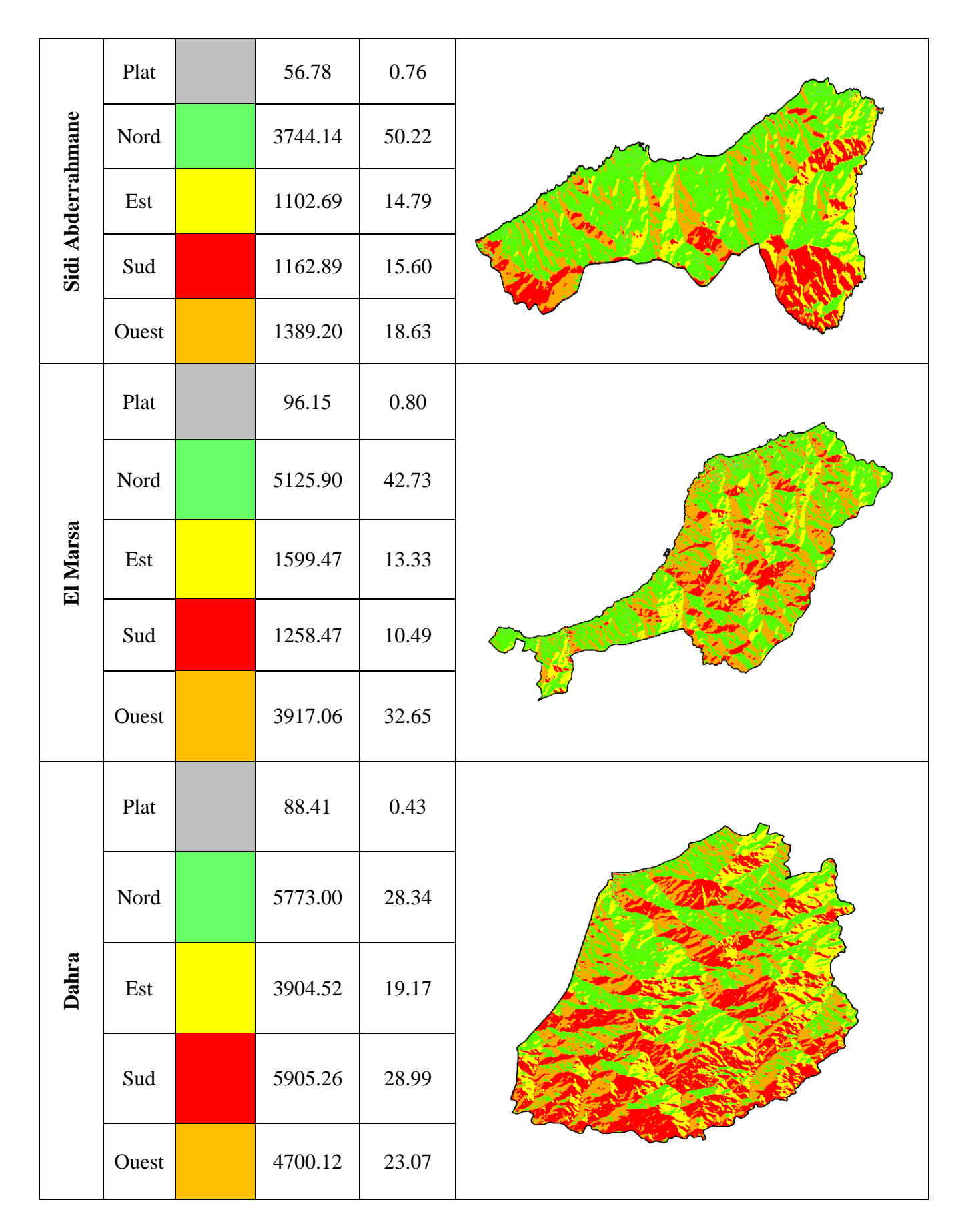

## **4.7. Lithologie**

La bande littorale de la Wilaya de Chlef possède 8 types lithologiques diversifiés, où la croute calcaire occupe la superficie la plus importante par rapport aux autres types (**Fig.23**). **(Fekih, 2021)**.

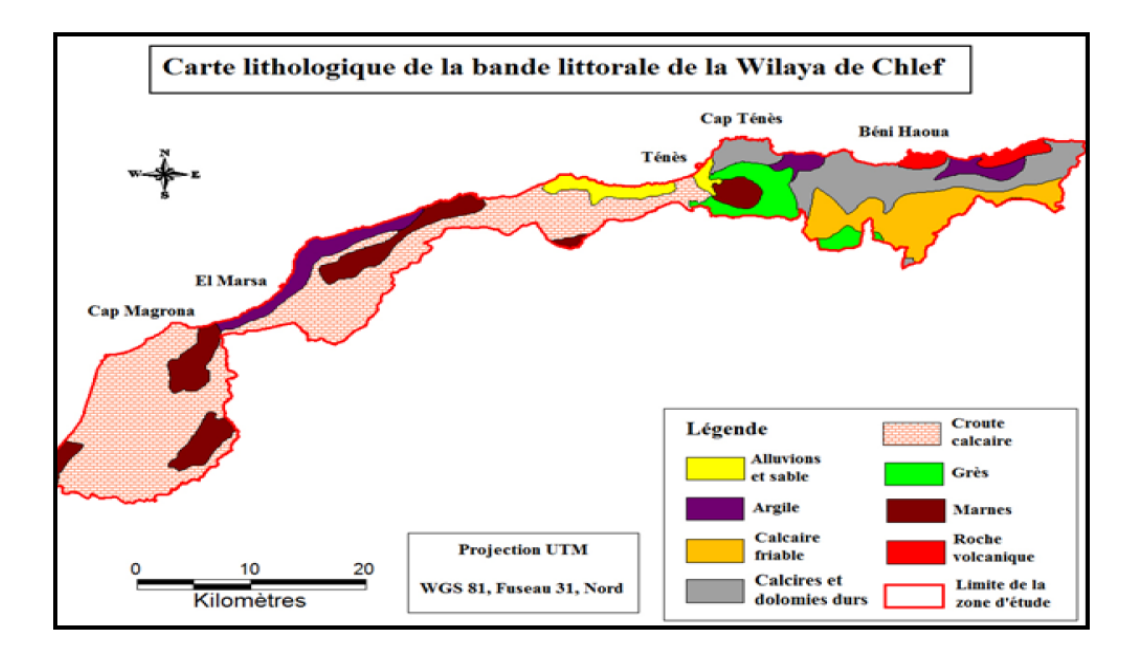

**Figure 23 :** Lithologie de la BLWC (**Fekih, 2021**)

**Tableau 09 :** Types lithologiques dans la Bande littorale de la wilaya de Chlef.

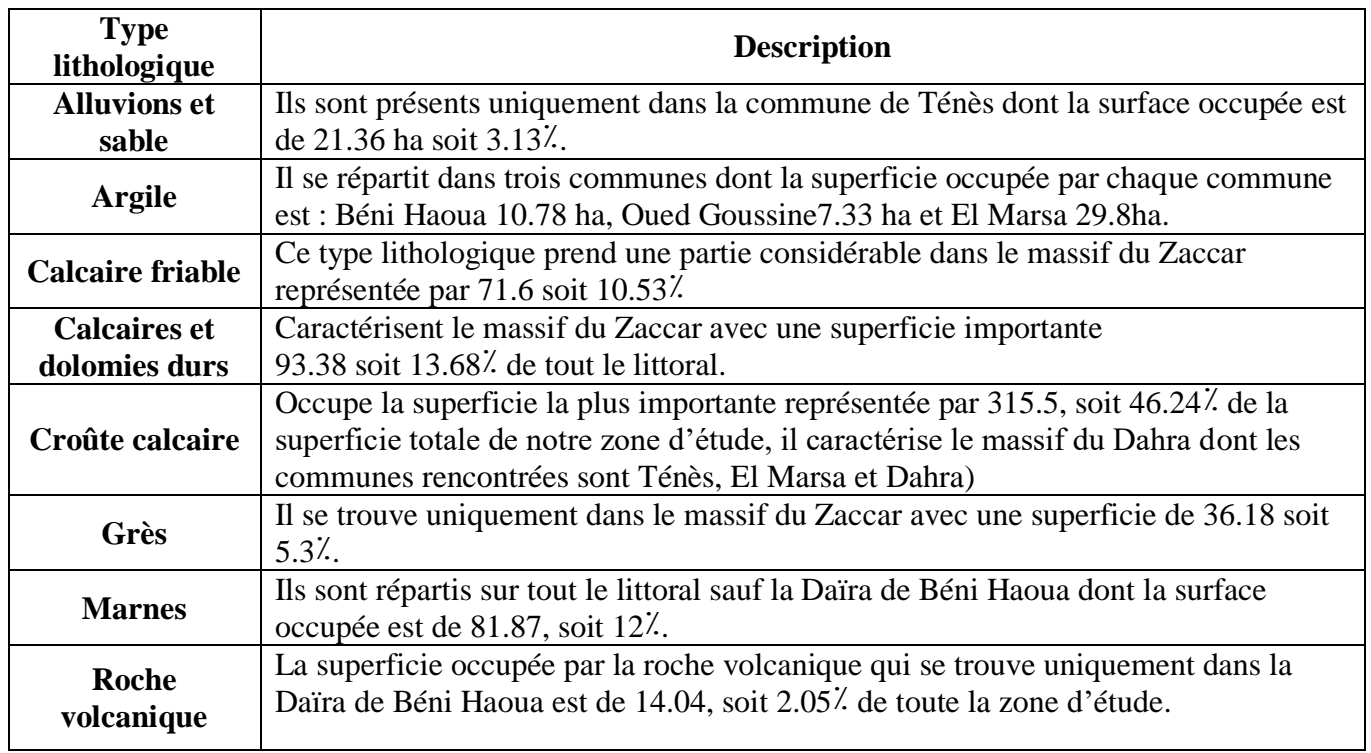

**Source : (Fekih, 2021)**

# Troisième CHAPITRE

Chapitre II Présentation de la *zone de la zone de la zone de la zone de la zone de la zone de la zone de la* zone de

## « Matériels et Méthode »

Ce chapitre est une section cruciale qui décrit en détail les outils, les procédures et les méthodes employées dans notre étude. Il fournit aux lecteurs les informations nécessaires pour évaluer la validité et la fiabilité des résultats présentés.

#### **1. Objectifs de l'étude**

 Ce travail vise essentiellement l'analyse de la dynamique spatio-temporelle du couvert forestier au niveau des 6 communes littorales de la wilaya de Chlef « Beni Haoua et Oued Goussine, Ténès, Sidi Abderrahmane, El Marsa et Dahra », à travers une classification assistée (Random forest), en utilisant la plateforme Google Earth Engine « **GEE** » pour les années : 2003, 2015 et 2022, couplée par des données cartographiques et de terrain.

#### **2. Matériels et l'outil utilisé**

#### **2.4. Logiciels utilisés**

#### **2.1.1. ARCGIS 10.8**

ArcGIS est une suite de logiciels d'information géographique (ou logiciel SIG), développé par la société Américain ESRI (Enviromental Systems Research Institute).

Ce système est composé de déférentes plateformes qui permettent aux utilisateurs SIG, qu'ils soient bureautiques, web ou mobiles, de collaborer et de partager l'information géographique (**ESRI, 2022**).

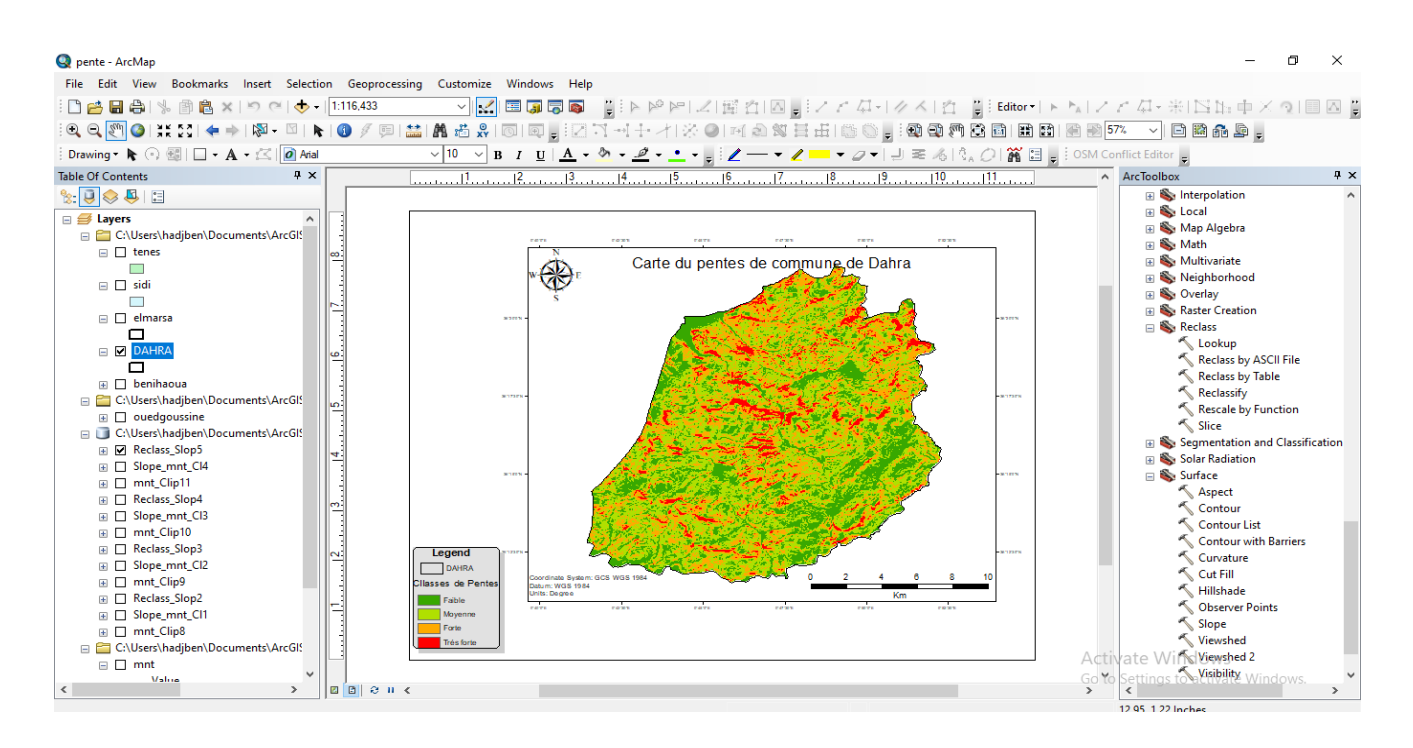

**Figure 24 :** Interface de ARCGIS 10.8 utilisé pour mise en forme cartographique

#### **2.1.2. Excel 2016**

Les analyses, les calculs statistiques, le filtrage, les graphes, histogrammes et la codification des données des éléments ont été faits par le Microsoft Excel.

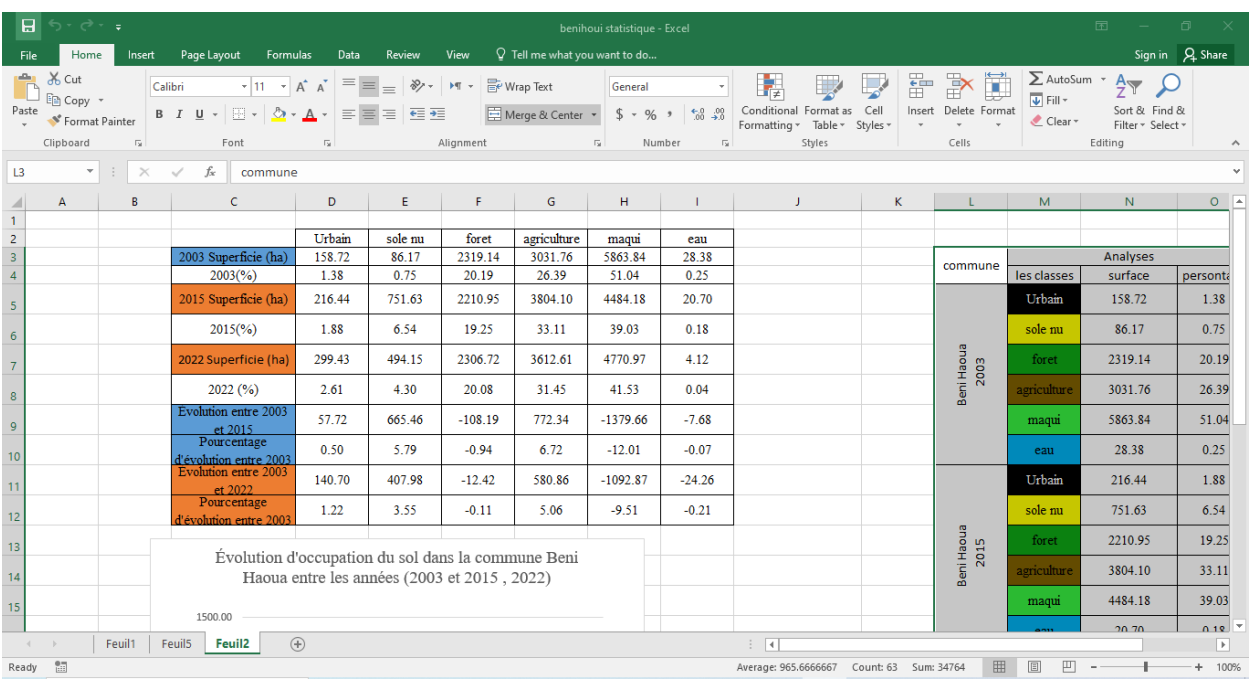

**Figure 25 :** Interface d'Excel 2016 utilisé pour les analyses, les calculs statistiques

#### **2.1.3. Google Earth Pro**

Google Earth Pro est un outil qui offre des images couvrant l'ensemble de la planète. Ces images sont capturées à différents moments au cours et sont continuellement mises à jour. La résolution varie selon les endroits. Google Earth permet à l'utilisateur d'observer les principales caractéristiques géographiques ainsi que les développements artificiels tels que les villes et les grandes routes.

En outre, Google Earth propose également d'autres fonctionnalités telles que :

 Exploration en 3D : Il est possible d'explorer les paysages en trois dimensions, ce qui permet une meilleure visualisation des reliefs et des formes du terrain.

 Mesures et calculs : L'outil permet de mesurer des distances, des surfaces et des itinéraires, facilitant ainsi les calculs géospatiaux.

 Vues historiques : Il est possible d'accéder à des images historiques, remontant parfois à plusieurs décennies, afin de comparer et d'observer les changements survenus dans un lieu donné au fil du temps.

 Exploration océanique : Google Earth propose également des vues sous-marines, permettant d'explorer les fonds marins et de découvrir des informations sur les récifs coralliens, les épaves et les créatures marines.

 Partage et collaboration : Il est possible de partager des lieux spécifiques avec d'autres utilisateurs et de collaborer sur des projets cartographiques.

Ces fonctionnalités supplémentaires de Google Earth Pro permettent aux utilisateurs d'explorer et d'interagir avec les données géo-spatiales de manière plus détaillée et engageante.

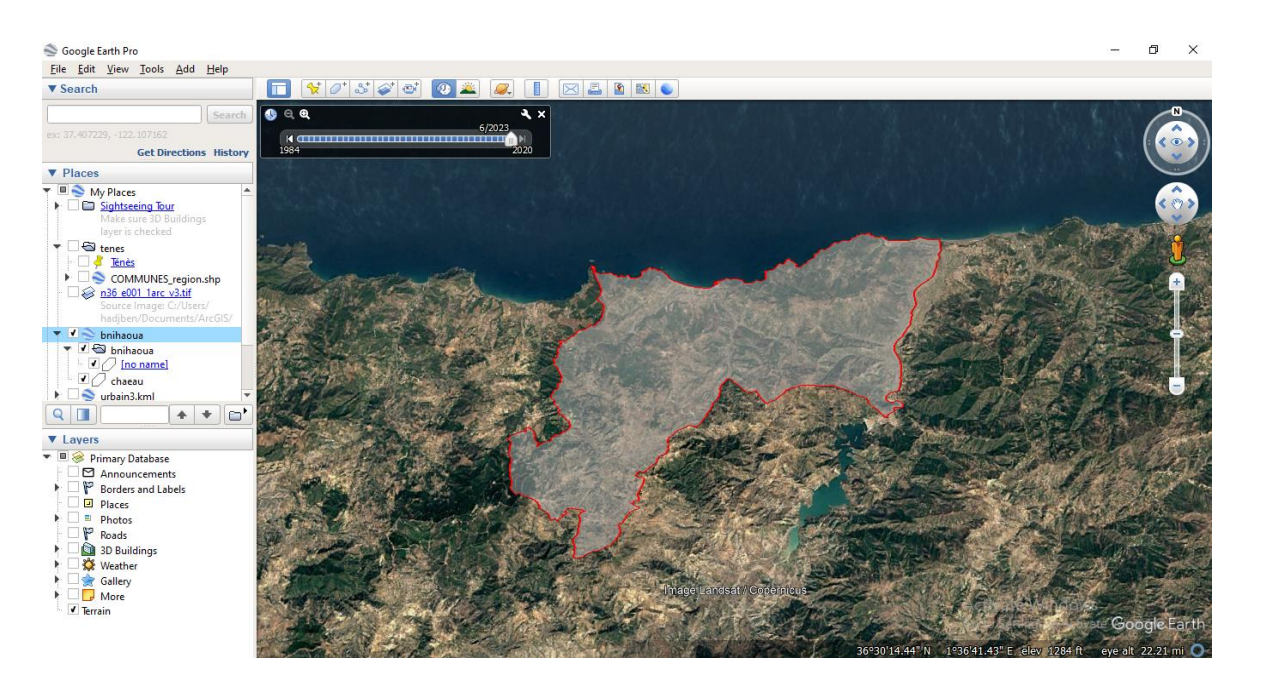

**Figure 26 :** Trichromie de la commune de Beni Haoua (Google Earth 2023)

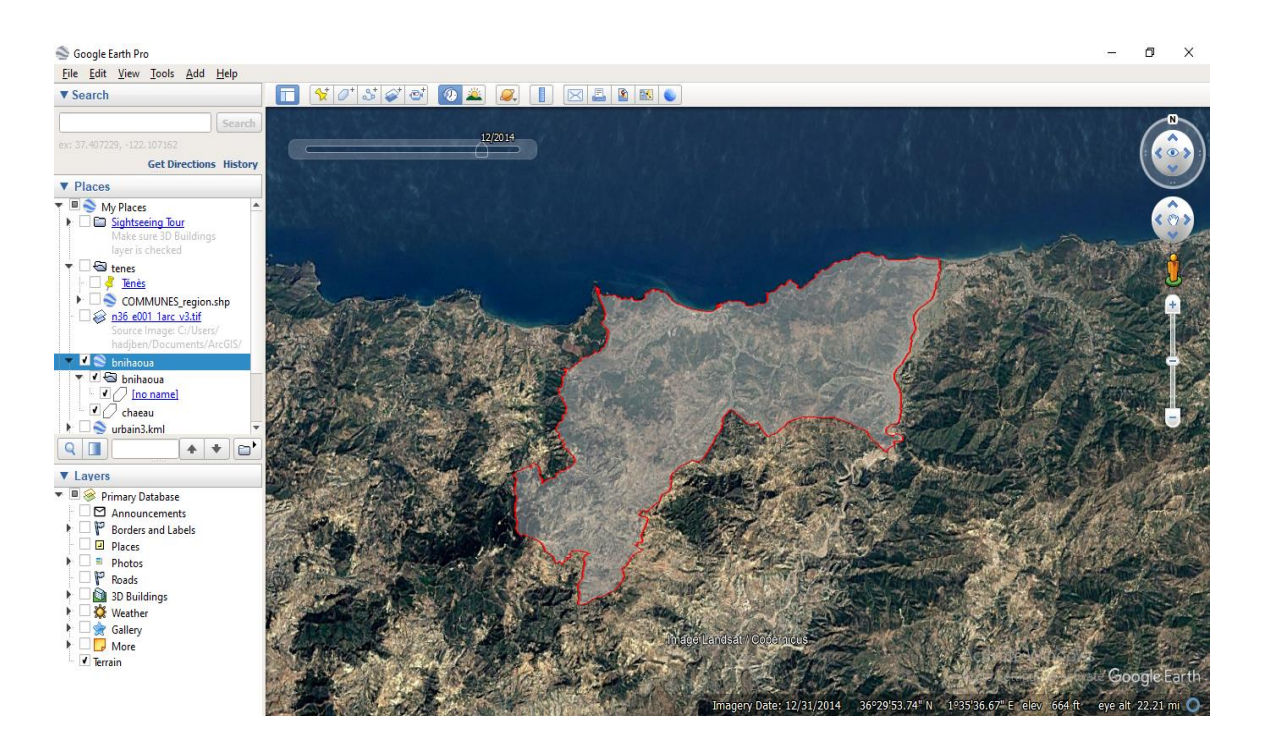

**Figure 27 :** Trichromie de la commune de Beni Haoua (Google Earth 2014)

#### **2.1.4. Google Earth Engine « GEE »**

Google Earth Engine est une plateforme basée sur le cloud pour l'analyse géospatiale à l'échelle planétaire qui met en jeu les énormes capacités de calcul de Google pour aborder divers problèmes

sociaux à fort impact, tels que la déforestation, la sécheresse, les catastrophes, les maladies, la sécurité alimentaire, la gestion de l'eau, la surveillance du climat et la protection de l'environnement. Elle se distingue dans le domaine en tant que plateforme intégrée conçue pour autonomiser non seulement les scientifiques traditionnels de la télédétection, mais aussi un public beaucoup plus large qui ne dispose pas des capacités techniques nécessaires pour utiliser les supercalculateurs traditionnels ou les ressources informatiques en nuage à grande échelle **(Gorelick et al. 2017)**.

#### **3. Méthodologie**

Google Earth Engine offre aux utilisateurs la possibilité d'effectuer de nombreuses analyses avancées, notamment la séparation spectrale, les méthodes basées sur les objets, l'analyse propre et la

| <b>Google Earth Engine</b>                                                                                                    | Q Search places and datasets                                                                                                    |                                                                                                    |
|----------------------------------------------------------------------------------------------------|----------------------------------------------------------------------------------------------------|----------------------------------------------------------------------------------------------------|
| Scripts Docs Assets                                                                                                    | class elmarsa 2022<br>Get Link<br>Run<br>Reset                                                                                                    | Inspector Console Tasks<br>×<br>Apps                                                                       |
| li indices dahra 2013<br>li indices dahra 2022-2015-20<br>* users/benfatmiaek00/classel<br>lass elmarsa 2003<br>class elmarsa 2013<br>lass elmarsa 2015<br>lass elmarsa 20  [6]<br>li indice elmarsa 2013<br>li indices elmarsa 2003<br>li indices elmarsa 2022-2015-<br>* users/benfatmiaek00/classou | * Imports (7 entries)<br>yar AOI: Table users/benfatmiaek00/elmarsa<br>▶ var urbain: FeatureCollection (119 elements) □ □<br>→ var solnu: FeatureCollection (90 elements) 0<br>→ var foret: FeatureCollection (78 elements) □ □<br>* var agriculture: FeatureCollection (126 elements) | Use print () to write to this console.<br>stack<br>3SON<br>* List (12 elements)<br>3SON                    |
|                                                                                                    | > var eau: FeatureCollection (14 elements)<br>→ var maquis: FeatureCollection (107 elements) □ 圖<br>V/zoom to zone etude<br>Map.centerObject(AOI, 12);                                                                                                    | *FeatureCollection (702 elements, 1 column)<br>3 SON<br>FeatureCollection (308 elements, 1 column)<br>350N |
|                                                                                                    | Map.addLayer(AOI);<br>//Load date-------------------<br>van startDate = ee Date fromVMD/2822 & 1)-                                                                                                    | RF trainAccuracy<br><b>JSON</b><br>0.9914529914529915                                                      |
| Geometry Imports                                                                                                    | <b>DOUARE</b><br><b>OULED/ALOUA</b><br>BORDJ.                                                                                                    | Satellite<br>Man<br>Lavers<br><b>BAGE ANTIFF</b><br><b>EL AQUAMEDIA</b><br><b>QUILED BEN</b>               |
| Google                                                                                                    |                                                                                                    |                                                                                                    |

**Figure 28:** plate-forme Google Earth Engine (GEE)

modélisation linéaire.

Des techniques d'apprentissage automatique pour la classification supervisée et non supervisée sont également disponibles. Dans notre objectif, nous utiliserons la classification supervisée pour la classification de l'occupation du sol.

Le but est d'obtenir une carte classée de l'occupation du sol dans la zone d'étude. Nous examinerons l'imagerie 'Sentinel et Landsat 5' et identifierons manuellement un ensemble de points pour six classes (Forêt, Maquis, Agriculture, Sol nu, Eau et Urbain).

Nous utiliserons ensuite ces points pour former un classifieur. Le classificateur sera utilisé pour classer le reste de l'image Sentinel et Landsat dans ces six classes (GEE 2023).

**Remarque :** Nous améliorons les résultats en utilisant plusieurs indices et les appliquons aux images satellites afin de former un stock qui aidera à obtenir une classification claire.

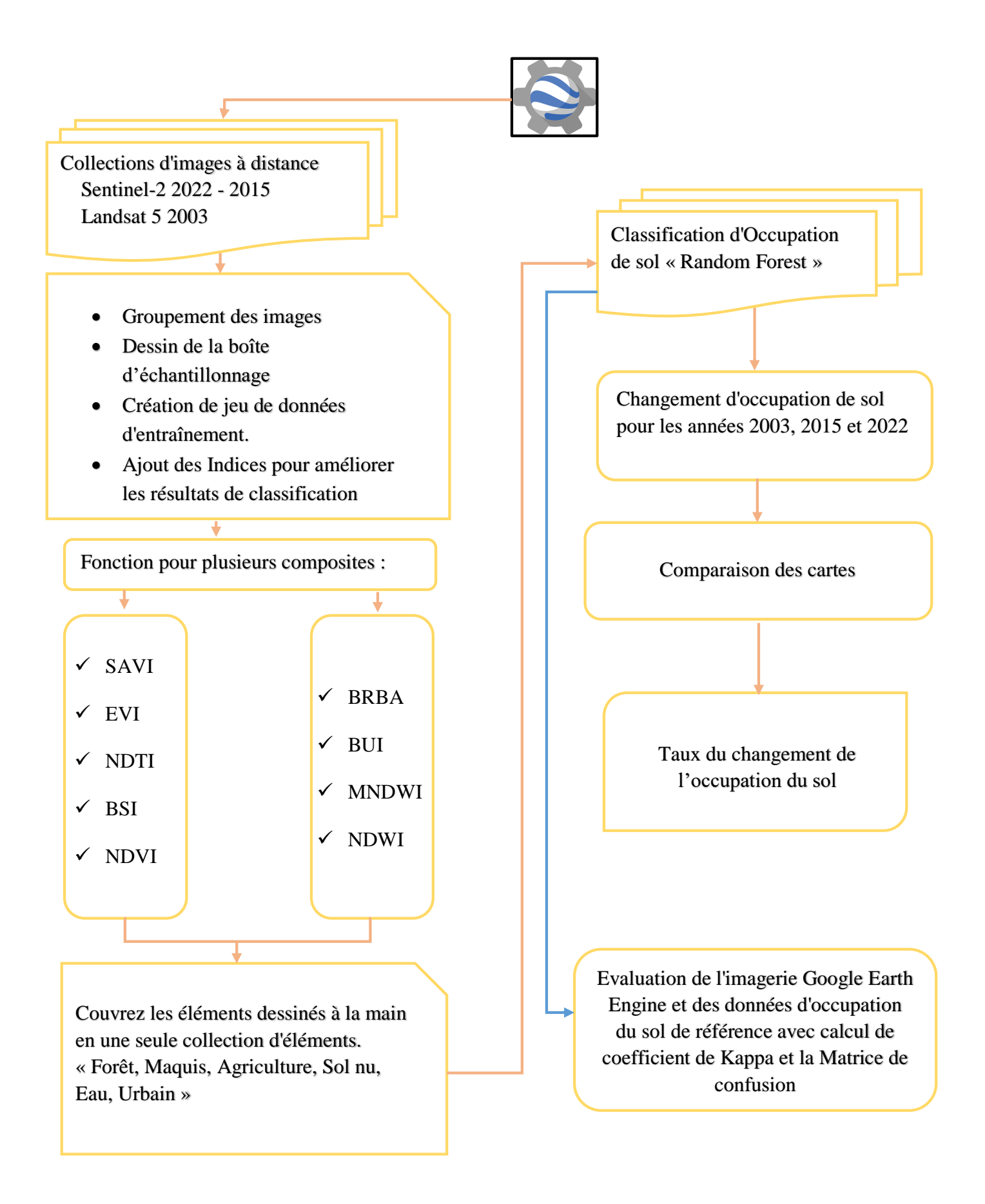

**Figure 29 :** Etapes méthodologiques pour classification sous Google Earth Engine « GEE ».

#### **3.1. Créer un AOI à partir de zone étude**

Pour effectuer cette tache il faut suivre les étapes suivantes :

Téléchargez le fichier de forme 'shapefile' de la zone d'étude sur la plate-forme (**Fig. 30**).

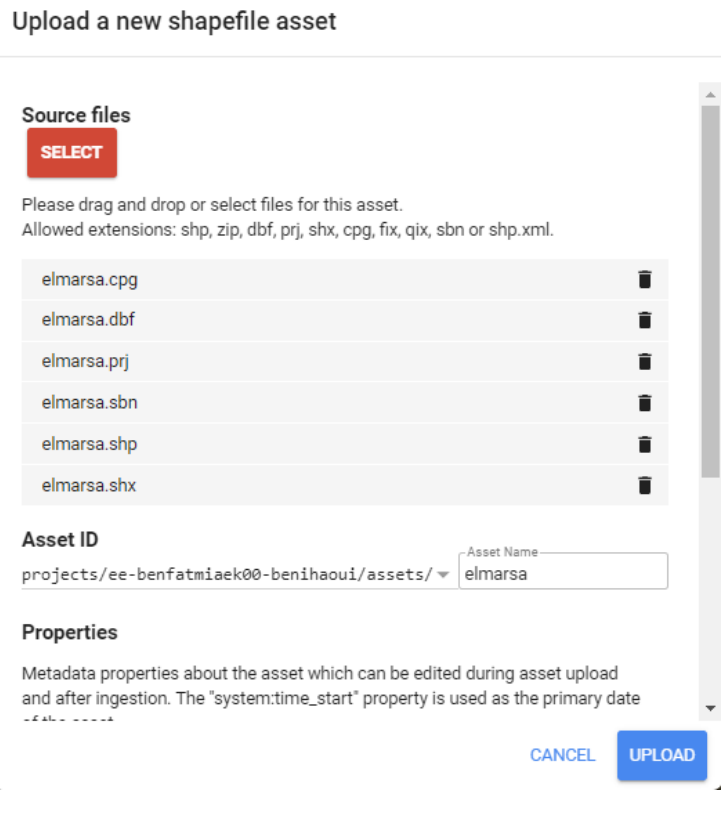

**Figure 30 :** téléchargez le fichier de formes

#### **3.2. Renommer le nom de var avec AOI**

Sélectionner le nom de var 'table' et renommer a 'AOI' (**Fig. 31 et 32**).

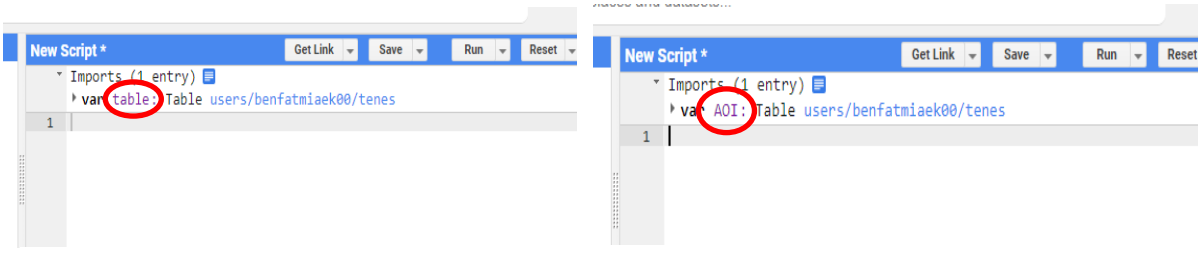

**Figure 31 :** Sélection la notion ''table'' **Figure 32 :** AOI représente la zone étude

#### **3.3. Zoom a la zone d'étude**

Click sur la zone de description et ecrire « Map . centerObject(AOI , 12) » (**Fig. 33**) ,valeur 12 pour degré de zoom.

```
1 //zoom to zone etude
2 Map.centerObject(AOI, 12);
```
**Figure 33 :** Code de zoom pour la zone étude

#### **3.4. Définition de la date**

On doit définir les dates pour le téléchargement des images satellitaires (**Fig. 34**)

4 //Load date-------------------------------5 var startDate = ee.Date.fromYMD $(2022, 8, 1)$ ; 6 var endDate = ee.Date.fromYMD(2022,10,30);

**Figure 34 :** définir la date pour les images satellitaires

#### **Remarque :**

Le choix de la période entre août et octobre pour les études de couverture forestière repose sur plusieurs facteurs liés à la végétation, aux conditions météorologiques et aux objectifs de recherche.

Pendant cette période, la plupart des arbres atteignent leur feuillage maximal. Les feuilles sont pleinement développées, ce qui permet d'obtenir une couverture forestière dense. Cela facilite l'évaluation précise de la densité de la canopée et de la structure forestière à partir des images satellites.

#### **3.5. Chargement des images satellitaires, collection et filtrage**

Pour l'année 2003, on a utilisé une image Landsat **5**, et pour les deux années « 2015 et 2022 » en utilisant des images satellitaires Sentinel-2 (**Fig. 35**).

```
7 //sentinel 2
  8 v function maskS2clouds(image) {
  \mathbf{Q}var qa = image.select('QA60');
 10<sup>°</sup>// Bits 10 and 11 are clouds and cirrus, respectively.
 11
       var cloudBitMask = 1 \le 10;
 12<sub>1</sub>13<sup>7</sup>var cirrusBitMask = 1 \le 11;
 14
 15
       // Both flags should be set to zero, indicating clear conditions.
 16
        var mask = qa.bitwiseAnd(cloudBitMask).eq(0).and(qa.bitwiseAnd(cirrusBitMask).eq(0));
 17
 18
 19
       return image.updateMask(mask).divide(10000);
 20 }
 21
 22 var dataset = ee. ImageCollection('COPERNICUS/S2')
 23 //geographic filter
```
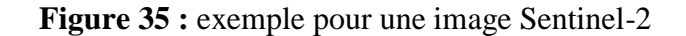

#### **3.6. Déterminations des aires d'entrainement**

La deuxième étape consiste à collecter des données de formation. En utilisant l'imagerie comme guide, survolez la case "Importations de géométrie" à côté des outils de dessin de géométrie et cliquez sur '+ new layer'(**Fig.36**). Chaque nouvelle couche représente une classe dans les données d'entraînement.

Laissez la première nouvelle couche représenter "urbain". Localisez les points de la nouvelle couche dans les zones urbaines ou bâties (bâtiments, routes, parkings, etc.). Lorsque vous avez terminé de collecter des points, cliquez sur "Quitter" et configurez l'importation (en haut du script) comme suit. Nommez la couche « Urbain » (**Fig. 37**) et cliquez sur l'icône pour la configurer. « Importer en tant que » Feature Collection. « Ajouter une couverture de propriété » et définissez sa valeur sur 0. (Les classes suivantes seront 1 pour Urbain, 2 pour Sol nu, etc.) Lorsque vous avez terminé, cliquez sur « OK », comme indiqué sur les **Fig. 37 et 38** :

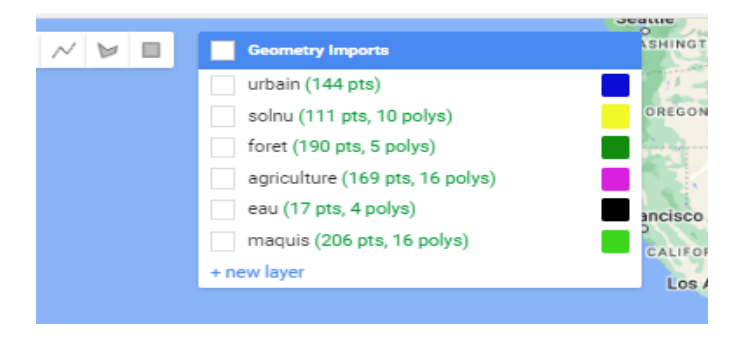

#### **Figure 36 :** Création de couches '+new layer'.

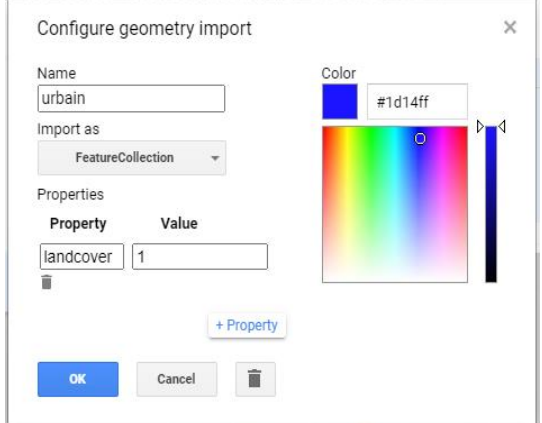

**Figure 37 :** Configuration de l'importation

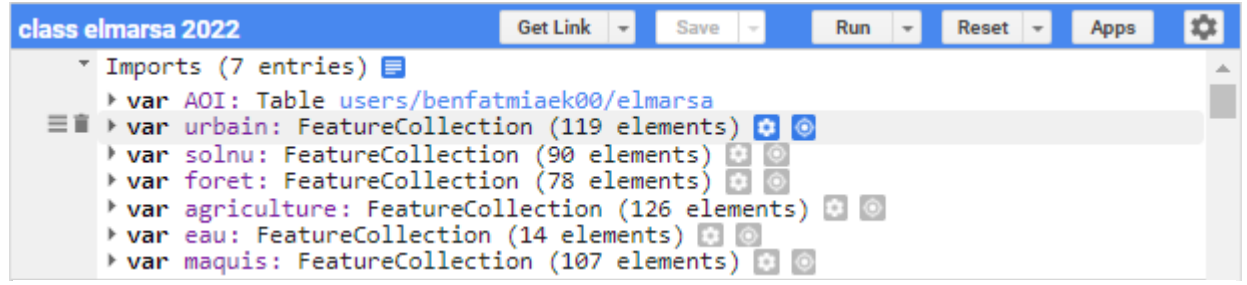

**Figure 38 :** Exemple pour les classes

#### **3.7. Création des cartes d'indices**

On utilise plusieurs indices pour renforcer notre classification afin d'avoir un bon résultat de classification, citant :

> **NDVI :** Le NDVI est largement utilisé dans la recherche et la gestion environnementale en tant qu'indicateur de la biomasse et de la qualité de la nourriture disponible pour les herbivores. Le rapport de réflexion des longueurs d'onde rouges absorbées par les pigments photosynthétiques (par exemple, la chlorophylle) et des longueurs d'onde proches infrarouges diffusées par les cellules mésophylles des feuilles est le NDVI. **(Halos and Abed, 2019).**

La formule du NDVI est la suivante :

**NDVI= ((NIR-Red)) ⁄ ((NIR+Red))**. Où: **NIR :** Proche Infrarouge **Red :** Rouge

La **Figure 39** résume cette étape :

```
42 //NDVI
 43 var ndvi = img. expression(
 44 -'((NIR - RED) / (NIR + RED))', {
 45
              'NIR': img.select('B8'),
            : 'NIR': img.select('B8'),<br>'RED': img.select('B4')<br>ename('NPVT'),
 46
 47 }).rename('NDVI');<br>48 var clipndvi = ndvi.clip(AOI)
i 48
 49
 50 //Display the NDVI Result
 51 var ndviParams = {min: -1, max: 1, palette: ['blue', 'white', 'green']};
 52 Map.addLayer(clipndvi, ndviParams, 'NDVI image');
```
**Figure 39 :** Code pour la formule d'indice NDVI

• **SAVI** : Le SAVI (Soil-Adjusted Vegetation Index) est un indice de végétation utilisé pour évaluer la vigueur et la densité de la végétation, en tenant compte des variations de réflectance liées au sol. Il a été développé pour corriger les effets du sol dans les zones où le couvert végétal est faible ou lorsque le sol est exposé.

Contrairement à d'autres indices de végétation tels que le NDVI, le SAVI tient compte de la réflectance du sol dans son calcul. Il vise à réduire les erreurs potentielles causées par la présence de sol découvert ou par des variations importantes de réflectance du sol **(Huete, 1988).**

La formule du SAVI est la suivante : **SAVI** = ((NIR - Red) / (NIR + Red + L)) \*  $(1 + L)$ Où : **NIR :** Proche Infrarouge **Red :** Rouge **L :** Est définit avec la valeur 0.2 Comme indiqué dans la **Figure 40** :

```
54 //savi
  55
  56
       var SAVI =img.expression(
  57
               '(1 + L) * float(nir - red) / (nir + red + L)58 -\mathcal{E}'nir': img.select('B8'),
  59
  60
                  'red': img.select('B4'),
                 'L: 0.2
  61
               }).rename('EVI');
  62
i 63 var clipsavi = SAVI.clip(AOI)
  64 // Display the SAVI result
  65 * Map.addLayer(SAVI, { min: 0.0,
  66
          max: 1.0.67 -palette: [
             "FFFFFF", 'CE7E47', 'DF923D', 'F1B777', 'FCD163', '99B718', '74A901',<br>'66A000', '729400', '3E8601', '207401', '076201', '004C00', '023B01',<br>'012E01', '011D01', '011301'
  68
  69
  70
  71Ŀ,
         },'SAVI image');
  72
```
**Figure 40 :** Code pour la formule de l'indice SAVI

 **EVI :** Il a été développé comme un produit MODIS standard. L'EVI fournit une description beaucoup plus claire de la végétation.

La région bleue du spectre est utilisée dans l'EVI pour aider à compenser le fond du sol ainsi que pour réduire les influences atmosphériques (par exemple la diffusion des aérosols). EVI, comme NDVI, est un rapport normalisé et varie donc également en valeur de -1 à 1. **(Halos and Abed, 2019).**

 Où C1 et C2 sont des coefficients conçus pour corriger la diffusion et l'absorption dues aux tempêtes de poussière, qui utilisent la bande bleue pour corriger les influences des tempêtes de poussière dans la bande rouge. C1 et C2 ont été fixés à 6 et 7,5, tandis que G est un facteur de gain (fixé à 2,5) et L est un ajustement de l'arrière-plan de la canopée (fixé à 1,0). Les indices de végétation globaux du MODIS sont conçus pour fournir des comparaisons spatiales et temporelles cohérentes des conditions de végétation. La variation de la végétation peut être liée à la survenue d'événements de poussière. **(Halos and Abed, 2019).**

Sa formule est la suivante :

#### **EVI= (G (NIR-Red)) ⁄ ((NIR+C1\*Red+C2\*Bleu+L).**

Où : **NIR :** Proche Infrarouge **RED :** Rouge **Bleu :** Blue band **L :** Est définit avec la valeur 1 **G :** Est définit avec la valeur 2.5 **C1 :** Est définit avec la valeur 6 **C2 :** Est définit avec la valeur 7.7

L'algorithme EVI est donné dans la **Figure 41 :**

```
74 //EVI
75
76 var evi = img. expression(
          '2.7 * ((NIR - RED) / (NIR + 6 * RED - 7.7 * BLUE + 1))', {
77 -'NIR': img.select('B8'),
78
             'RED': img.select('B4'),
79
          'BLUE': img.select('B2')
80
81 }).rename('EVI');
82 var clipevi = evi.clip(AOI)
83
84 // Display the EVI result
85 * Map.addLayer(clipevi, { min: 0.0,
        max: 1.0,86
87 -palette: [
         palette: [<br>| 'FFFFFF', 'CE7E47', 'DF923D', 'F1B777', 'FCD163', '99B718', '74A901',<br>|'66A000', '729400', '3E8601', '207401', '076201', '004C00', '023B01',<br>| '012E01', '011D01', '011301'
88
89
90
91
        Ŀ,
92 }, 'EVI image');
```
**Figure 41 :** Code pour la formule de l'indice EVI

 **NDTI :** Le NDTI a été réalisé à l'aide de l'algorithme SVM, qui augmente la précision et l'exactitude de la cartographie des zones urbaines hétérogènes **(Dib et al. 2022).**

Sa formule est la suivante : **NDTI = (SWIR1 – SWIR2) / (SWIR1 + SWIR2)**

**SWIR :** « Short-Wave Infrared » est la réflectance dans la bande du proche infrarouge à ondes courtes.

Où :

**SWIR1 :** Infrarouge à ondes courtes 1 **SWIR2 :** Infrarouge à ondes courtes 2

L'algorithme NDTI est dans la figure ci-dessous **(Fig.42) :**

```
94 //NDTI
 95 var ndti = img. expression(
       '((SWIR1-SWIR2)/(SWIR1 + SWIR2))'.96 -97
         'SWIR1': img.select('B11'),
        'SWIR2': img.select('B12')
 98
99 }).rename('NDTI');
100 var clipndti = ndti.clip(AOI)
101
102
103 //Display the NDTI Result
104 var ndtiParams = {min: -1, max: 1, palette: ['yellow', 'purple', 'lightgreen']};
105 Map.addLayer(clipndti, ndtiParams, 'NDTI image');
```
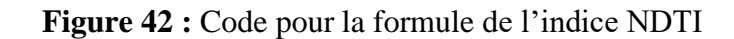

 **BSI :** Le "BSI" (Bare Soil Index) est un indice utilisé en télédétection pour détecter et évaluer les zones de sol nu ou dépourvues de végétation dans une image. Il permet de différencier visuellement les zones de sol et des zones végétalisées **(Loaiza, 2023).** La formule du BSI est la suivante :

```
BSI = (SWIR - Red) / (SWIR + Red)
```
Où :

**SWIR :** « Short-Wave Infrared » est la réflectance dans la bande du proche infrarouge à ondes courtes.

**Red :** est la réflectance dans la bande rouge.

Le détail de l'algorithme est en **Figure 43** :

```
107
     1/1BSI
108 var BSI = img.expression(
          '((swirl + red) - (nir + blue)) / ((swirl + red) + (nir + blue))', {
109 -'swirl': img.select('B11'),
110111
            'red': img.select('B4'),
112
            'nir': img.select('B8'),
113
            'blue': img.select('B2')
114 }).rename('BSI');<br>115 var clipBSI = BSI.clip(AOI)
116 //Display the BSI Result
117 var ndtiParams = {min: -1, max: 1, palette: ['yellow', 'purple', 'lightgreen']};
118 Map.addLayer(clipBSI, ndtiParams, 'BSI image');
```
**Figure 43 :** Code pour la formule de l'indice BSI

• **NDBI** : Le NDBI (Normalized Difference Built-Up Index) est un indice de télédétection utilisé pour détecter et évaluer les zones urbanisées ou bâties dans une image. Il est couramment utilisé dans les études d'urbanisation, de planification urbaine et de surveillance des zones urbaines **(Loaiza, 2023).**

La formule du NDBI est la suivante :

**NDBI = (SWIR - NIR) / (SWIR + NIR)** Où : **SWIR :** « Short-Wave Infrared » est la réflectance dans la bande du proche infrarouge à ondes courtes. **NIR :** « Near-Infrared » est la réflectance dans la bande du proche infrarouge.

L'algorithme NDBI est dans la figure ci-dessous **(Fig.44) :**

```
120 //NDBI
121 var ndbi = img.\nexpression('(SWIR - NIR)/(SWIR + NIR), {
122 -'NIR': img.select('B8'),
123
          'SWIR': img.select('B11')
124
125 }).rename('NDBI');
126 varclipndbi = ndbi.clip(AOI)
    //Display the NDBI result
127
128 * Map.addLayer(clipndbi, { min: 0, max: 1,
129 palette: ['0c1d60', '000000', '448764', '70daa4', '83ffbf', 'ffffff'],},'NDBI image');
```
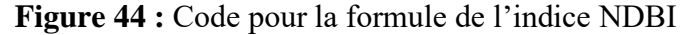

**BRBA** : L'indice BRBA est un indice de végétation qui utilise les valeurs de réflectance des bandes spectrales Rouge et Infrarouge à ondes courtes « Short-Wave Infrared » dans l'imagerie satellitaire. Il est utilisé pour évaluer la densité et la vigueur de la végétation **(Loaiza, 2023).**

La formule de l'indice BRBA est la suivante :

#### **BRBA = (Red – SWIR)/ (Red + SWIR)**

Où : **Red :** Rouge

**SWIR** :« Short-Wave Infrared » est la réflectance dans la bande du proche infrarouge à ondes courtes.

L'algorithme BRBA est dans la figure ci-dessous **(Fig.45) :**

```
131 ///
               BRBA = B4 / B11var BRBA = img.expression ('float ((b4 - b11) / (b4 + b11))', {
132 -'b4': img.select ('B4'),
133
        'b11': img.select ('B11')
134
135
       \}).rename('brba');
136
137
      var clipbrba = BRBA.clip(AOI)
138
       //Display the BRBA results
139 * Map.addLayer(clipbrba.clip(AOI), { min: -1.0, max: 1.0,
140    palette: ['0000ff', '00ffff', 'ffff00', 'ff0000', 'ffffff'], }, 'BRBA image');
```
**Figure 45 :** Code pour la formule de l'indice BRBA

 **BUI :** L'indice BUI est un indice de télédétection utilisé pour caractériser les zones urbanisées dans une image ou une scène. Il est calculé en combinant deux autres indices, le NDBI (Indice de Bâti par Différence Normalisée) et le NDVI (Indice de Végétation par Différence Normalisée) **(Loaiza, 2023).** Sa formule est la suivante :

```
BUI = (NDBI – NDVI) / (NDBI + NDVI)
```
Où : **NDBI :** Indice de Bâti par Différence Normalisée **NDVI :** Indice de Végétation par Différence Normalisée

Le détail de l'algorithme est en **Figure 46** :

```
146
        11111 BUI = NDBI - NDVI
      var BUI = img.expression ('(ndbi - ndvi) / (ndbi + ndvi)', {
147 -'ndbi': ndbi,
148
           'ndvi': ndvi
149
150
151 }).rename('BUI');
152 var clipBUI = BUI_clip(AOI)153 //Display the BUI result
154 * Map.addLayer(clipBUI, { min: 0, max: 1,<br>155   palette: ['0c1d60', '000000', '448764', '70daa4', '83ffbf', 'fffffff'],},'BUI image');
```
**Figure 46 :** Code pour la formule de l'indice BUI

 **MNDWI :** Le MNDWI (Modified Normalized Difference Water Index) est un indice de télédétection utilisé pour détecter et évaluer la présence d'eau dans une image. Il est souvent utilisé pour l'analyse hydrologique, la cartographie des zones humides et la surveillance des ressources en eau **(Dib et al. 2022).**

La formule du MNDWI est :

#### **MNDWI = (Green - SWIR) / (Green + SWIR).**

Où : **Green :** Bande verte **SWIR :** Infrarouge à ondes courtes Le détail de l'algorithme est en **Figure 47** :

```
157 //MNDWI
158 var mndwi = img.expression(
159 -'(GREEN - SWIR) / (GREEN + SWIR)', {
160
            'GREEN': img.select('B3'),
           'SWIR': img.select('B11')
161
162 }).rename('MNDWI');<br>163 var clipmndwi = mndwi.clip(AOI)
164 //Display the MNDWI results
165 * Map.addLayer(clipmndwi.clip(AOI), { min: -1.0, max: 1.0,
166    palette: ['0000ff', '00ffff', 'ffff00', 'ff0000', 'ffffff'], }, 'MNDWI image');
```
**Figure 47 :** Code pour la formule de l'indice MNDWI

• **NDWI :** Le NDWI (Normalized Difference Water Index) est un indice de télédétection utilisé pour détecter et évaluer la présence d'eau dans une image ou une scène. Il est couramment utilisé dans des domaines tels que la gestion des ressources en eau, la cartographie des zones humides et la surveillance des étendues d'eau **(Loaiza, 2023).** Sa formule est la suivante :

**NDWI = (Green - NIR) / (Green + NIR)**

Où : **Green :** Bande verte **NIR :** Proche Infrarouge

L'algorithme NDWI est dans la figure ci-dessous **(Fig.48) :**

```
168
      ///NDWI
169
170 var ndwi = img.expression(
171
          '(green - nir) / (nir + green)'172 -€
               green: img.select('B3'),
173
174
               nir: img.select('B8'),
175
          }).rename('NDWI');
176 var clipndwi = ndwi.clip(AOI)
177 //Display the NDWI results
178 * Map.addLayer(clipndwi.clip(AOI), { min: -1.0, max: 1.0,<br>179 palette: ['black', 'white', 'blue',],},'NDWI image');
```
**Figure 48 :** Code pour la formule de l'indice NDWI

#### **3.8. Composer un stock**

**Tous les indices composent un stock :** On fait la classification à partir de ce stock pour un meilleur resultat, (**Fig. 49**).

| 181 | //Make a composite-----                          |
|-----|--------------------------------------------------|
| 182 | var stack = ndvi.addBands(img.select('B4','B8')) |
| 183 | $stack = stack.addBands(SAVI)$                   |
| 184 | $stack = stack.addBands(evi)$                    |
| 185 | $stack = stack.addBands(ndt)$                    |
| 186 | $stack = stack.addBands(BSI)$                    |
| 187 | $stack = stack.addBands(ndbi)$                   |
| 188 | $stack = stack.addBands(BRBA)$                   |
| 189 | $stack = stack.addBandS(BUI)$                    |
| 190 | $stack = stack.addBands(mndwi)$                  |
| 191 | $stack = stack.addBands(ndwi)$                   |

**Figure 49 :** Code pour ''COMPOSER UN STOCK''

#### **3.9. Classer en type « Random Forest »**

En anglais « Random Forest » (forêt aléatoire) est considéré comme un bâtiment de forêt de décision à la pointe de la technologie des algorithmes qui est techniquement une combinaison de Bagging et Ran-dom Algorithmes de sous-espace. L'ensachage génère un nouvel ensemble de données d'entraînement (**Fig. 50**).

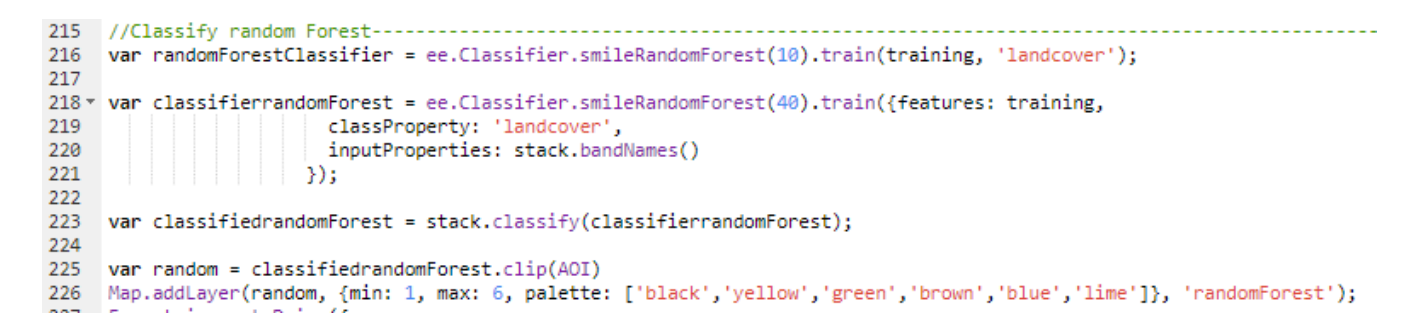

**Figure 50 :** Code pour faire une classification foret aléatoire (Random Forest)

#### **3.10. Codes extraire carte**

C'est des codes pour exporter les résultats de travail a 'drive' et télécharger les cartes sous forme de 'Tif' et exporter vers le programme Arcgis pour le traiter (**Fig. 51,52,53,54**)

| $227 -$ | $Exportimag$ e.toDrive $({})$ |
|---------|-------------------------------|
| 228     | image: random,                |
| 229     | description: 'RF',            |
| 230     | scale: 30.                    |
| 231     | region: AOI,                  |
| 232     | maxPixels: 533882402          |
| 233     |                               |
| 234     | });                           |

**Figure 51 :** Code pour extraire carte

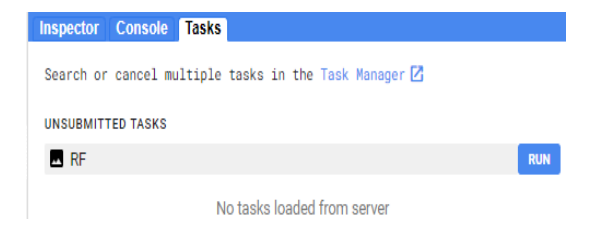

**Figure 52 :** 'RUN' fonction pour l'export de la carte

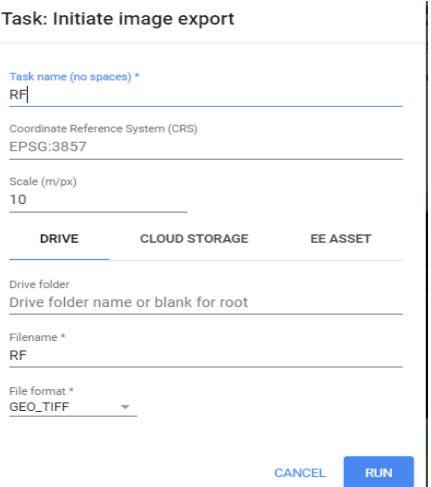

**Figure 53 :** Tableau pour définir la carte et exporter dans le 'drive'

| benihoui2003.tif | $\mathcal{O}$ moi | 7 mai 2023 | 61 Ko |  |
|------------------|-------------------|------------|-------|--|
| benihoui2013.tif | $\circ$ moi       | 7 mai 2023 | 62 Ko |  |
| benihoui2022.tif | $\circ$ moi       | 7 mai 2023 | 56 Ko |  |

**Figure 54 :** résultat de l'export les cartes dans 'drive'

#### **3.11. Calcul de surface 'Land-cover'**

On a calculé les surfaces des classes en hectare **(Fig. 55)**.

```
243 //II Calculating Area of Landcover Classes
244 var all_classes_area = ee.Image.pixelArea().addBands(random).divide(10000)
                           . reduceRegion({
245 -246
                             reducer: ee.Reducer.sum().group(1),
247
                             geometry: AOI,
248
                              scale: 30,
249
                             bestEffort: true
250
                             _{\rm 3)}251 print(all_classes_area, 'All Classes Area in hectar')
```
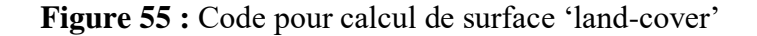

#### **3.12. Evaluation de la pertinence de classification**

Pour cela on a calculé le coefficient de kappa et la Matrice de confusion (**Fig. 56**) :

252 // Get a confusion matrix representing resubstitution accuracy. 253 print('RF Error matrix: ', classifierrandomForest.confusionMatrix()); 254 print('RF Accuracy: ', classifierrandomForest.confusionMatrix().accuracy()); princ('RF Kappa valeur :', classifierrandomForest.confusionMatrix().kappa());<br>255 print('RF Kappa valeur :', classifierrandomForest.confusionMatrix().kappa());<br>257 print('RF Consumers Accuracy:', classifierrandomForest.con

**Figure 56 :** Code pour évaluation de la pertinence de classification

#### **Remarque :**

Pour la classification des images satellitaires des années 2003 et 2015, on a modifié les zones d'entraînement avec l'utilisation de nouveaux échantillons de Google Earth et l'importation dans le moteur de Google Earth Engine sous forme shapfille.

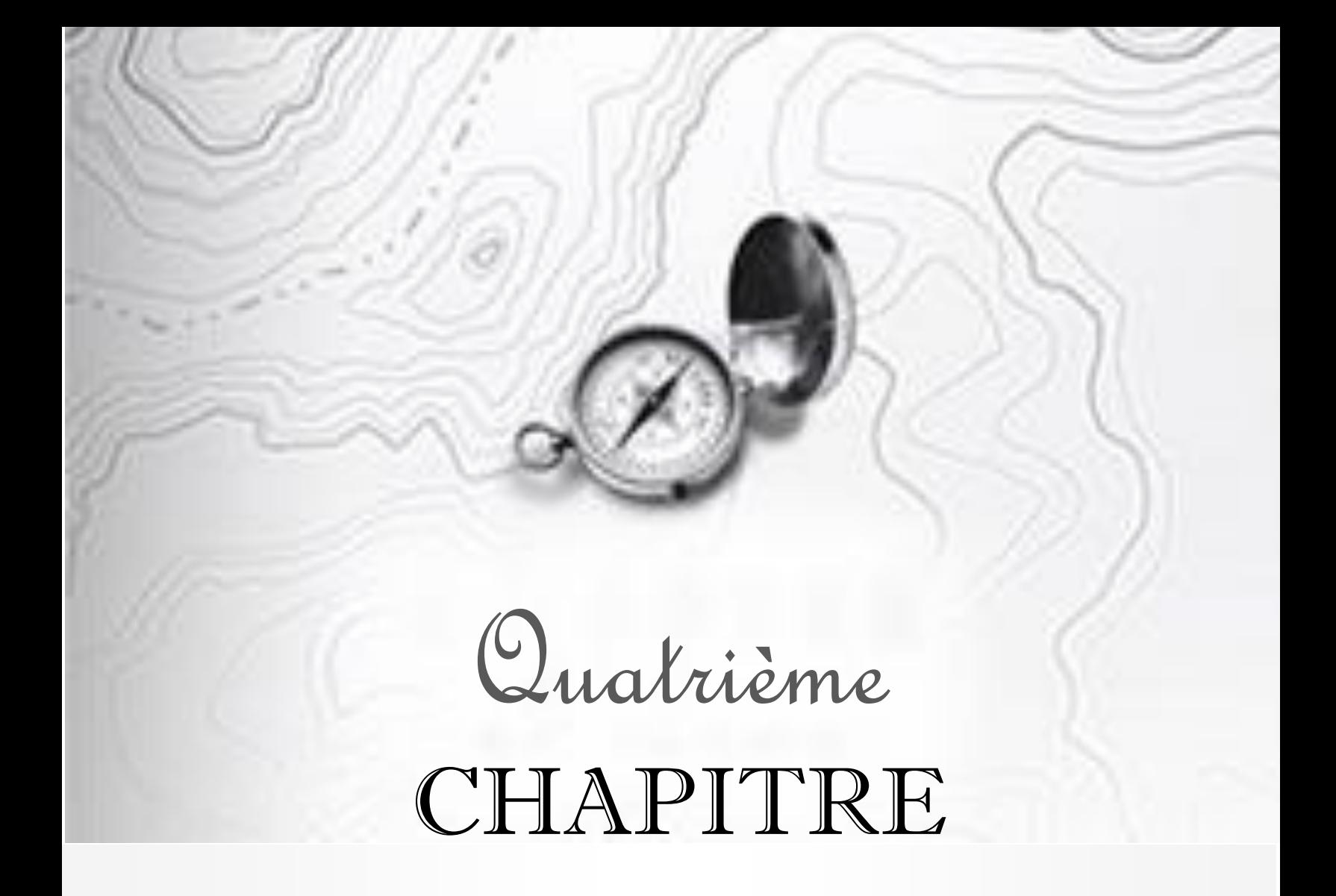

# « Résultats et discussions »

Présente les principales observations et interprétations de l'étude, en fournissant une analyse critique et un contexte plus large. C'est une section clé qui permet de démontrer les compréhensions du sujet et de partager les connaissances nouvellement acquises avec la communauté scientifique.

#### **1. Classification des images de l'occupation du sol**

Nous avons utilisé l'algorithme des « forêts aléatoires » (Random Forest parfois aussi traduit par forêt d'arbres décisionnels), C'est un algorithme de classification qui réduit la variance des prévisions d'un arbre de décision seul, améliorant ainsi leurs performances. Pour cette classification, six classes ont été proposées, à savoir :

- 1. **Surface urbanisée (S.U) :** Ce sont toutes des constructions (bâtiment, rues, port…) construites par l'homme ;
- 2. **Sol nu (S.N) :** Regroupe toutes surfaces de terre dépourvues de végétation et vide ;
- 3. **Forêts (F) :** Les massifs forestiers de la région d'étude ;
- 4. **Surface agricole (S.A) :** Concerne toutes les surfaces occupées par agriculture ou les travaux agricoles ;
- 5. **Surface d'eau (S.E) :** Concerne toutes les surfaces couvertes par l'eau ;
- 6. **Maquis les type « dense et claire » (M) :** Qui sont des formations végétales caractéristiques de certaines régions méditerranéennes.

#### **2. Validation des classifications**

La précision globale obtenue est de 99,86 % avec un coefficient de Kappa de 0,98 pour l'image de 2003 (Landsat) ;

Alors qu'elle est de 99,11% pour l'image de 2015 avec un coefficient de Kappa de 0,98 ; Elle est de 98,93% pour l'image de 2022 avec un coefficient de Kappa de 0,98. **(Tableau 10)**

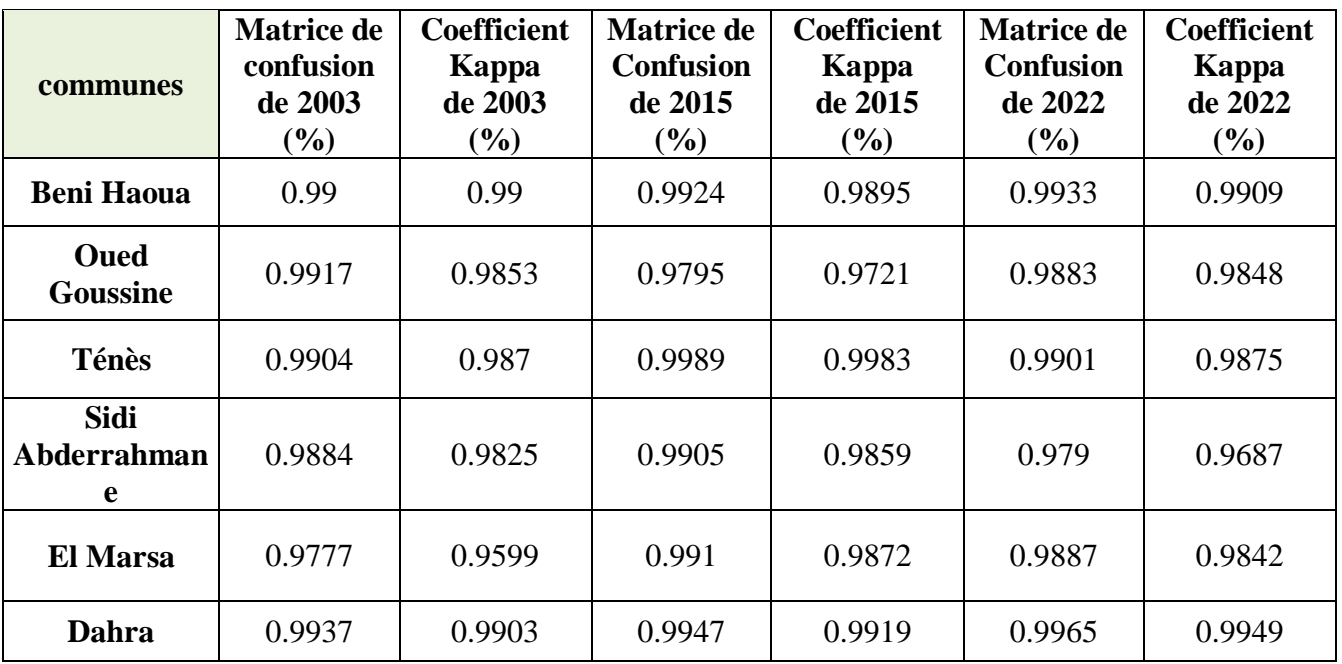

**Tableau 10 :** Validation de la classification.

Ces valeurs signifient que plus de 98 % des pixels des images ont été correctement classés conformément aux données de vérité-terrain. De façon globale, les valeurs des différents indicateurs de précision de la classification supervisée (Random Forest) obtenues pour les différentes images, traduisent d'une part, de la bonne qualité des échantillons et d'autre part, de la bonne correspondance entre le résultat de la classification et la réalité spatiale contenue dans les images.

#### **Remarque :**

On a utilisé un stock qui est composé de 10 indices, Pour améliorer les résultats de notre classification (**Fig.57,58,59,60,61,62,63,64,65,66,67,68,69,70**), il y a un exemple de stock pour l'année 2022 pour la commune d'El Marsa.

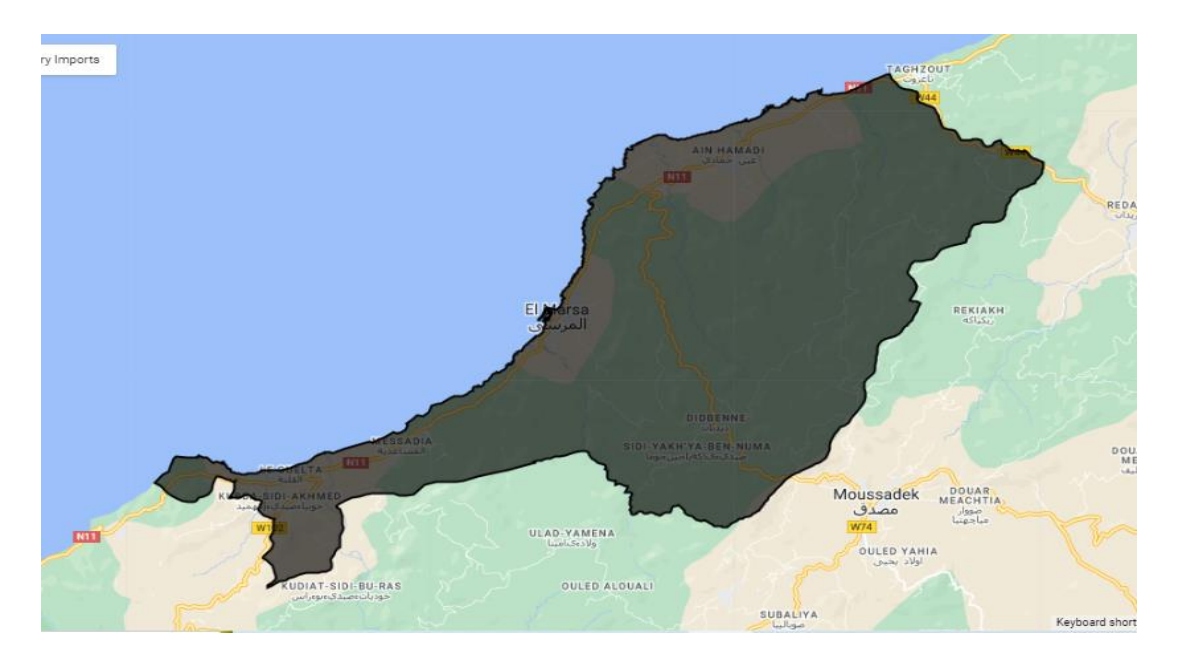

**Figure 57 :** Délimination de la commune d'El Marsa

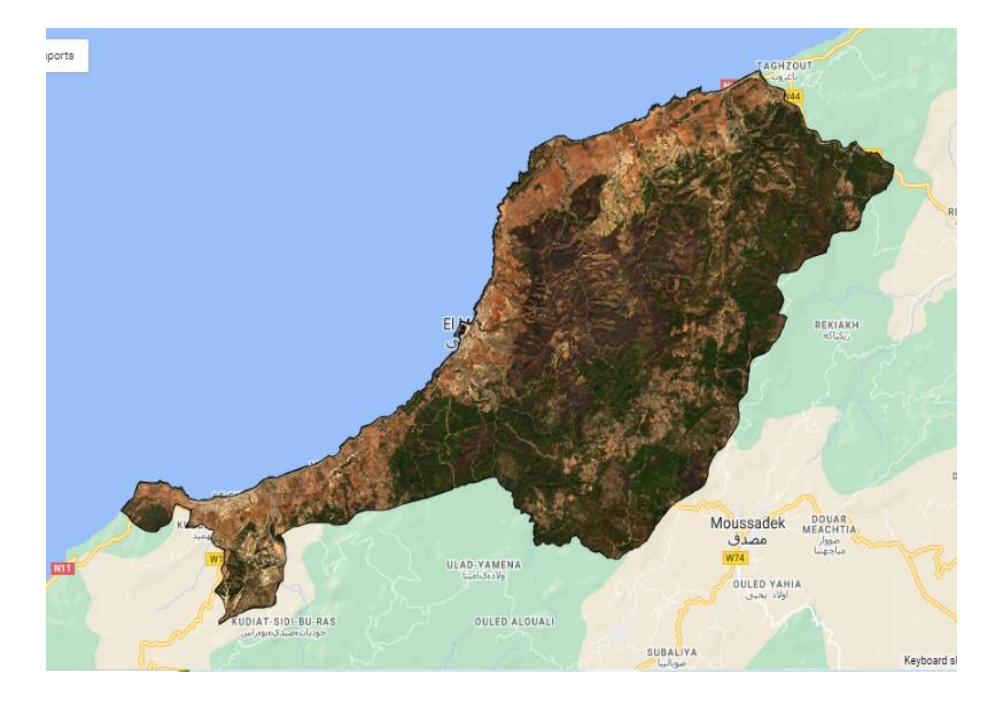

**Figure 58 :** Image satéllitaire (Sentinel-2) de la commune d'El Marsa (2022)

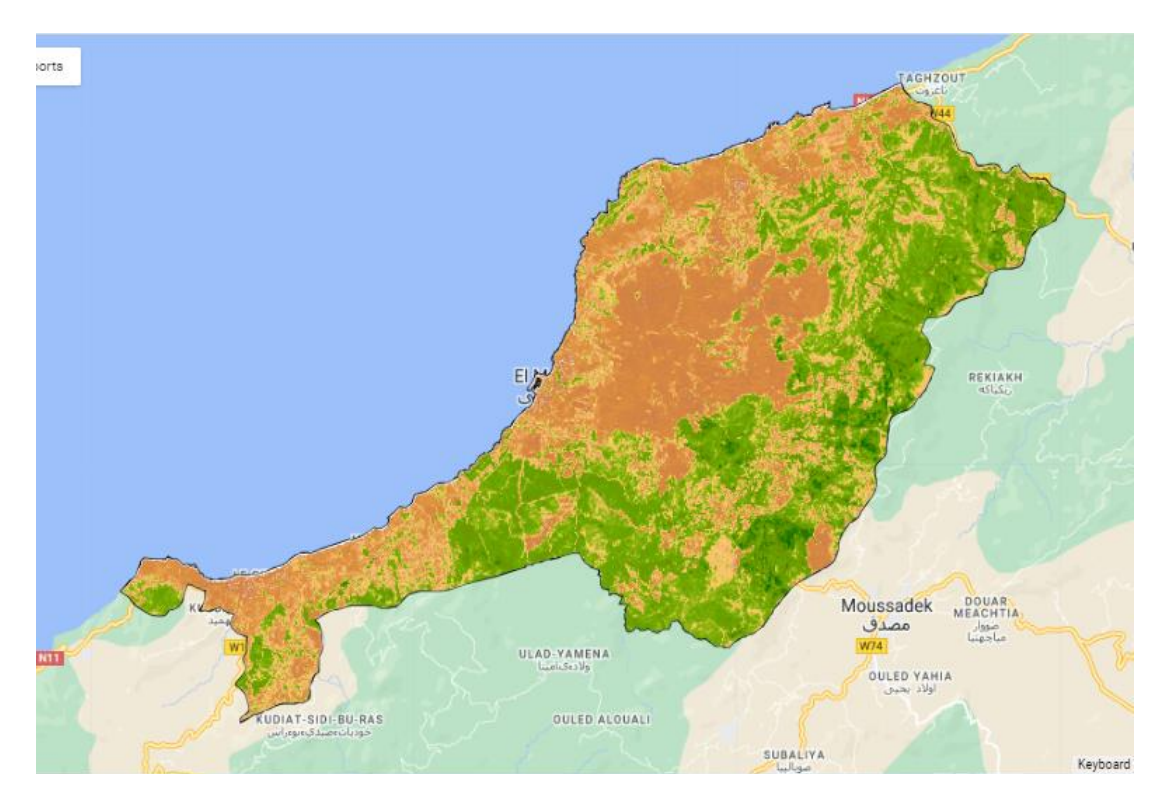

**Figure 59 :** Indice SAVI de la commune d'El Marsa (2022)

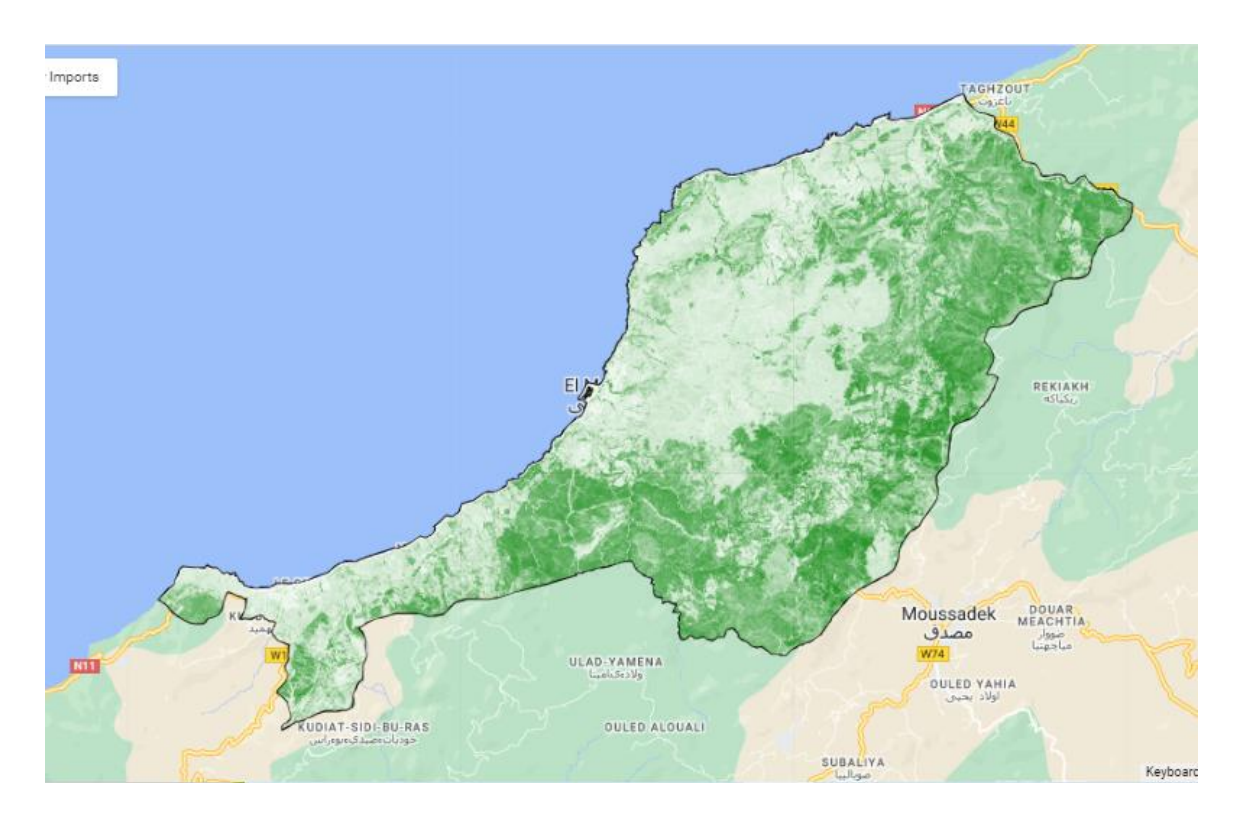

**Figure 60 :** Indice NDVI de la commune d'El Marsa (2022)

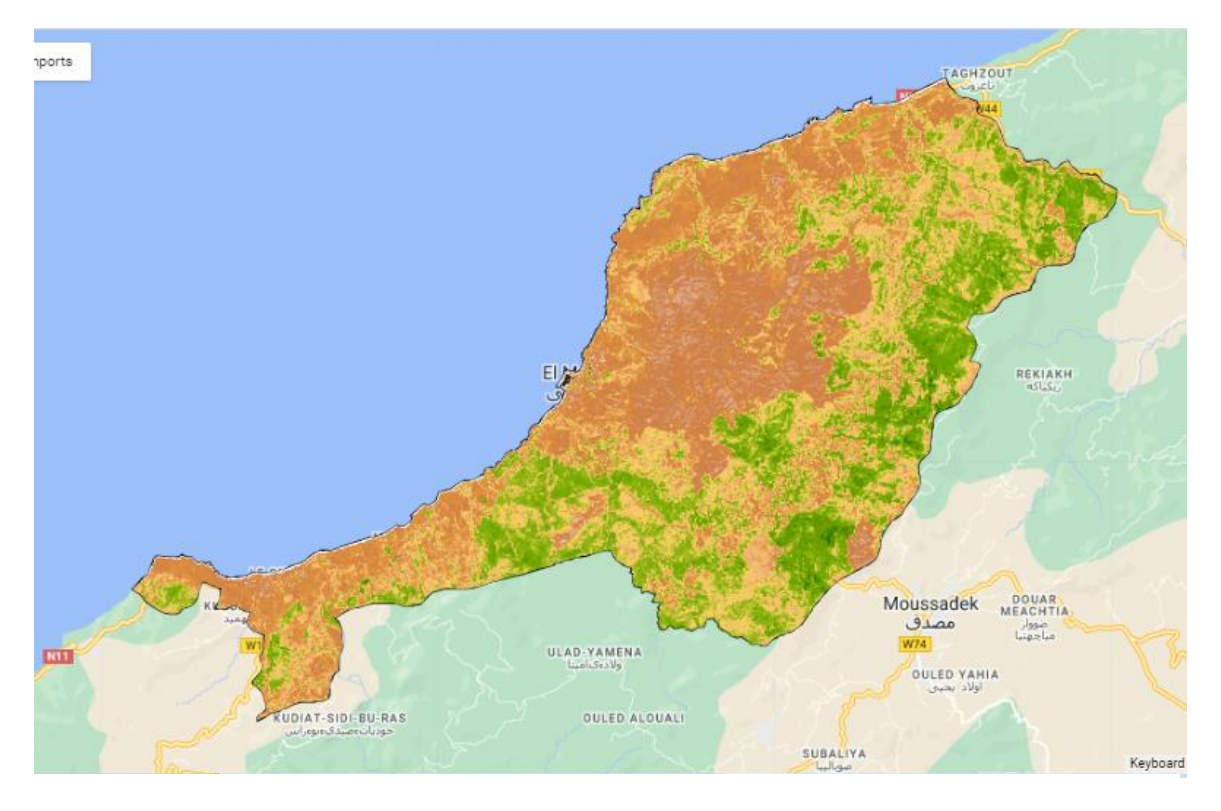

**Figure 61 :** Exemple image EVI de zone étude d'El Marsa

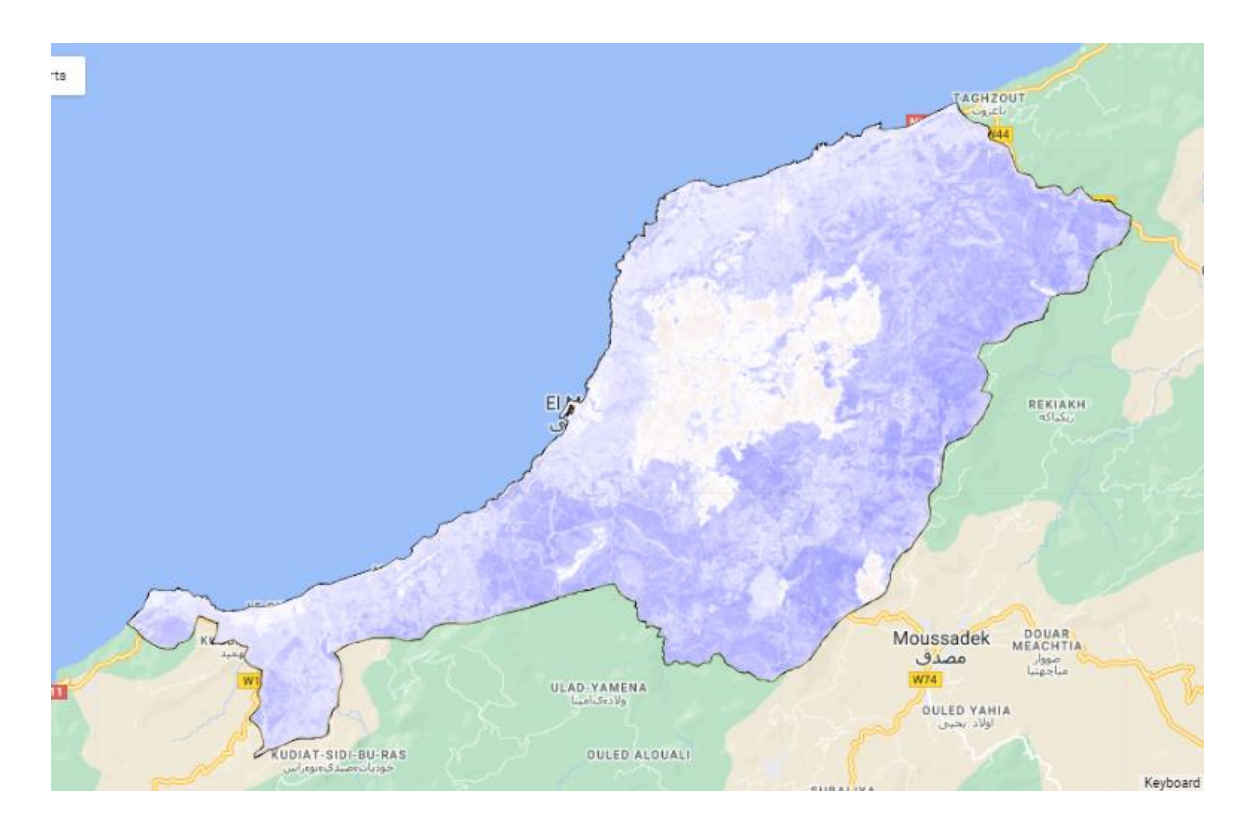

**Figure 62 :** Indice NDTI de la commune d'El Marsa (2022)

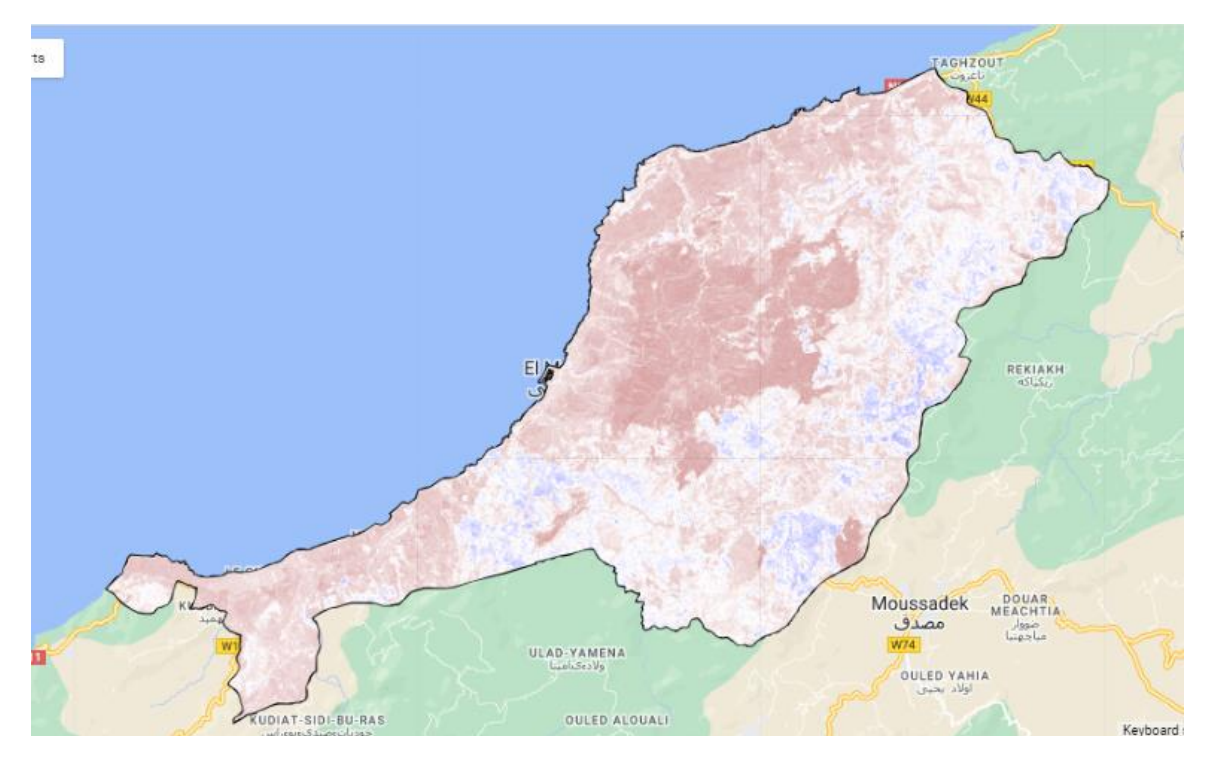

**Figure 63 :** Indice BSI de la commune d'El Marsa (2022)

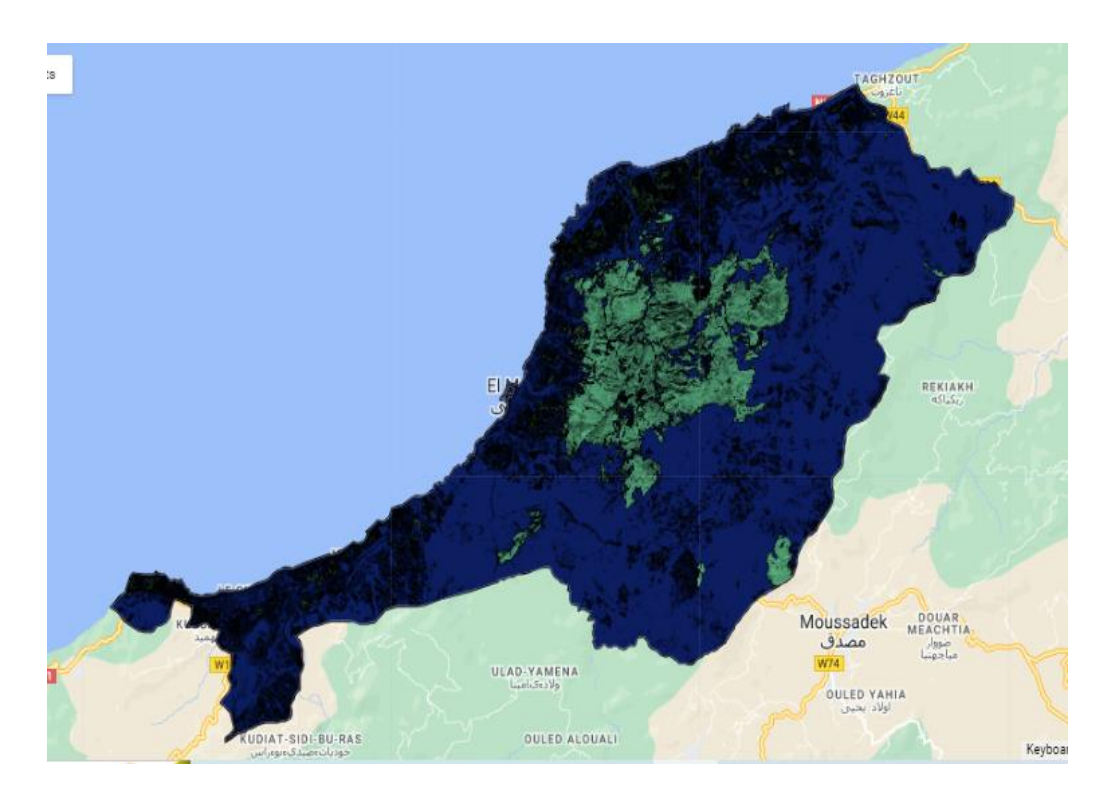

**Figure 64 :** Indice NDBI de la commune d'El Marsa (2022)

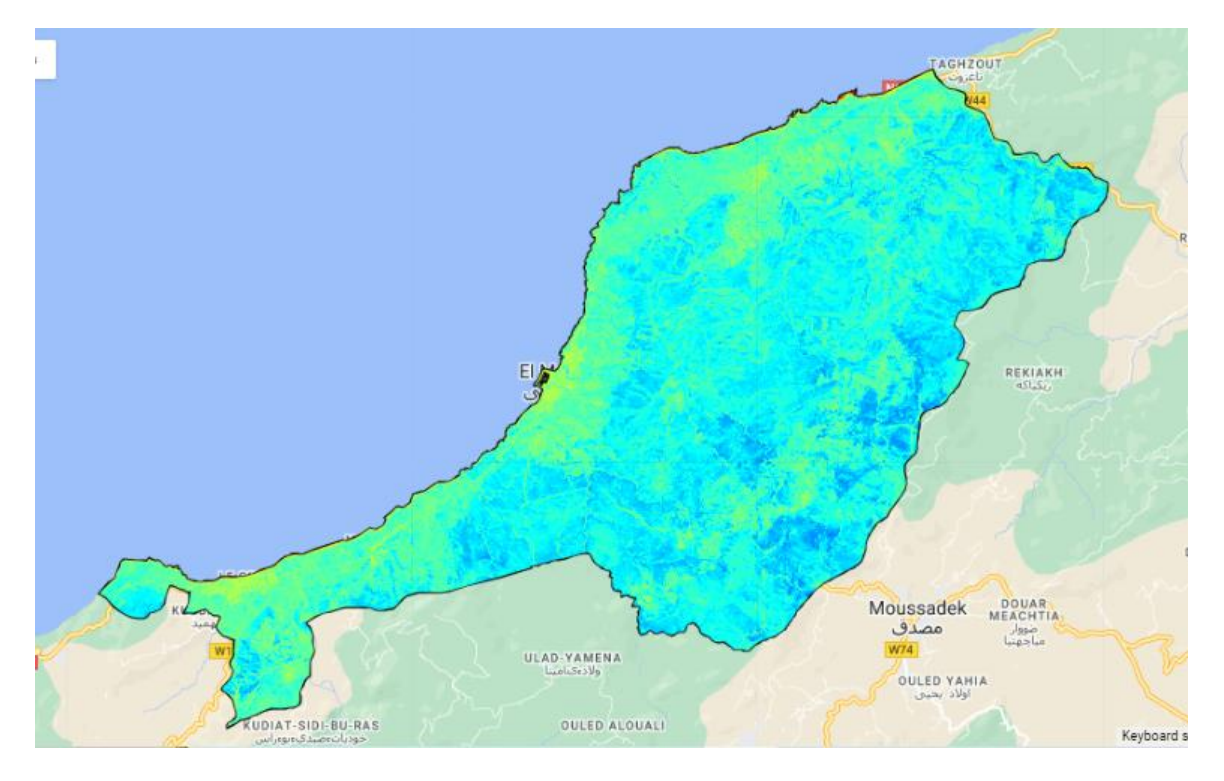

**Figure 65 :** Indice BRBA de la commune d'El Marsa (2022)

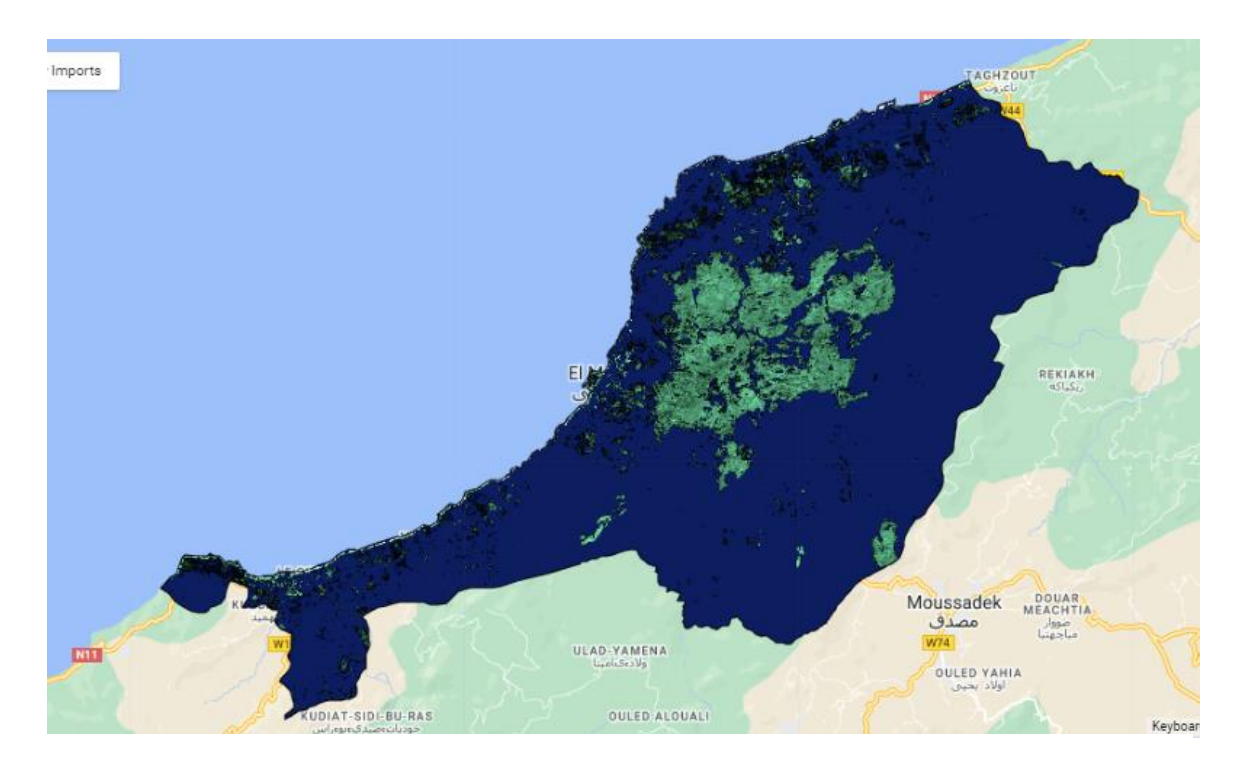

**Figure 66 :** Indice BUI de la commune d'El Marsa (2022)

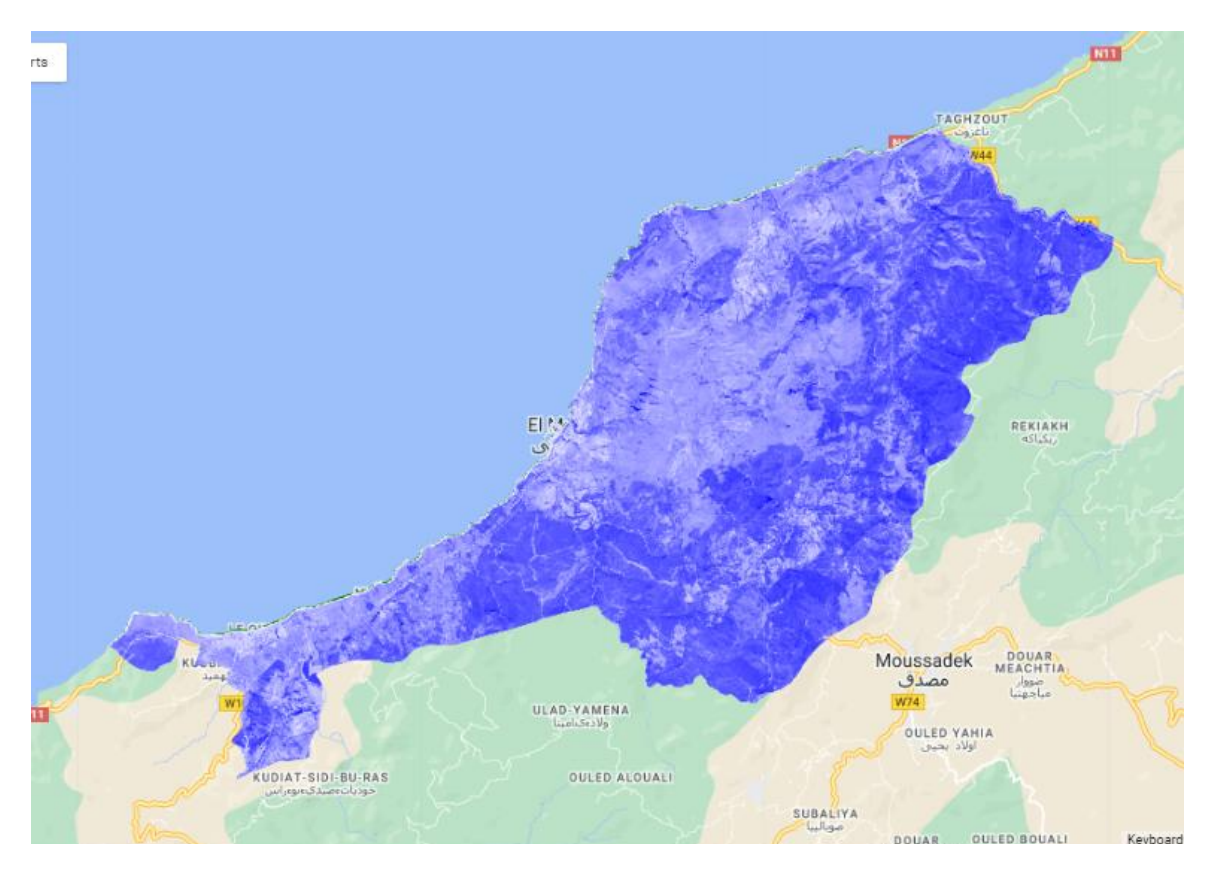

**Figure 67 :** Indice MNDWI de la commune d'El Marsa (2022)

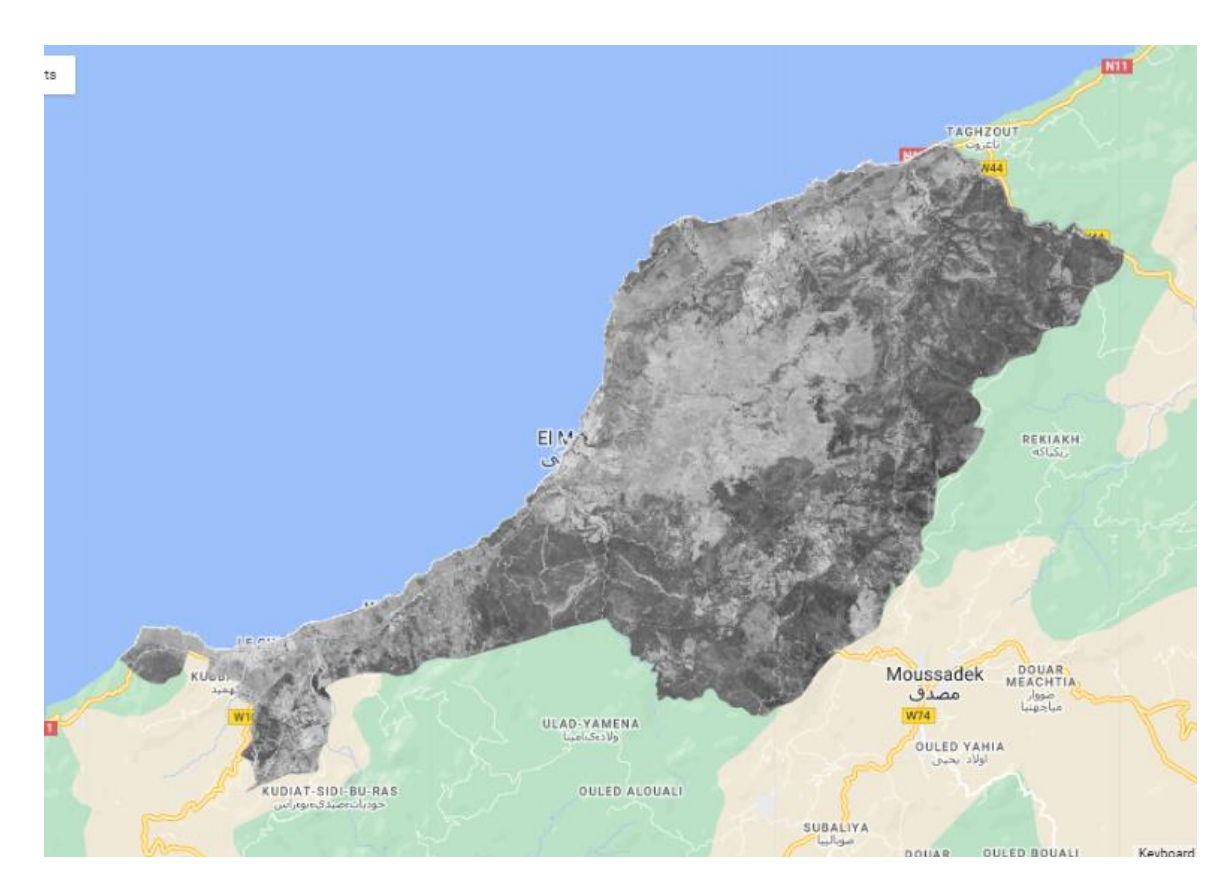

**Figure 68 :** Indice NDWI de la commune d'El Marsa (2022)

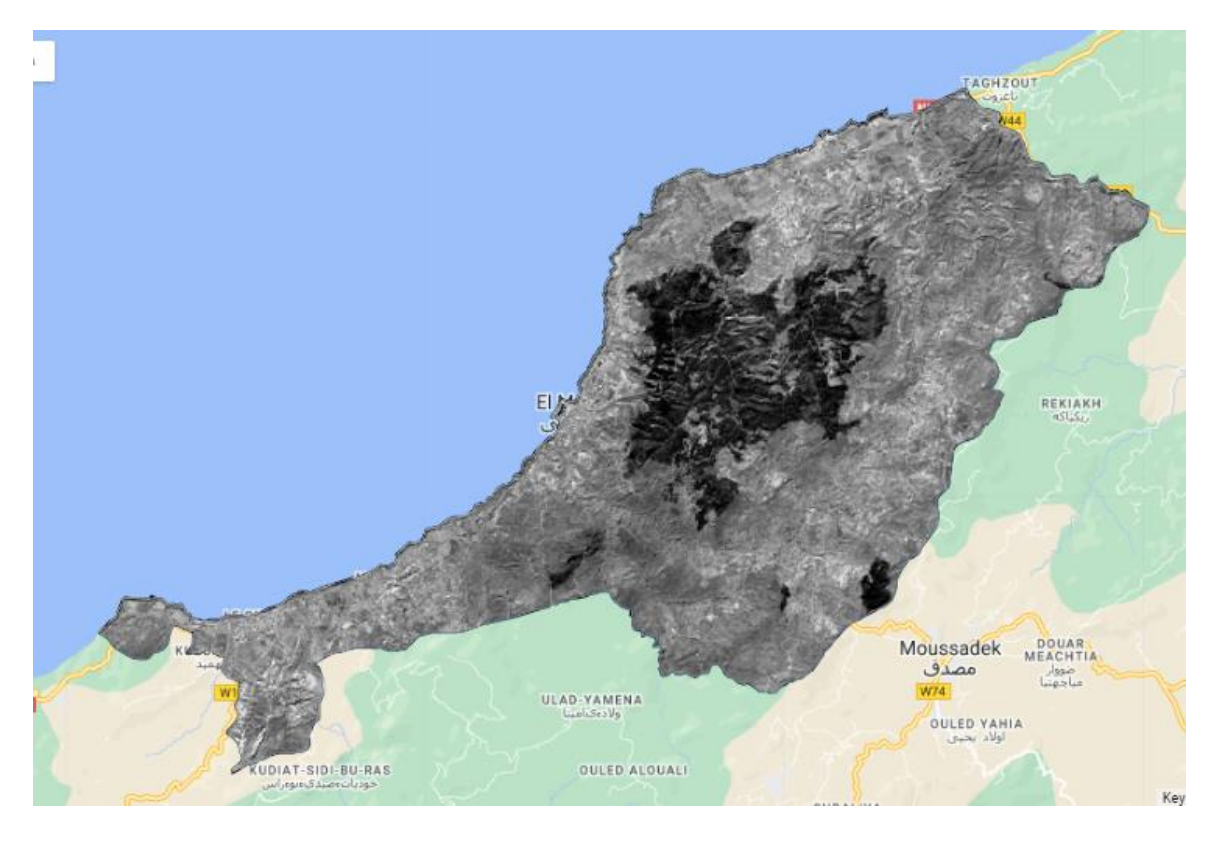

**Figure 69 :** Exemple image du Stock de la commune d'El Marsa (2022)

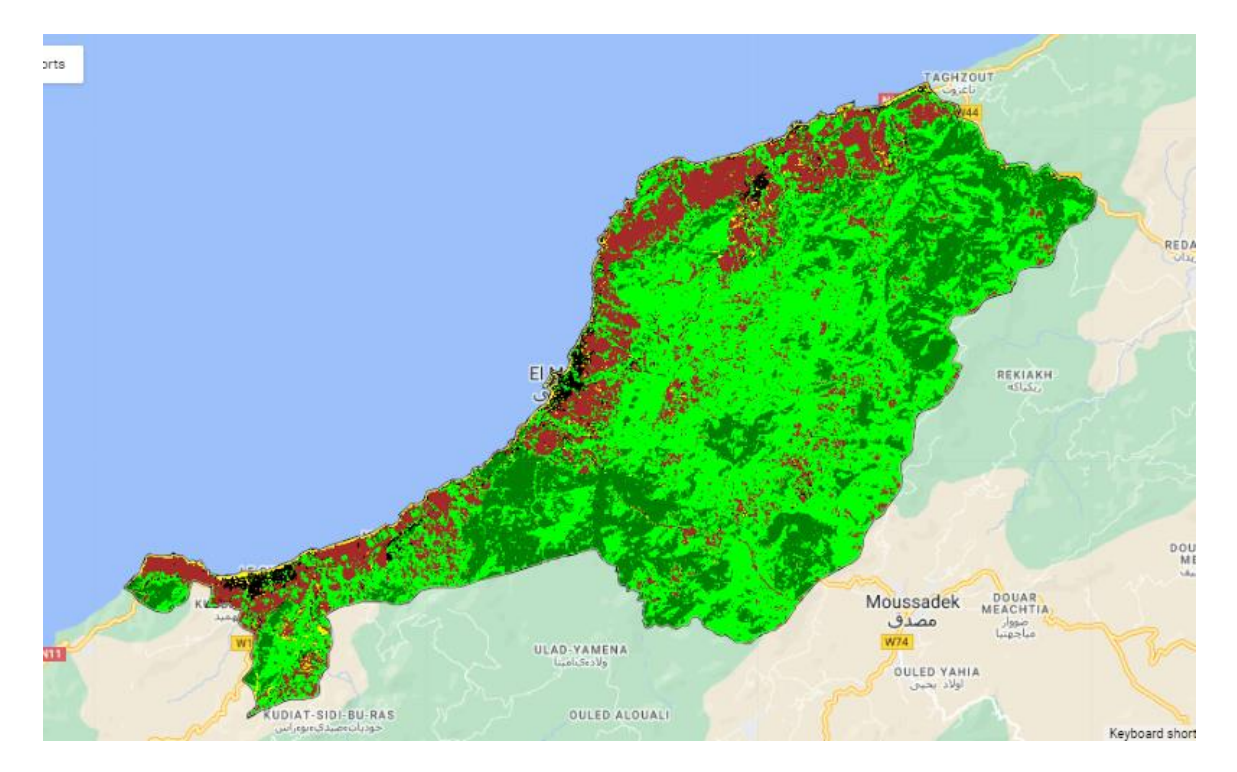

**Figure 70 :** Classification de la commune d'El Marsa (2022)
# **3. Résultat de la classification**

# **3.1. Classification de l'occupation du sol pour la commune de Beni Haoua (2003, 2015 et 2022)**

A travers le **tableau 11**, on peut dire que les maquis occupent la grande surface (51.04%, 39.03% et 41.53%), et les forêts avec une surface (20.19%, 19.25% et 20.08%). Alors que sol nu avec une faible surface (0.75%, 6.54% et 4.30%) en ordre.2003, 2015 et 2022 respectivement.

**Tableau 11 :** Classification de l'occupation du sol pour la commune de Beni Haoua (2003, 2015 et 2022).

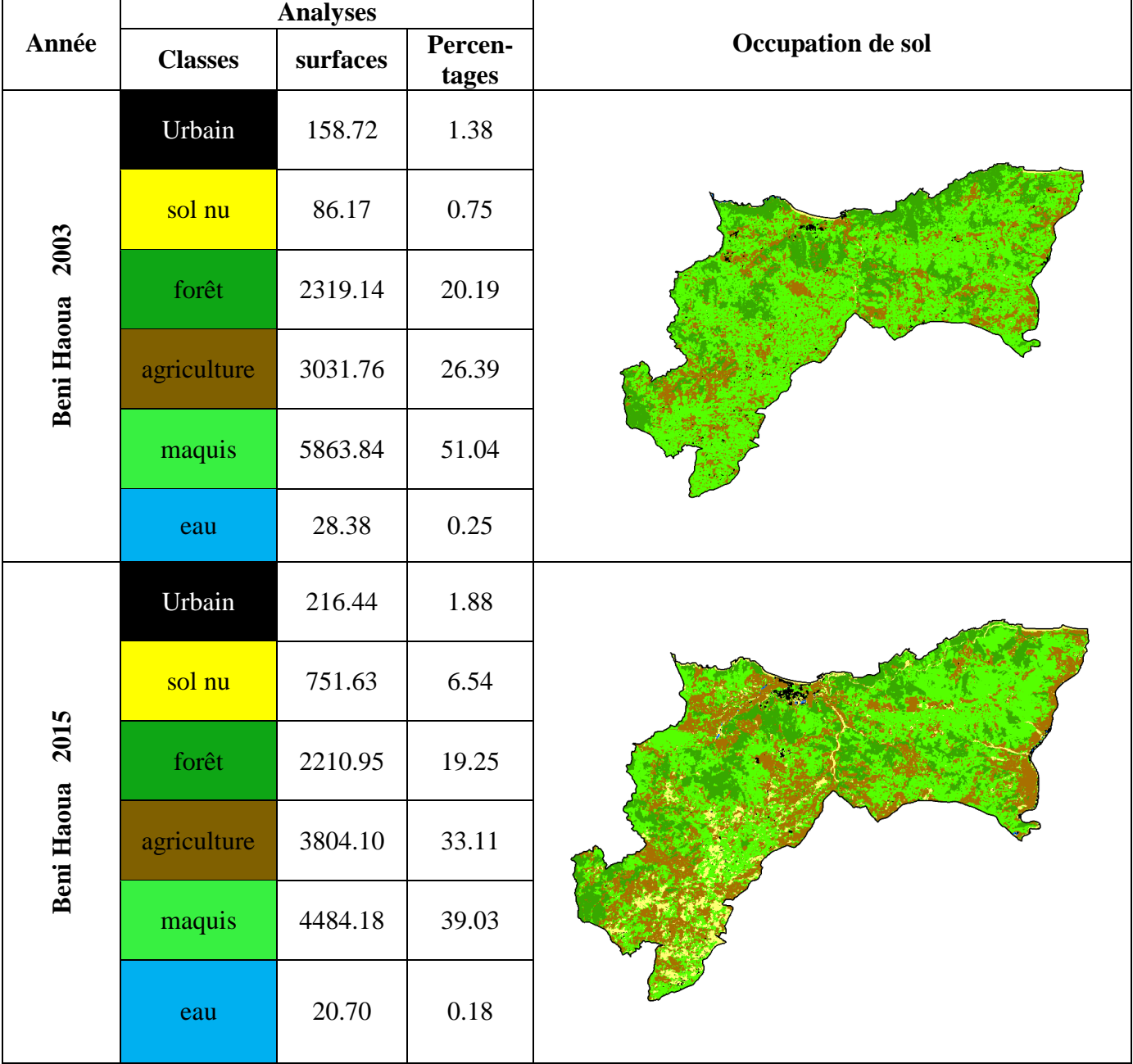

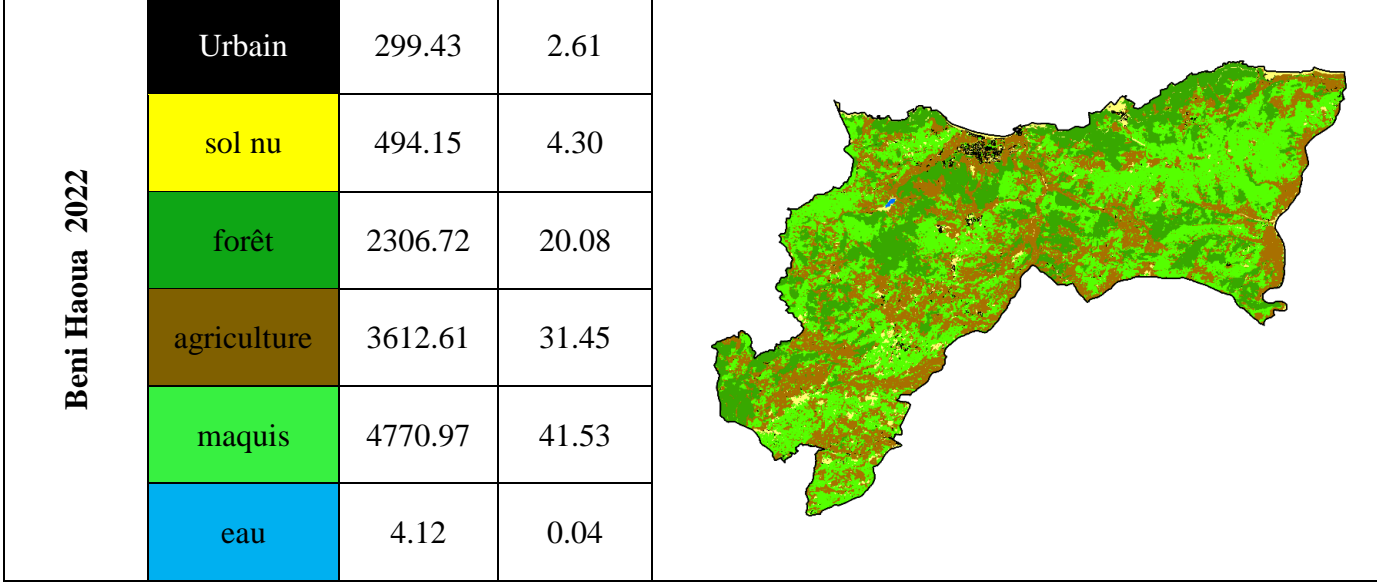

# **3.1.1. Histogrammes des superficies des classes des images (2003, 2015 et 2022) de la commune de Beni Haoua**

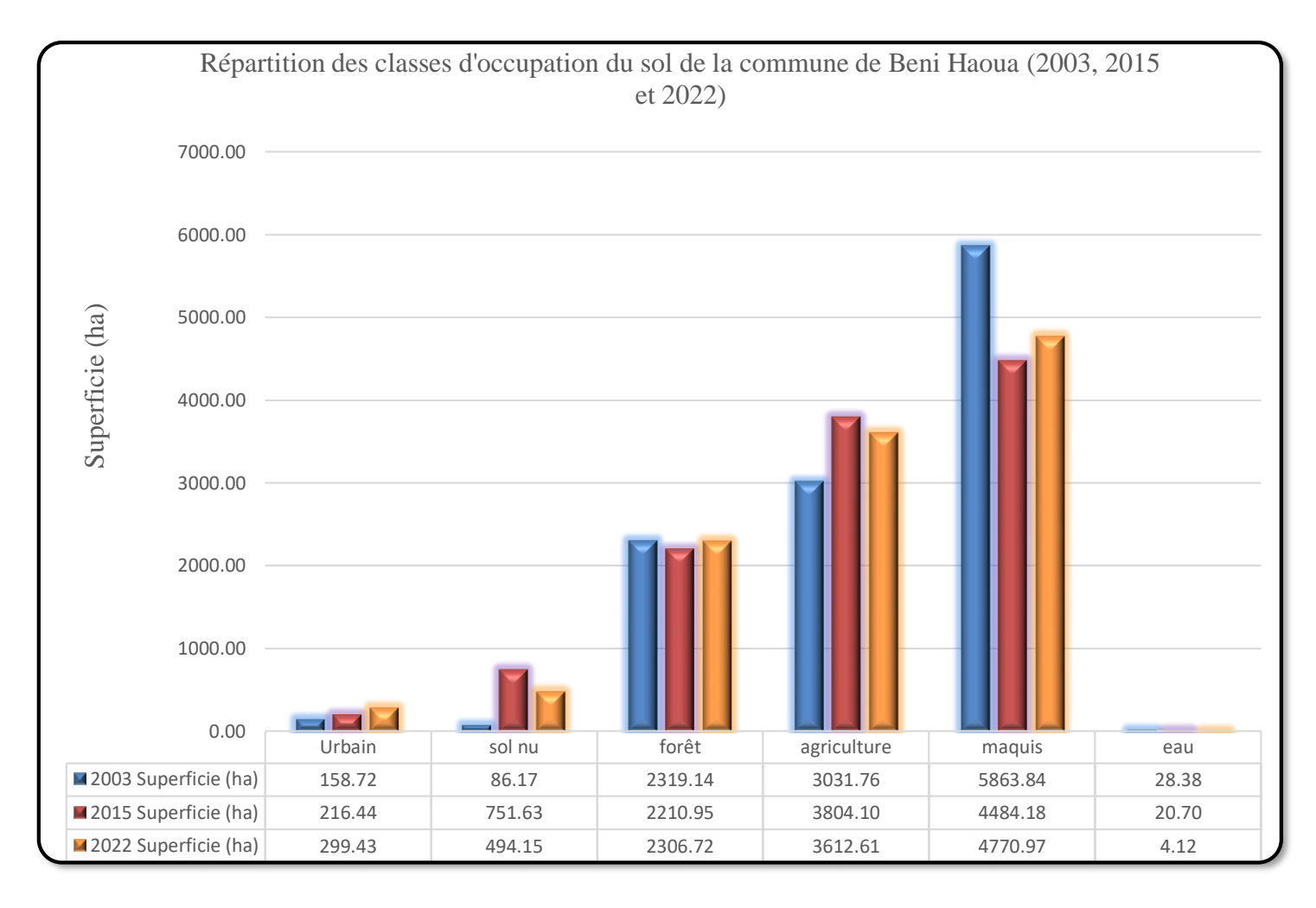

**Figure 71 :** Histogrammes des superficies des classes des images (2003, 2015 et 2022) de la commune de Beni Haoua.

### **3.1.2. Evolution des surfaces entre les trois images satellitaires (2003, 2015 et 2022) de la commune de Beni Haoua**

D'après le **tableau 12**, Pas de changement significatif pour la classe « forêt », tandis qu'il y a une perte en surface pour la classe « maquis » avec un pourcentage de -9.51% et un gain de 5.06% et 3.55 % pour les classes « Agriculture » et « sol nu » respectivement. Les résultats obtenus sont illustrés dans la **figure 71**.

**Tableau12 :** Evolution des surfaces des classes d'occupation du sol (2003, 2015 et 2022) de la commune de Beni Haoua

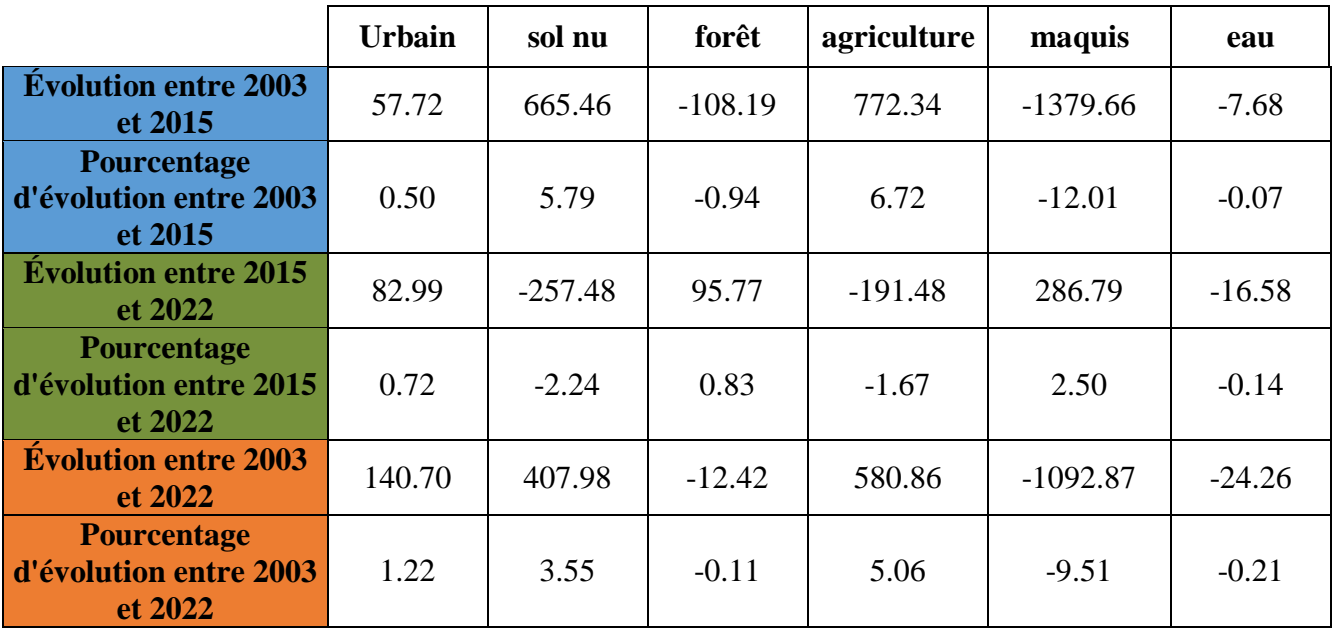

# **3.1.3. Comparaison des superficies par classes (2003, 2015 et 2022) de la commune de Beni Haoua**

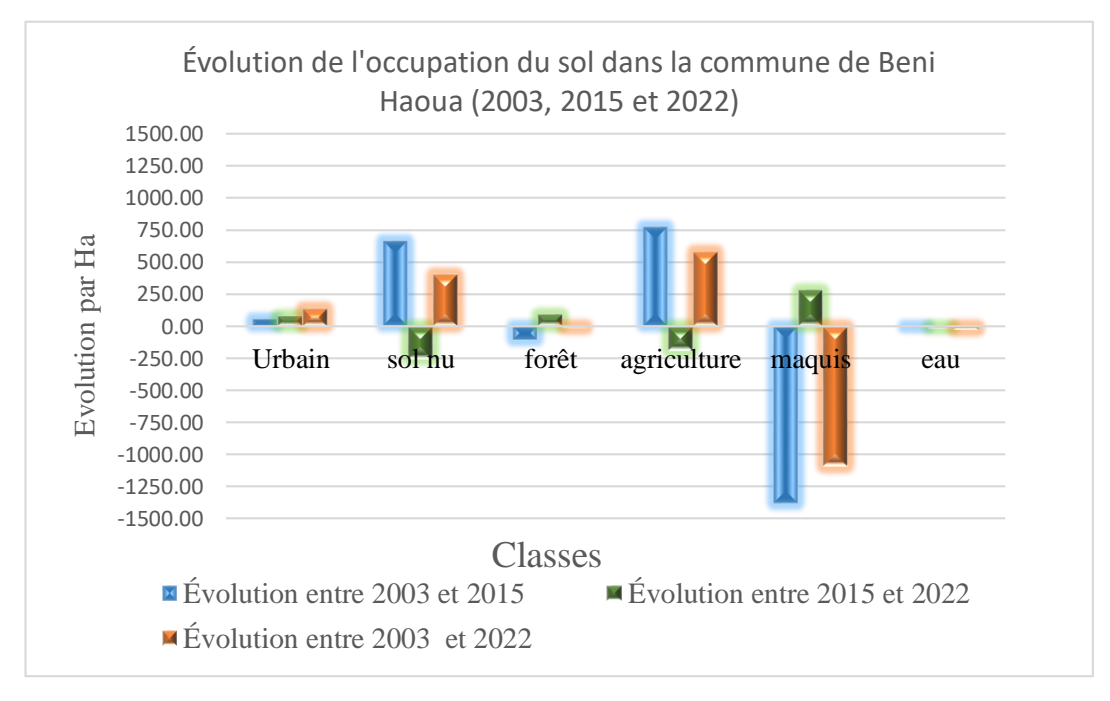

**Figure 72 :** Histogrammes de comparaison des superficies par classes (2003, 2015 et 2022) de la commune de Beni Haoua.

 À partir de la **Figure 72**, on remarque une perte en surfaces pour la classe maquis entre 2003 et 2015 et un gain entre 2015 et 2022. Alors que pour la classe Agriculture,un gain est enregistré pour la période 2003-2015, même chose pour les sols nus.

# **3.2. Classification de l'occupation du sol pour la commune d'Oued Goussine (2003, 2015 et 2022)**

A travers le **tableau 13**, on peut dire que les maquis occupent la grande surface (59.88%, 43.59% et 49.20%), et les forêts avec une surface (24.87%, 31.58% et 32.54%). Alors qu'urbain avec une faible surface (1.17%, 2.38% et 2.88%) en ordre.2003, 2015 et 2022 respectivement.

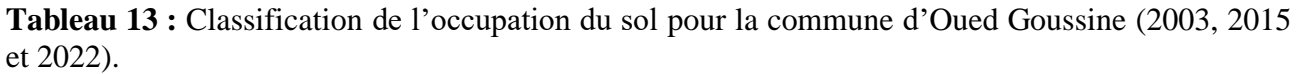

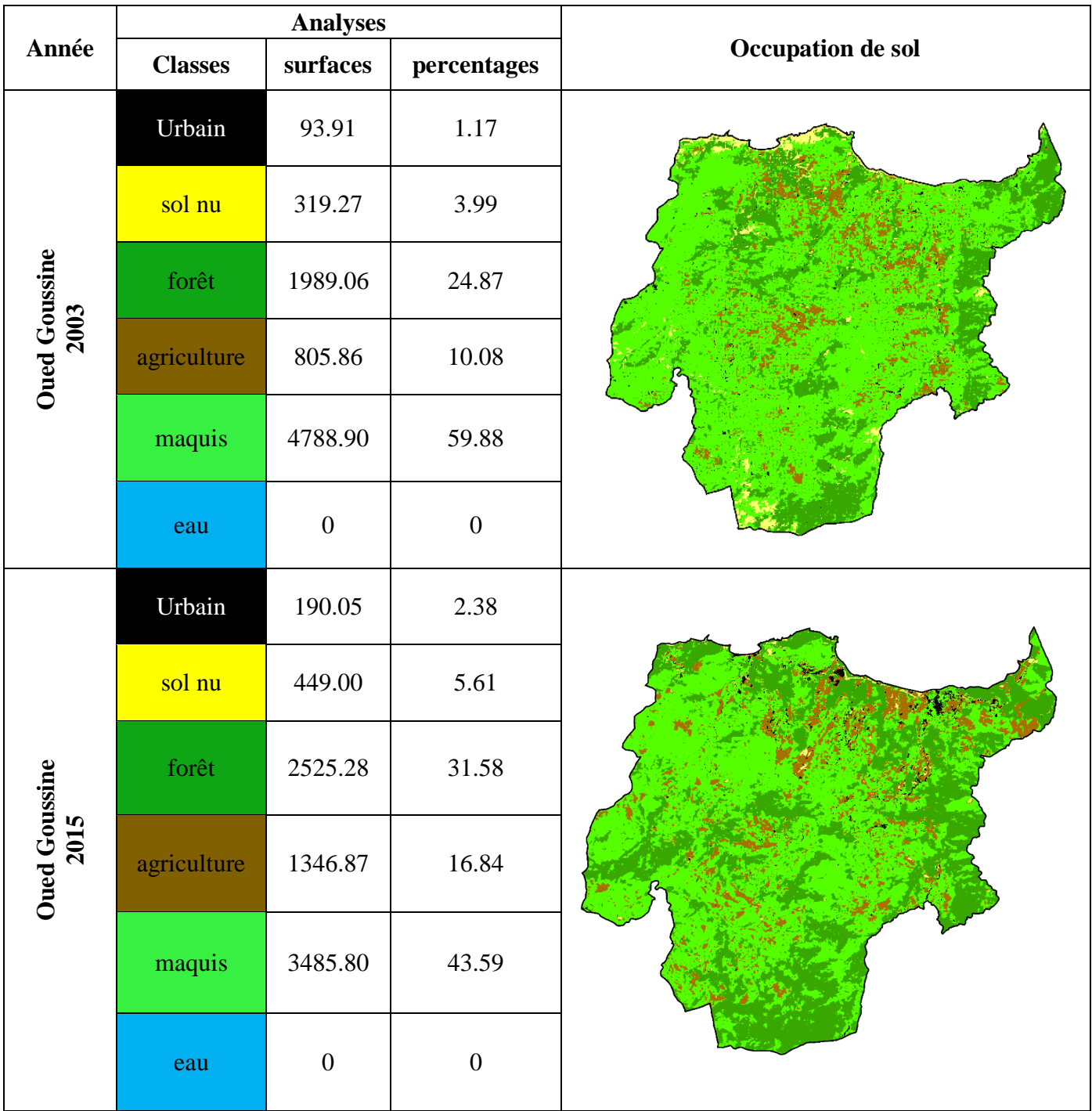

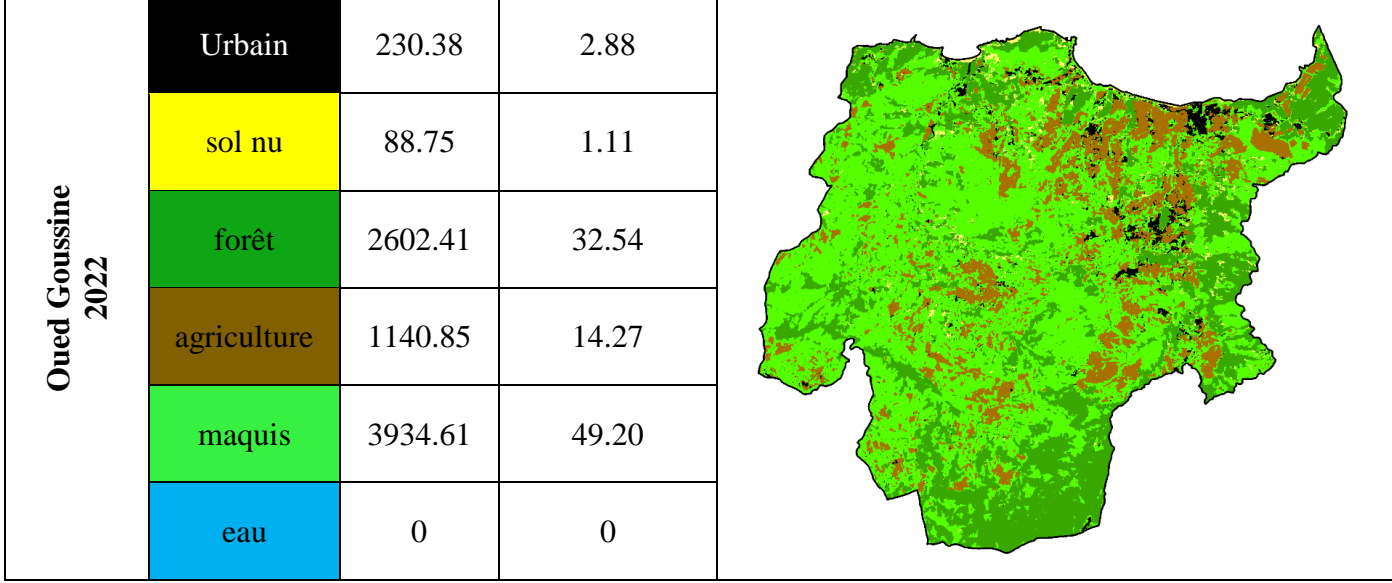

# **3.2.1. Histogrammes des superficies des classes des images (2003, 2015 et 2022) de la commune d'Oued Goussine**

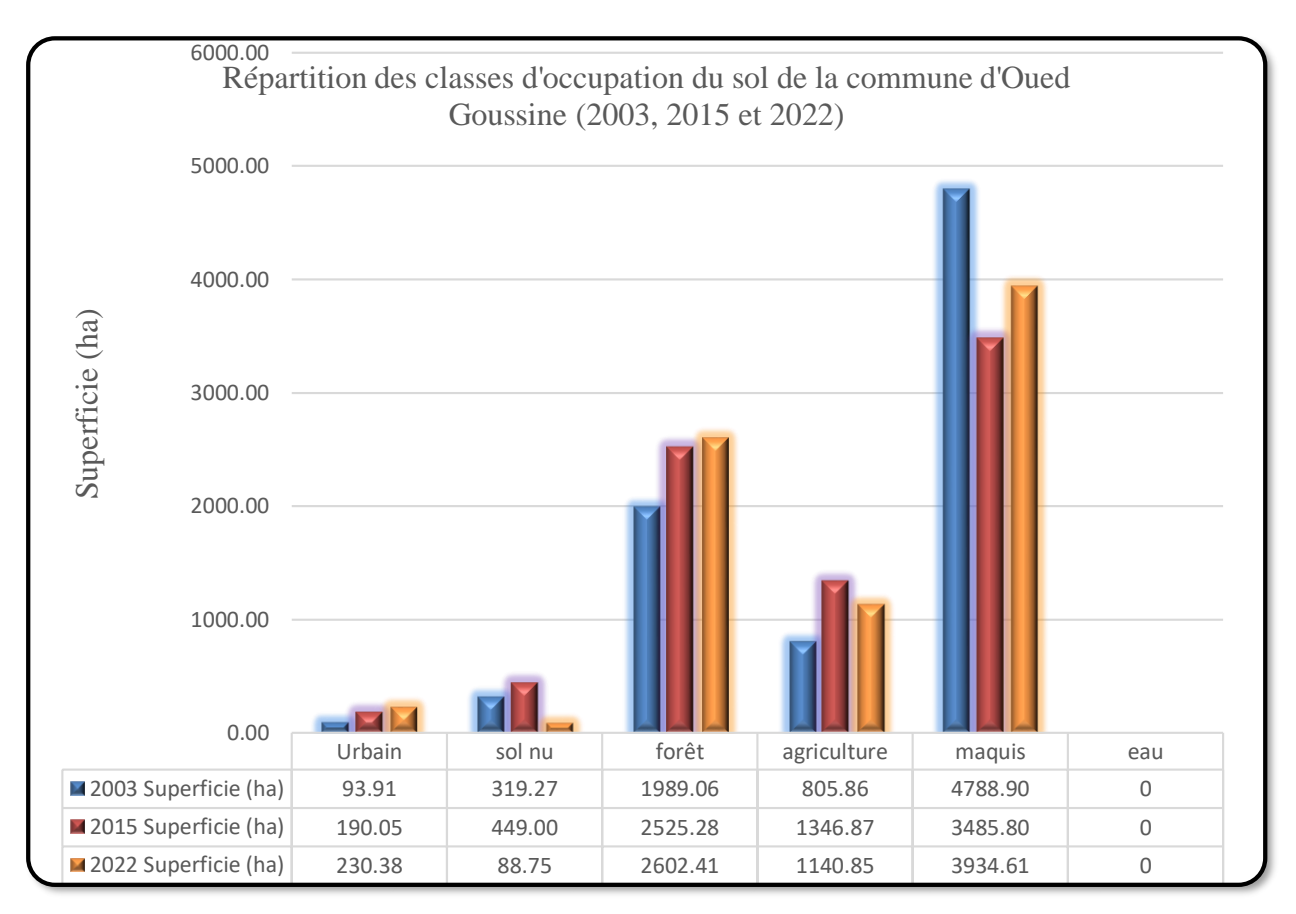

**Figure 73 :** Histogrammes des superficies des classes des images (2003, 2015 et 2022) de la commune d'Oued Goussine.

#### **3.2.2. Evolution des surfaces entre les trois images satellitaires (2003, 2015 et 2022) du commune d'Oued Goussine**

D'après le **tableau 14**, qu'il y a une perte en surface pour les classes « maquis » et « sol nu » avec un pourcentage de (-10.68%) et (-2.88%) respectivement, et un gain de (4.19%) et (7.67%), pour les classes « Agriculture » et « forêt » respectivement. Les résultats obtenus sont illustrés dans la **figure 73**.

**Tableau 14 :** Evolution des surfaces des classes d'occupation du sol (2003, 2015 et 2022) de la commune d'Oued Goussine.

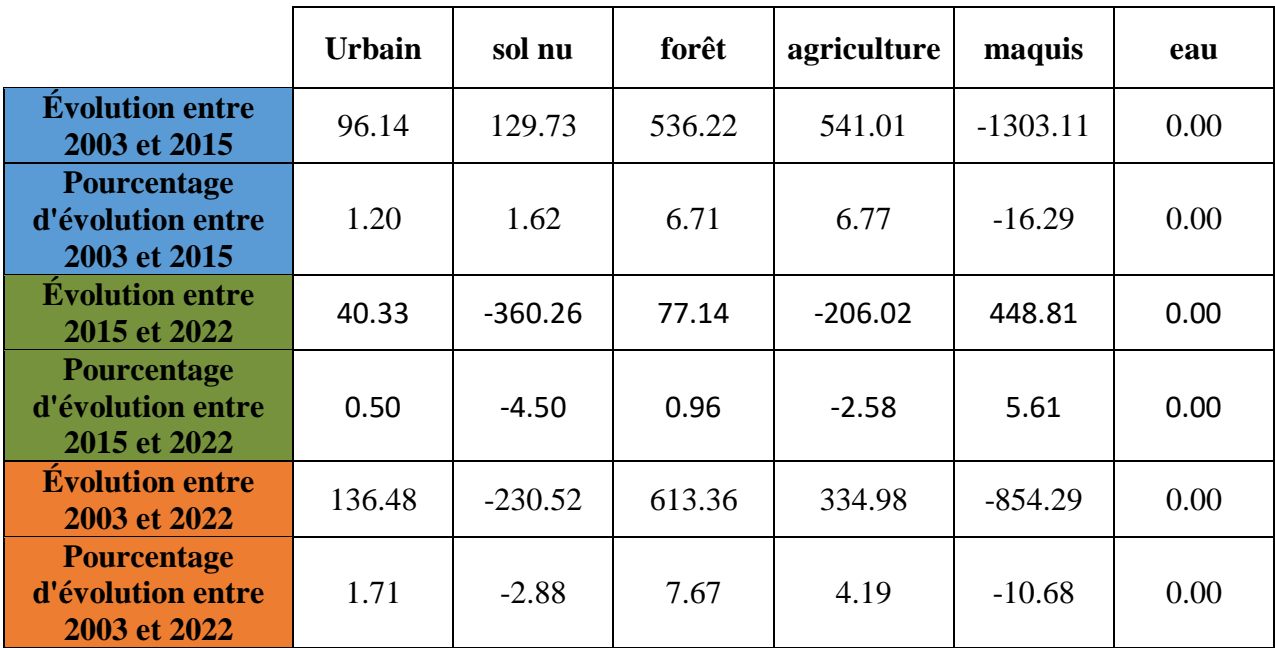

### **3.2.3. Comparaison des superficies par classes (2003, 2015 et 2022) de la commune d'Oued Goussine**

 À partir de la **Figure 74**, on remarque une perte en surfaces pour la classe maquis entre 2003 et 2022 et un gain entre 2015 et 2022. Alors que pour la classe Agriculture, un gain est enregistré pour la période 2003-2022, même chose pour les Forêts.

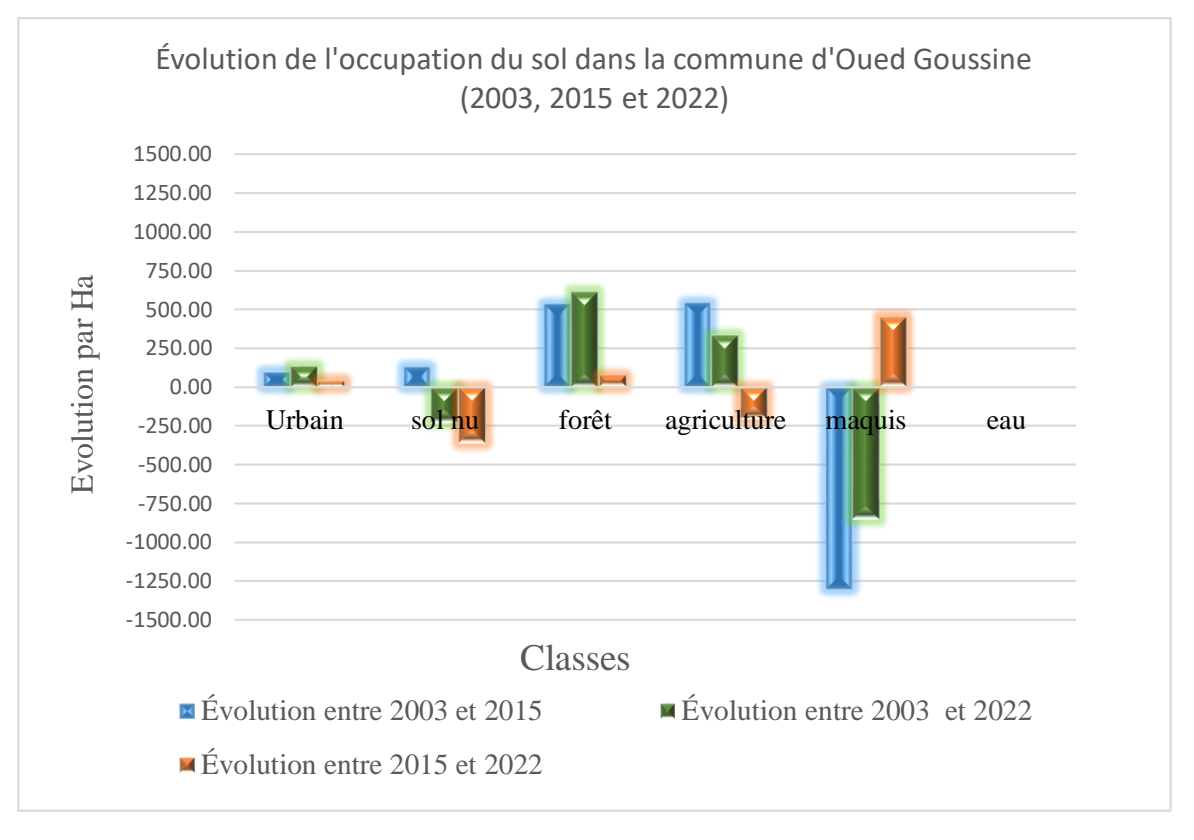

**Figure 74 :** Histogrammes de comparaison des superficies par classes (2003, 2015 et 2022) de la commune d'Oued Goussine.

# **3.3. Classification de l'occupation du sol pour la commune de Ténès (2003, 2015 et 2022)**

A travers le **tableau 15**, on peut dire que les maquis occupent la grande surface (41.97%, 39.79% et 52.10%), et les forêts avec une surface (28.95%, 38.01% et 19.94%). Alors que sol nu avec une surface (6.62%, 2.40% et 5.17%) en ordre.2003, 2015 et 2022 respectivement.

**Tableau 15 :** Classification de l'occupation du sol pour la commune de Ténès (2003, 2015 et 2022).

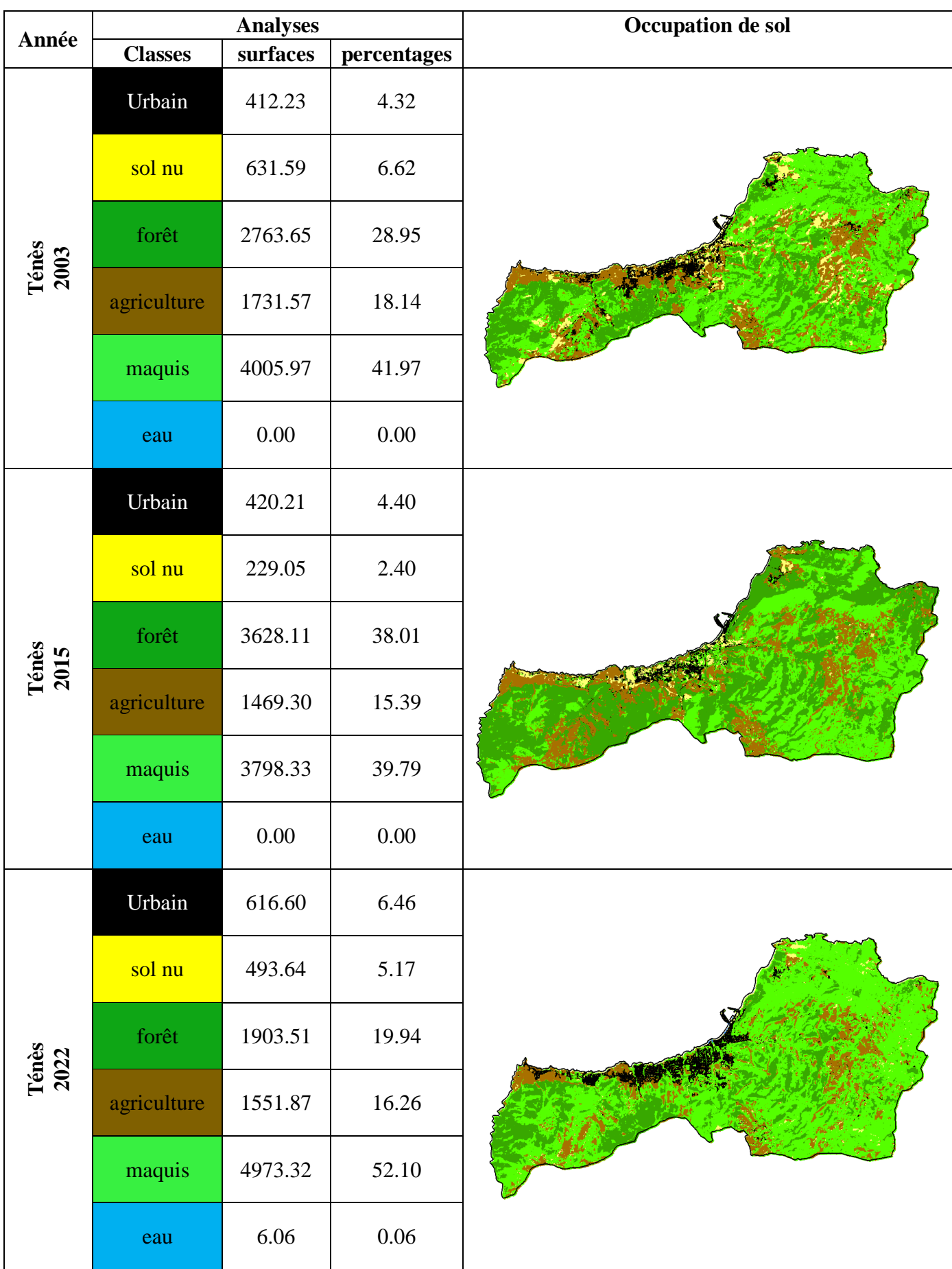

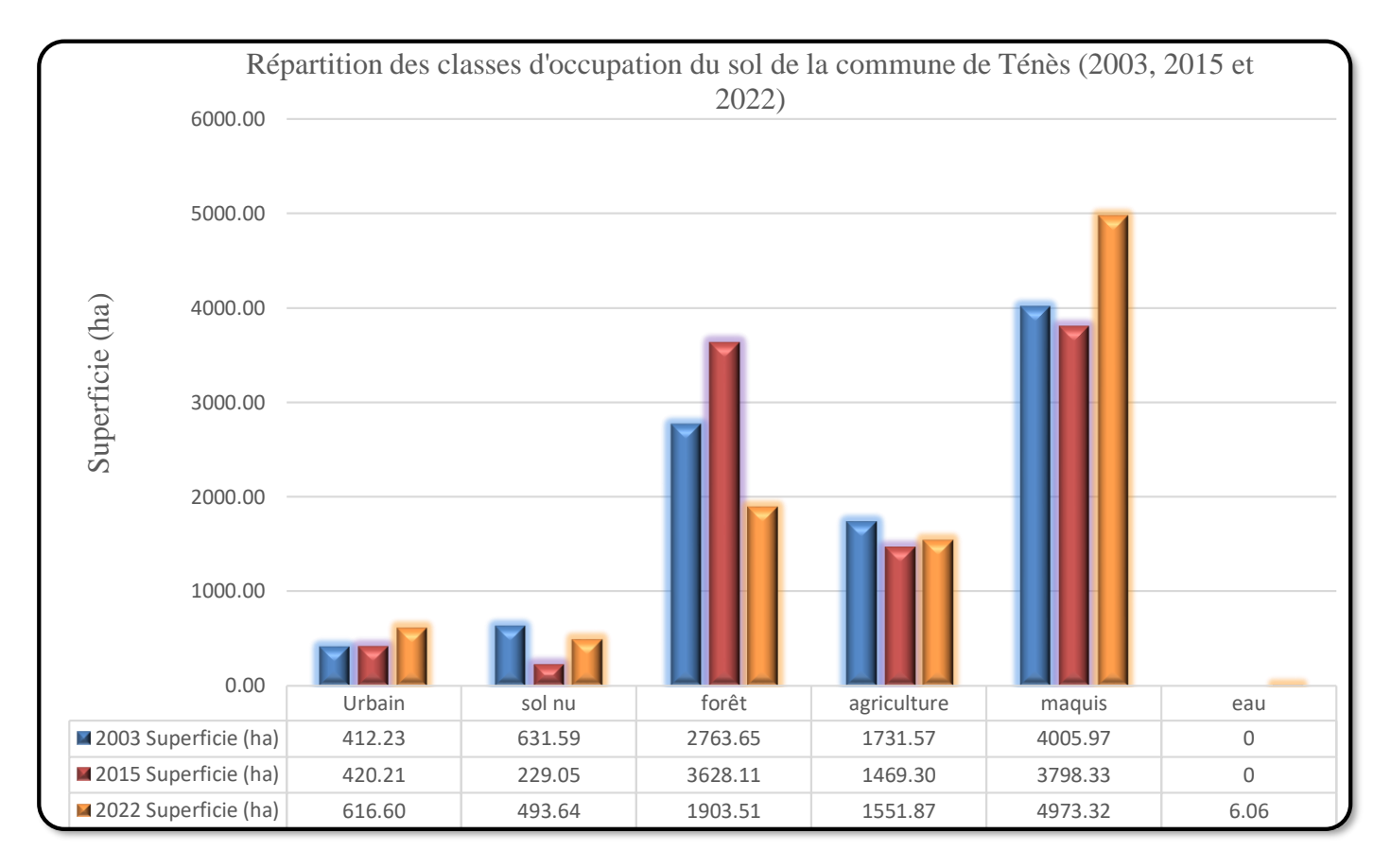

#### **3.3.1. Histogrammes des superficies des classes des images (2003, 2015 et 2022) de la commune de Ténès**

**Figure 75 :** Histogrammes des superficies des classes des images **(2003, 2015 et 2022)** de la commune de Ténès.

# **3.3.2. Evolution des surfaces entre les trois images satellitaires (2003, 2015 et 2022) de la commune de Ténès**

D'après le **tableau 16**, Pas de changement significatif pour la classe « agriculture », tandis qu'il y a une perte en surface pour la classe « forêt » avec un pourcentage de (-18.07%), et un gain de (12.31%) pour la classe « maquis ». Les résultats obtenus sont illustrés dans la **figure 75**.

**Tableau 16 :** Evolution des surfaces des classes d'occupation du sol (2003et 2015, 2022) de la commune de Ténès.

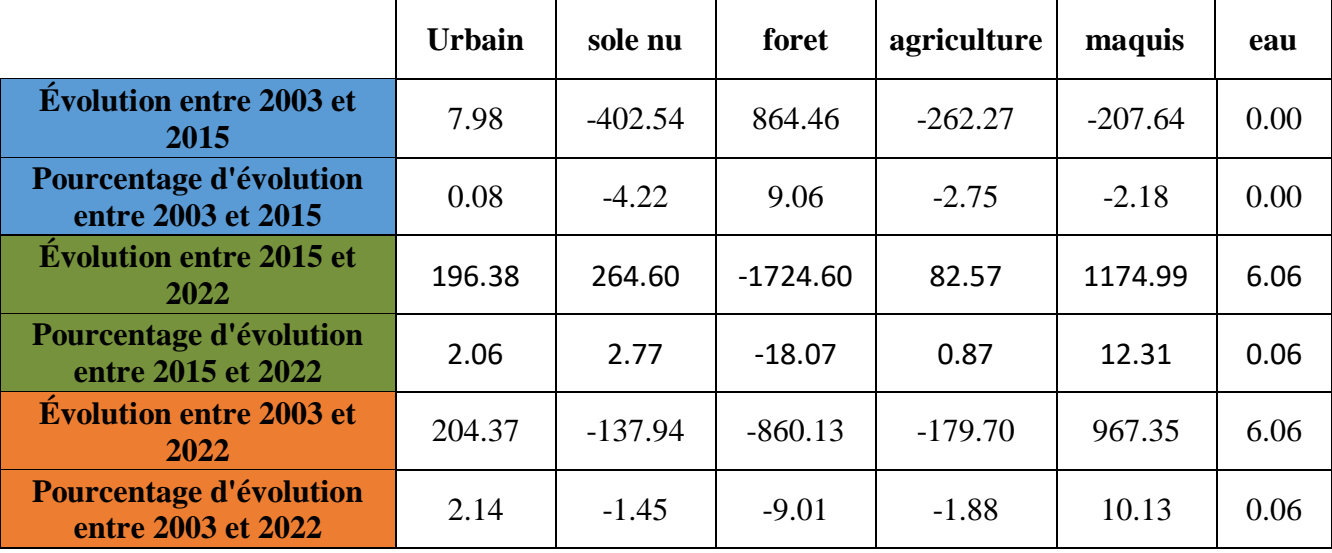

# **3.3.3. Comparaison des superficies par classes (2003, 2015 et 2022) de la commune de Ténès**

 À partir de la **Figure76**, on remarque un gain en surfaces pour la classe Forêt entre 2003 et 2015 et une perte entre 2015 et 2022. Alors que pour la classe Maquis, un gain est enregistré pour la période 2003-2022.

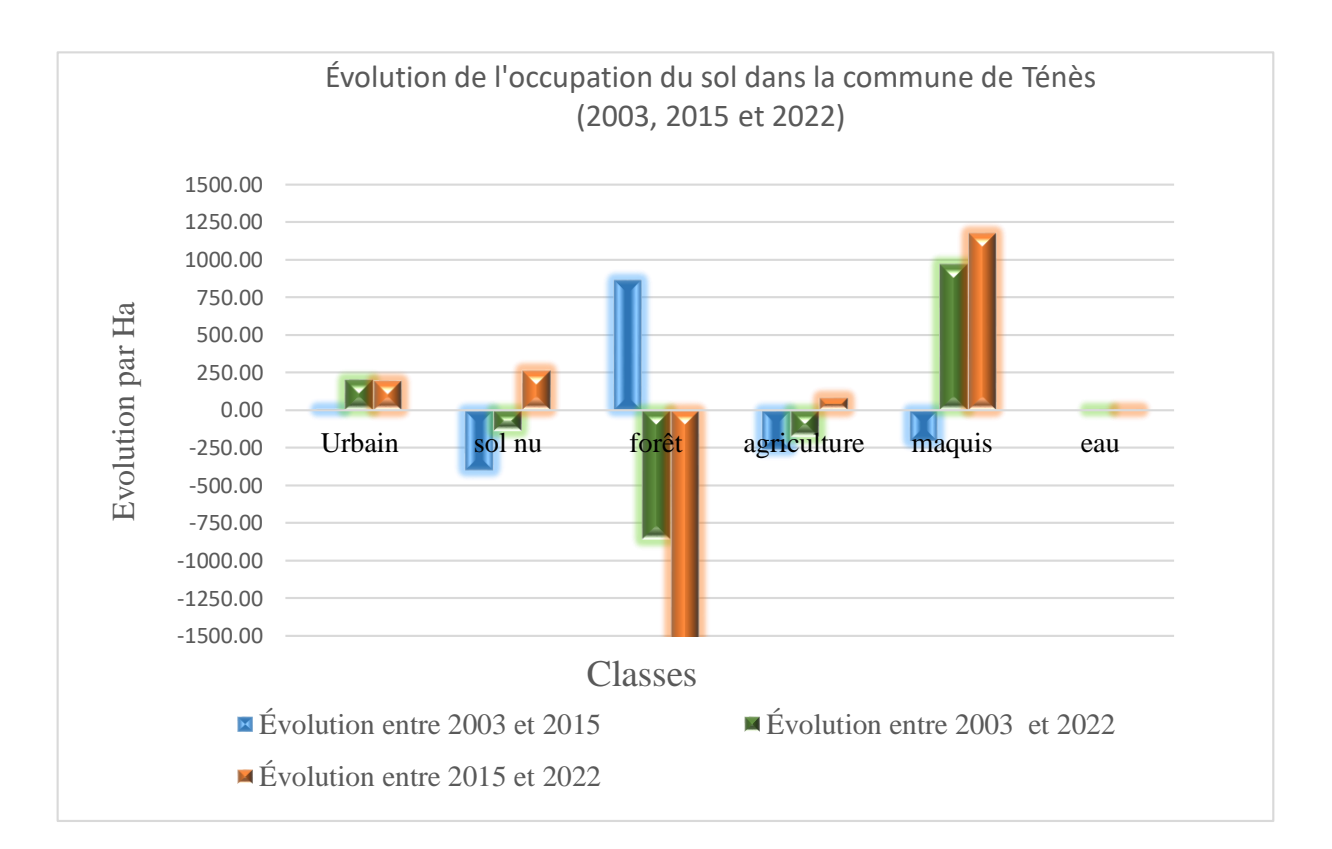

**Figure 76 :** Histogrammes de comparaison des superficies par classes (2003, 2015 et 2022) de la commune de Ténès.

# **3.4. Classification de l'occupation du sol pour la commune de Sidi Abderrahmane (2003, 2015 et 2022)**

A travers le **tableau 17**, on peut dire que les maquis occupent la grande surface (55.92%, 55.09% et 42.81%), et les forêts avec une surface (22.54%, 22.82% et 32.50%). Alors que sol nu avec une surface (2.29%, 0.94% et 0.76%) en ordre.2003, 2015 et 2022 respectivement.

**Tableau 17 :** Classification de l'occupation du sol pour la commune de Sidi Abderrahmane **(2003, 2015 et 2022).**

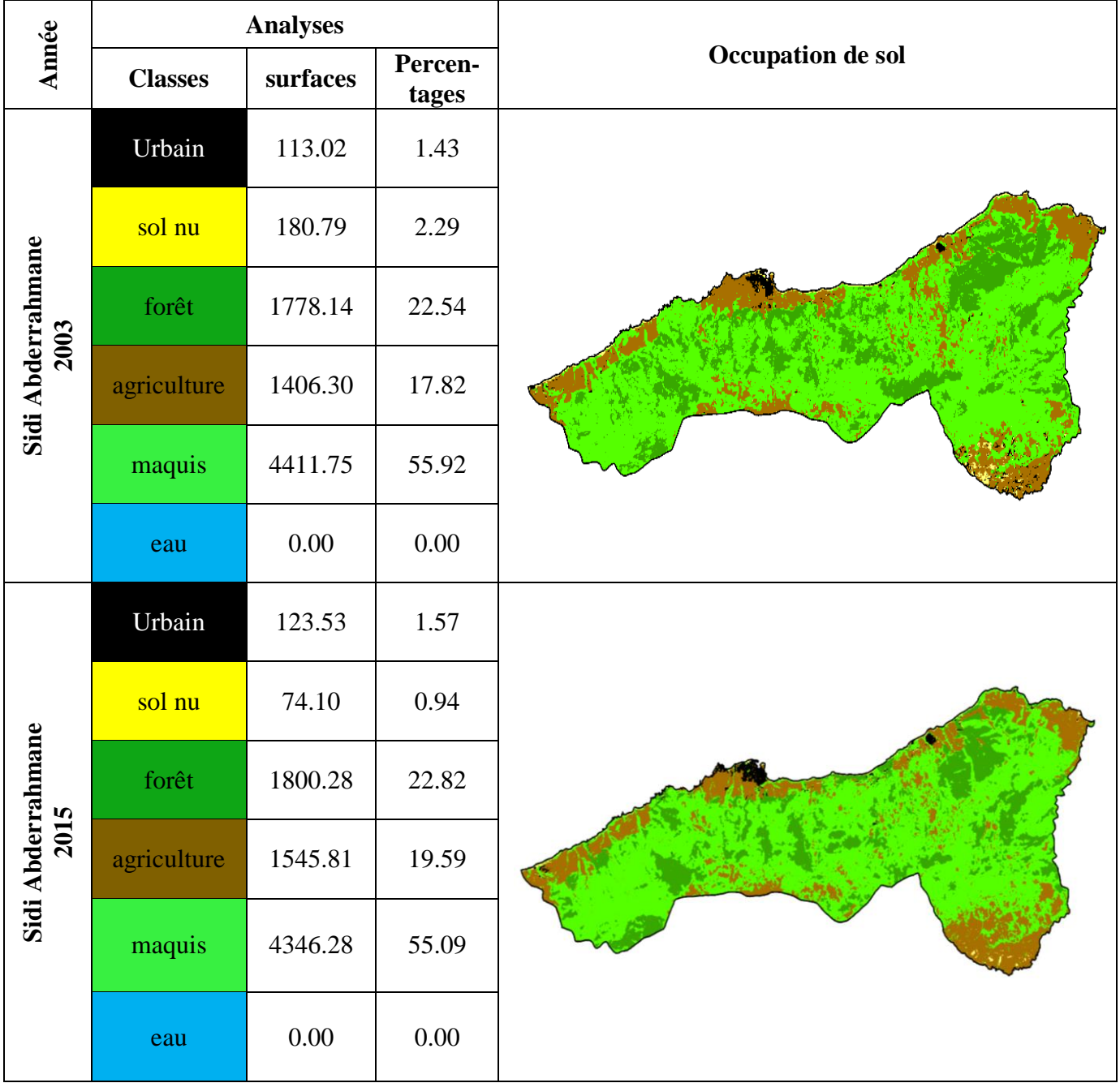

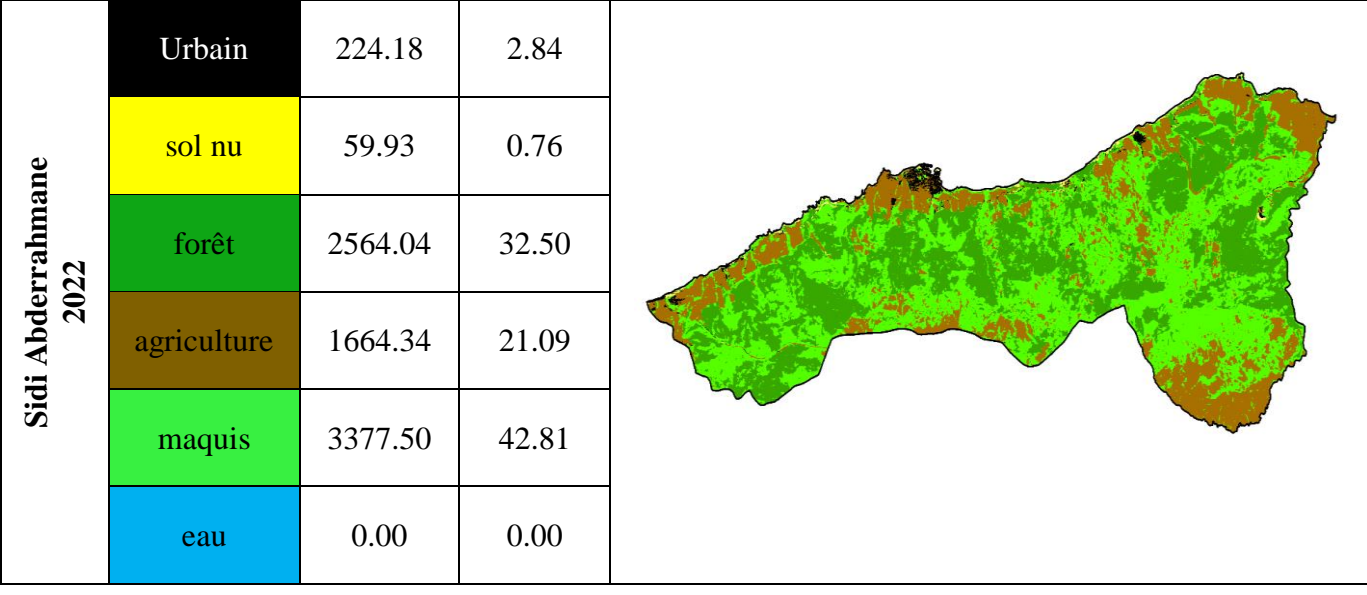

# **3.4.1. Histogrammes des superficies des classes des images (2003, 2015 et 2022) de la commune de Sidi Abderrahmane**

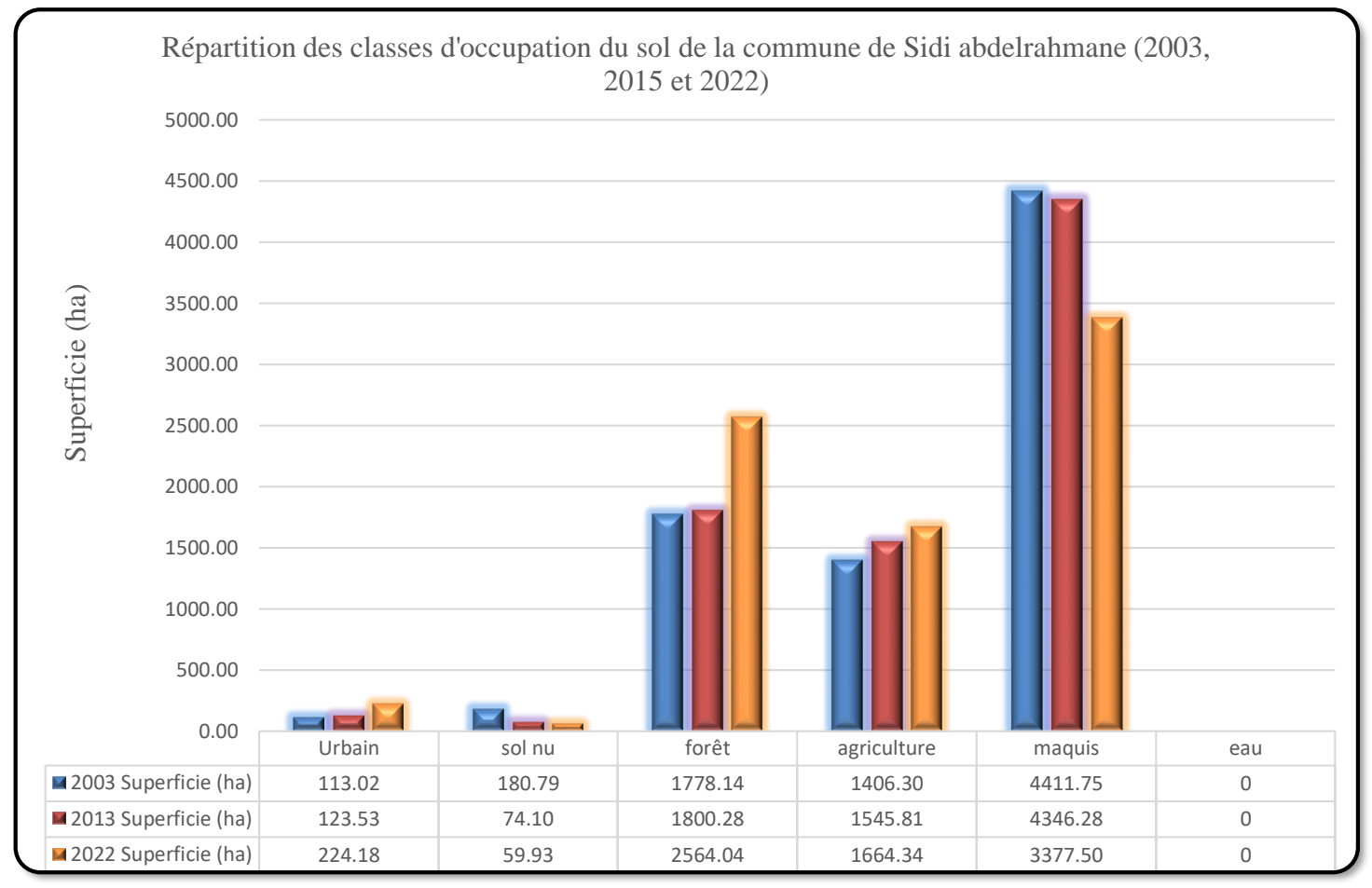

**Figure 77 :** Histogrammes des superficies des classes des images **(2003, 2015 et 2022)** de la commune de Sidi Abderrahmane.

#### **3.4.2. Evolution des surfaces entre les trois images satellitaires (2003, 2015 et 2022) de la commune de Sidi Abderrahmane**

D'après le **tableau 18**, qu'il y a une perte en surface pour les classes « maquis » et « sol nu » avec un pourcentage de (-13.11%) et (-1.53%) respectivement, et un gain de (3.27%) et (9.96%), pour les classes « Agriculture » et « forêt » respectivement. Les résultats obtenus sont illustrés dans la **figure 77**.

**Tableau 18 :** Evolution des surfaces des classes d'occupation du sol (2003, 2015 et 2022) de la commune de Sidi Abderrahmane.

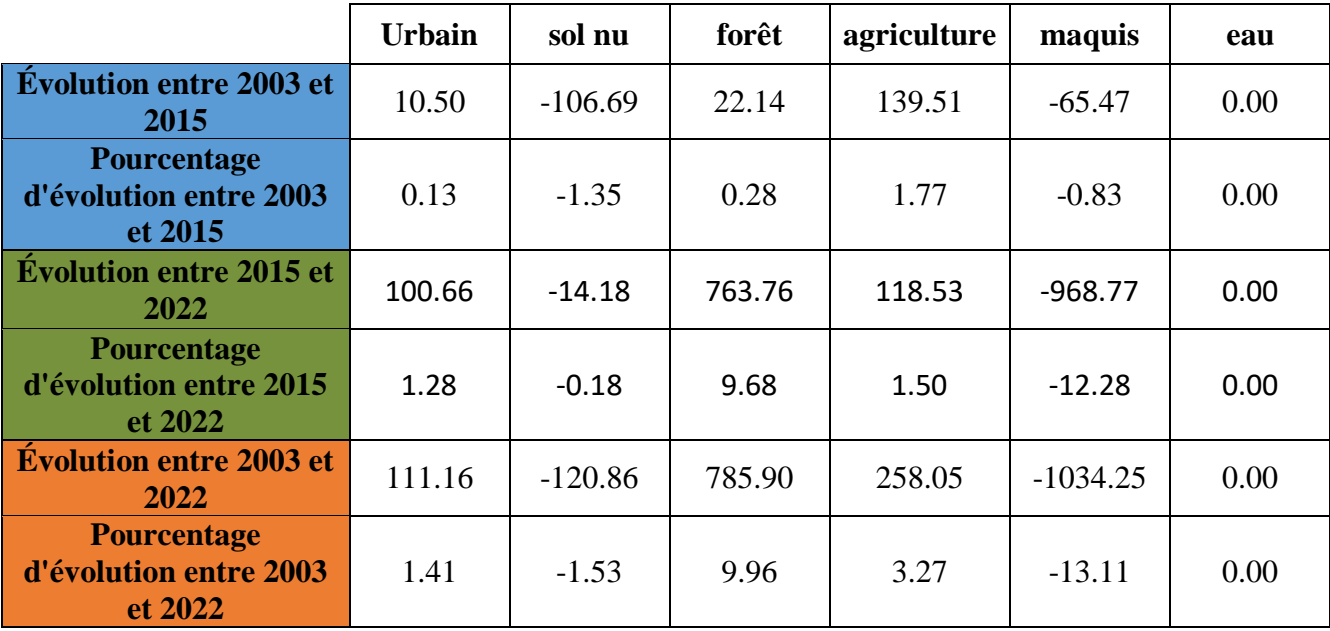

# **3.4.3. Comparaison des superficies par classes (2003, 2015 et 2022) de la commune de Sidi Abderrahmane**

À partir de la **Figure 78**, on remarque une perte en surfaces pour la classe maquis entre 2015 et 2022. Alors que pour la classe Forêt, un gain est enregistré pour la période 2015-2022, même chose pour les Agriculture.

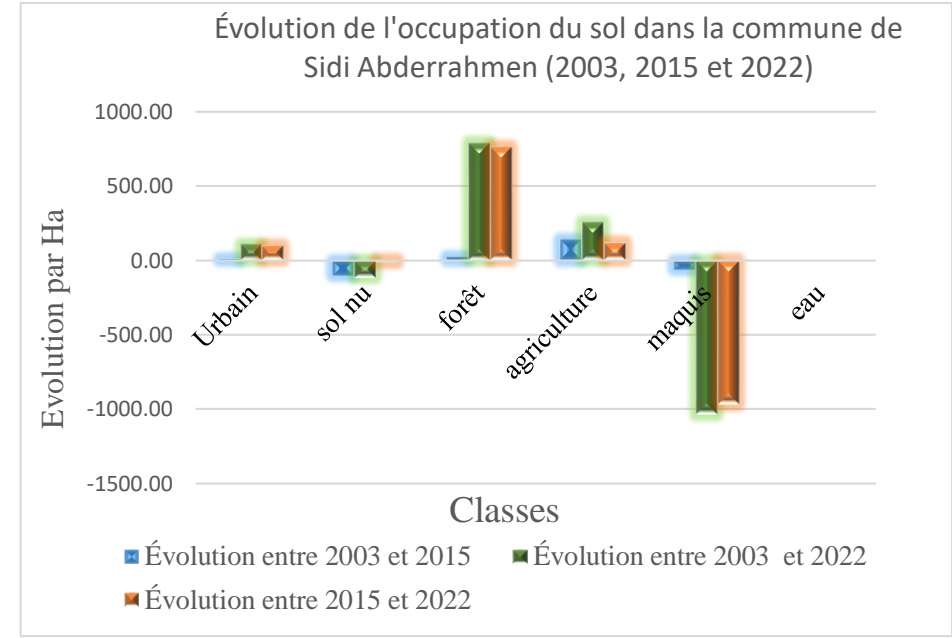

**Figure 78 :** Histogrammes de comparaison des superficies par classes (2003, 2015 et 2022) de la commune de Sidi Abderrahmane.

### **3.5. Classification de l'occupation du sol pour la commune d'El Marsa (2003, 2015 et 2022)**

A travers le **tableau 19**, on peut dire que les maquis occupent la grande surface (51.25%, 62.23% et 50.88%), et les forêts avec une surface (32.82%, 21.58% et 28.81%). Alors que sol nu avec une surface (1.17%, 1.59% et 1.57%) en ordre.2003, 2015 et 2022 respectivement.

**Tableau 19 :** Classification de l'occupation du sol pour la commune d'El Marsa (2003, 2015 et 2022).

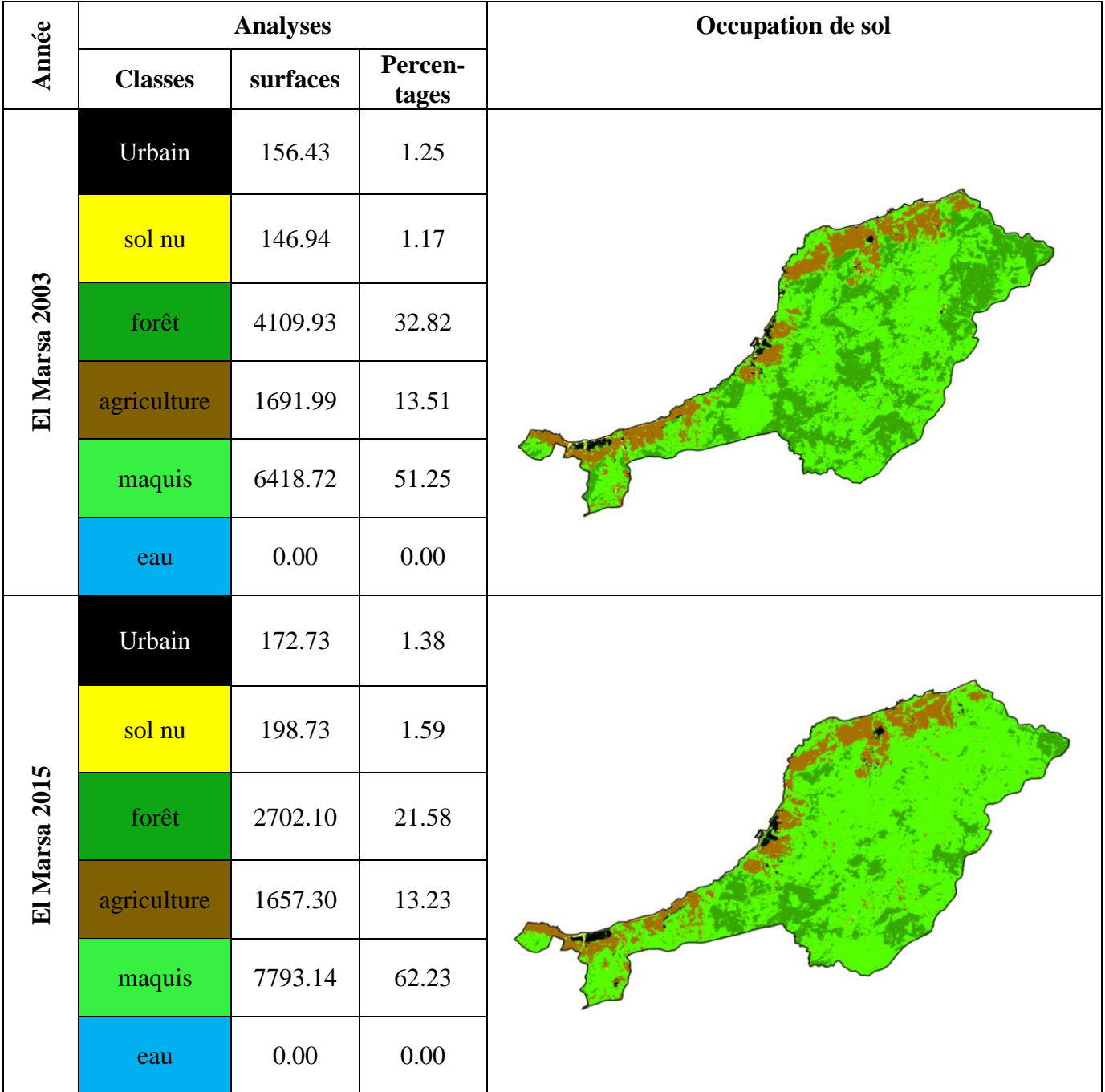

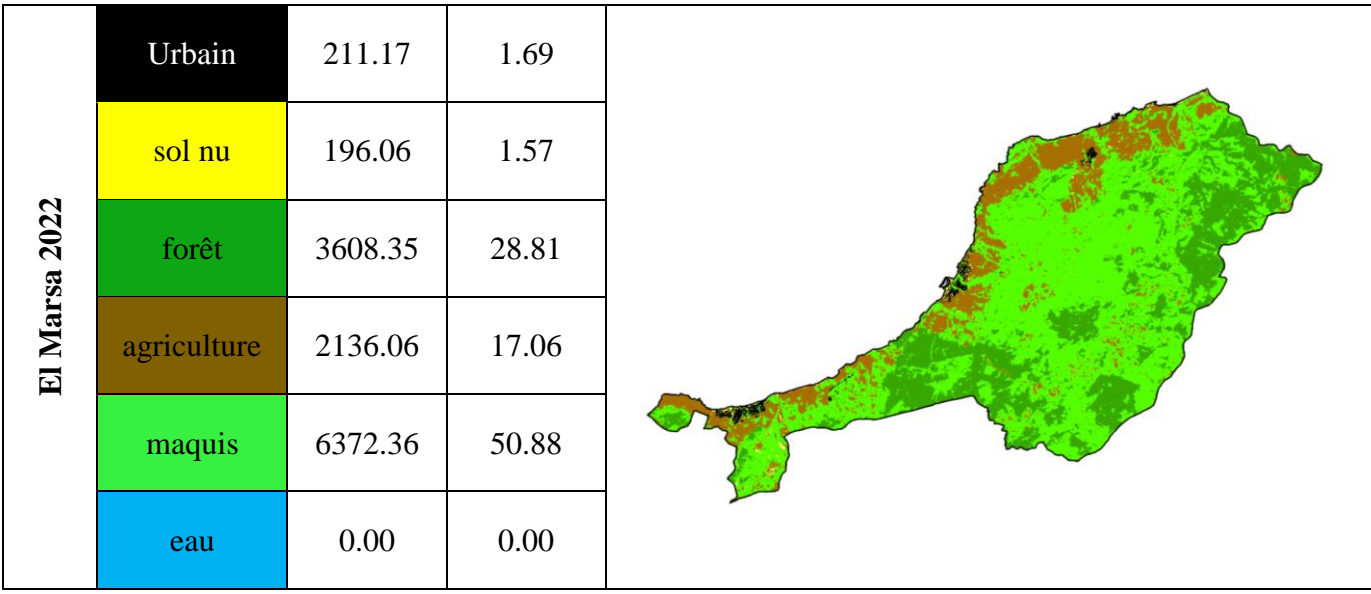

# **3.5.1. Histogrammes des superficies des classes des images (2003, 2015 et 2022) de la commune d'El Marsa**

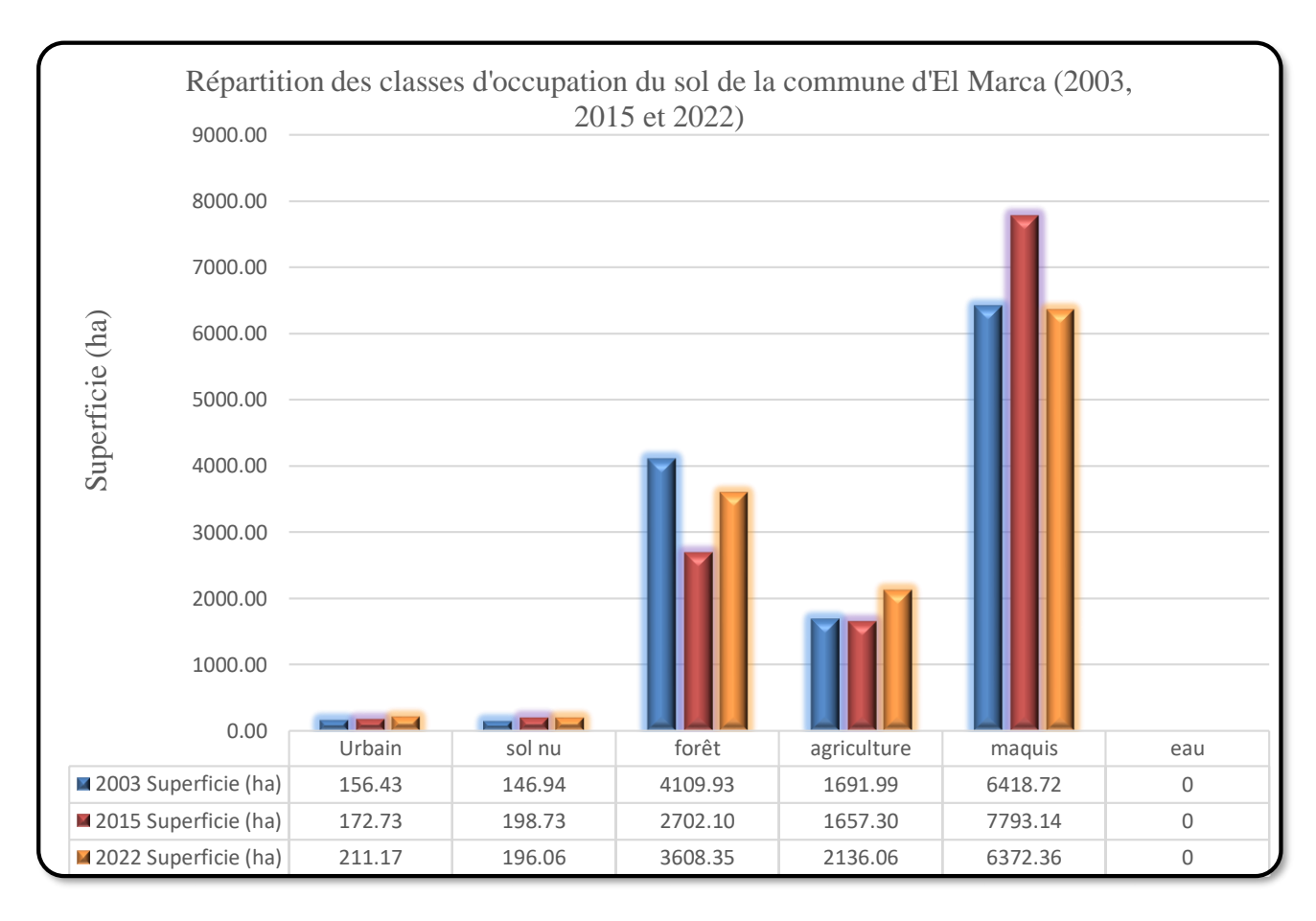

**Figure 79 :** Histogrammes des superficies des classes des images **(2003, 2015 et 2022)** de la commune d'El Marsa.

# **3.5.2. Evolution des surfaces entre les trois images satellitaires (2003, 2015 et 2022) de la commune d'El Marsa**

D'après le **tableau 20**, Pas de changement significatif pour la classe « maquis », tandis qu'il y a une perte en surface pour la classe « forêt » avec un pourcentage de (-4.00%), et un gain de (3.55%) et (0.39 %) pour les classes « Agriculture » et « sol nu » respectivement. Les résultats obtenus sont illustrés dans la **figure 79**.

**Tableau 20 :** Evolution des surfaces des classes d'occupation du sol (2003, 2015 et 2022) de la commune d'El Marsa.

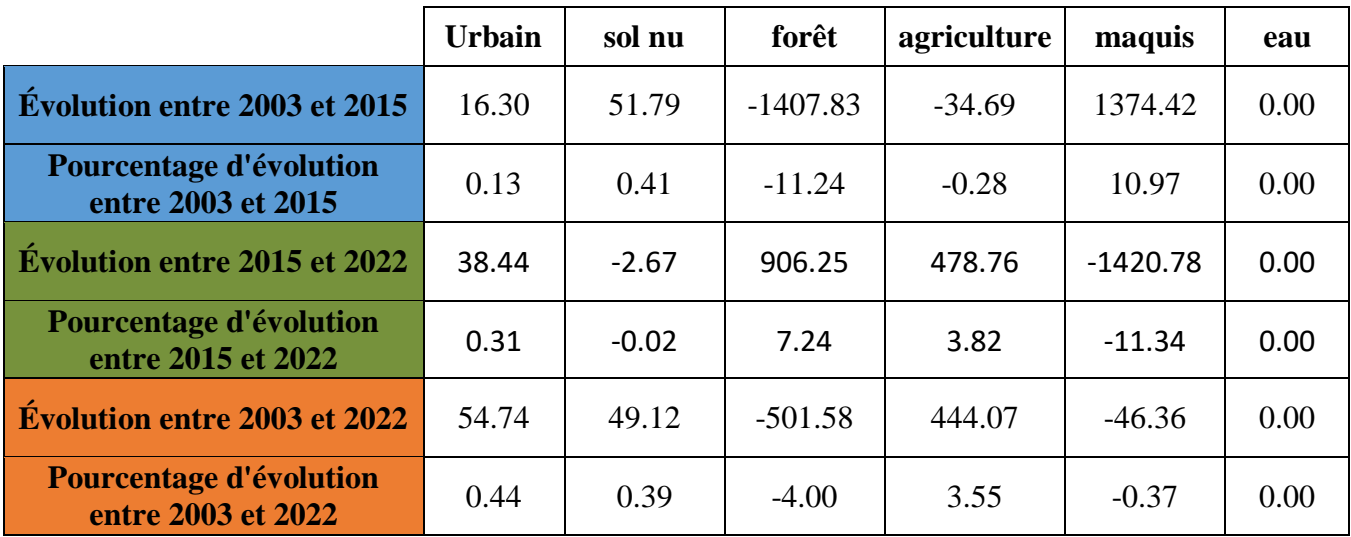

# **3.5.3. Comparaison des superficies par classes (2003, 2015 et 2022) de la commune d'El Marsa**

À partir de la **Figure 80**, on remarque un gain en surfaces pour la classe maquis entre 2003 et 2015 et une perte entre 2015 et 2022. Alors que pour la classe Forêt, une perte est enregistré pour la période 2003-2015 et un gain entre 2015 et 2022, et un gain pour la classe Agriculture entre 2015-2022.

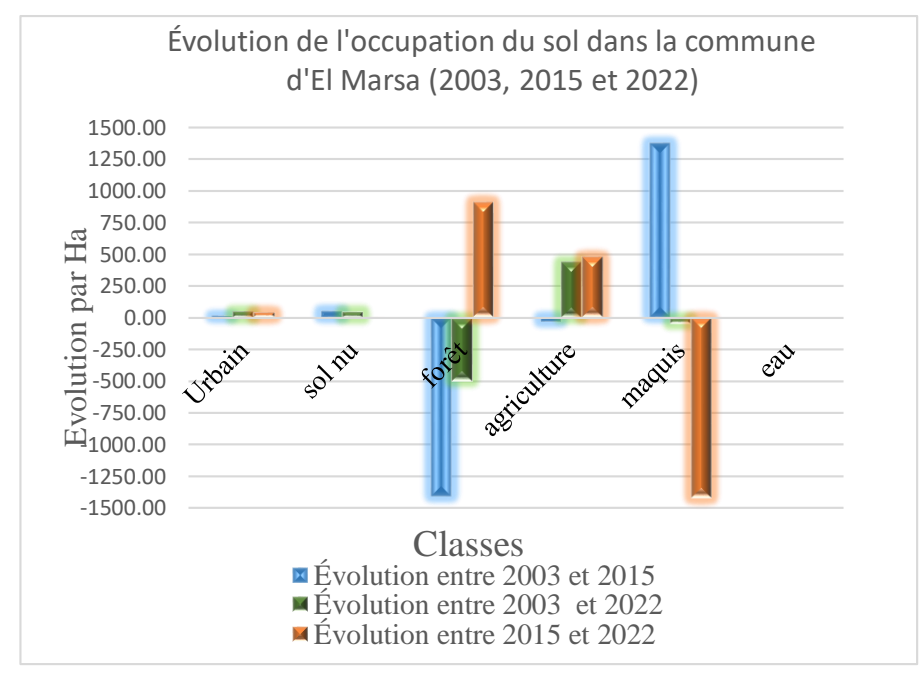

**Figure 80 :** Histogrammes de comparaison des superficies par classes (2003, 2015 et 2022) de la commune d'El Marsa

### **3.6. Classification de l'occupation du sol pour la commune de Dahra (2003, 2015 et 2022)**

A travers le **tableau 21**, on peut dire que les maquis occupent la grande surface (51.04%, 47.33% et 34.99%), et les forêts avec une surface (19.00%, 13.57% et 16.95%). Alors que sol nu avec une surface (1.09%, 0.83% et 5.65%) en ordre.2003, 2015 et 2022 respectivement.

**Tableau 21 :** Classification de l'occupation du sol pour la commune de Dahra (2003, 2015 et 2022).

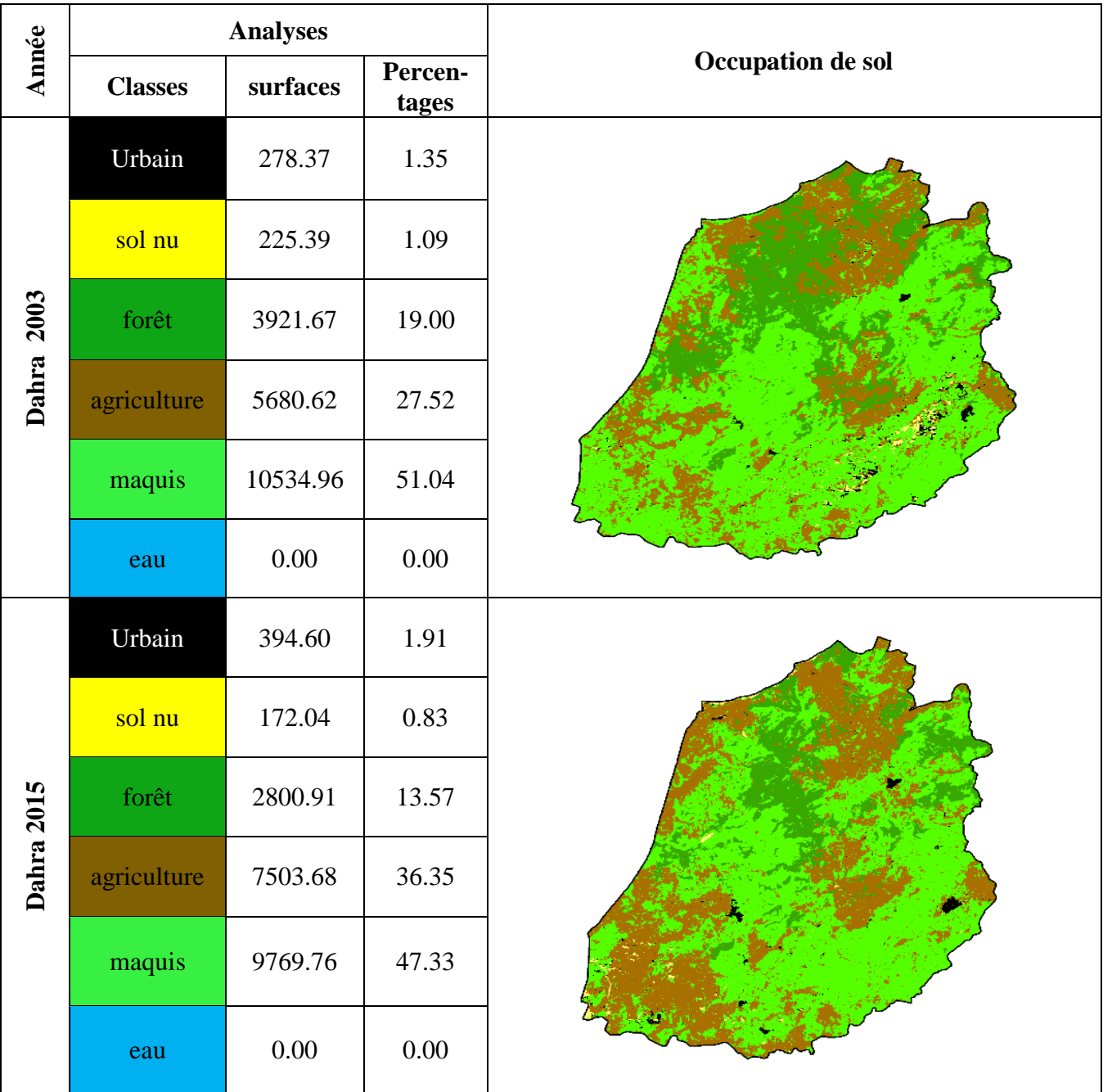

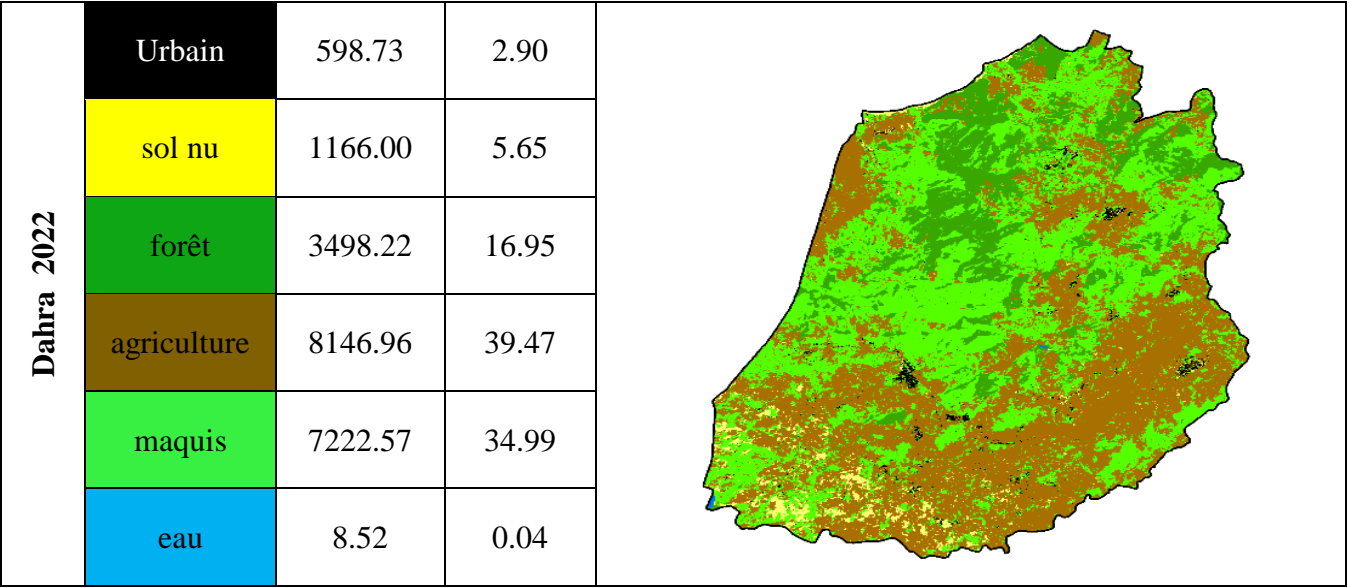

# **3.6.1. Histogrammes des superficies des classes des images (2003, 2015 et 2022) de la commune de Dahra**

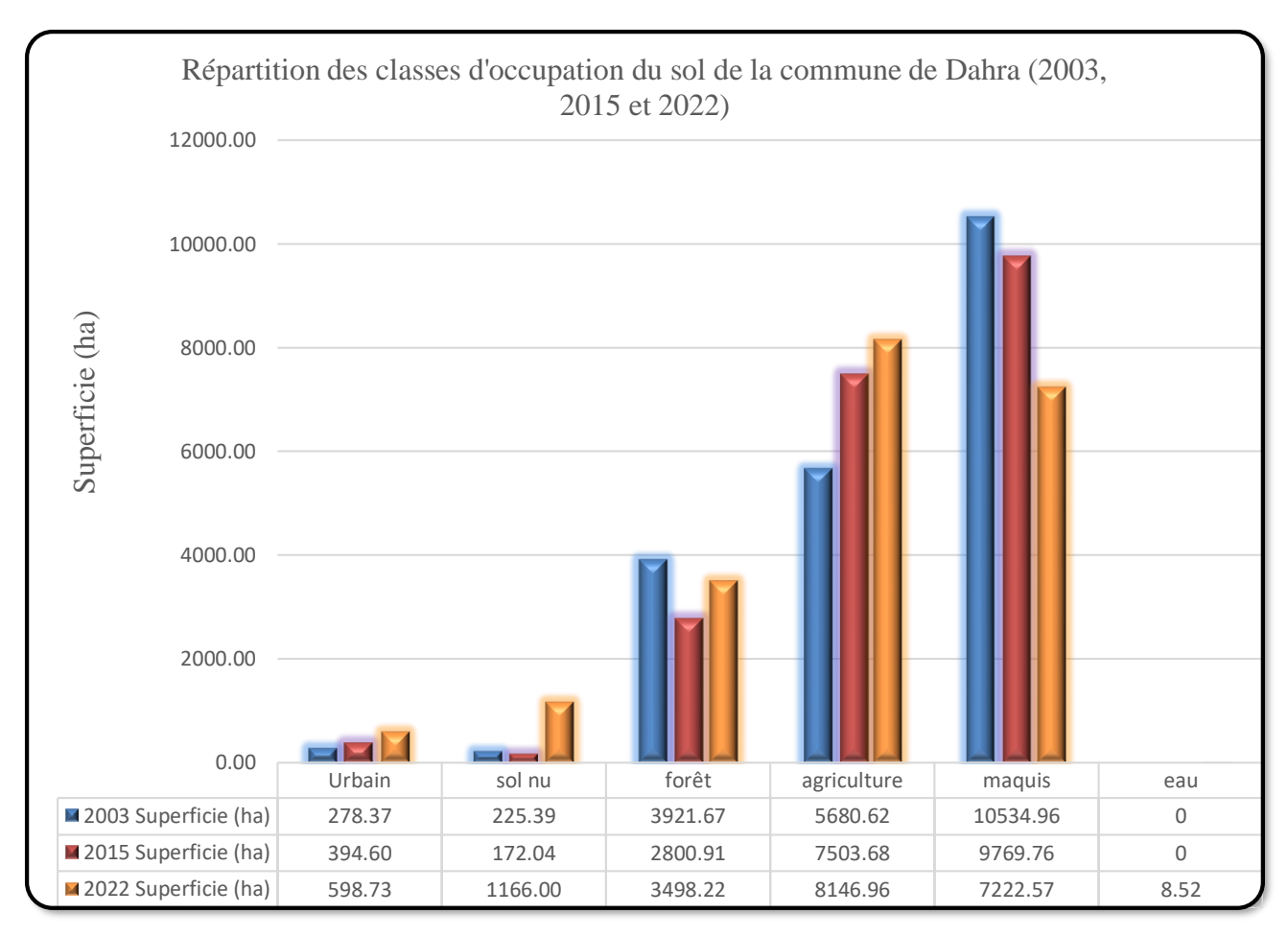

**Figure 81 :** Histogrammes des superficies des classes des images (2003, 2015 et 2022) de la commune de Dahra.

### **3.6.2. Evolution des surfaces entre les trois images satellitaires (2003, 2015 et 2022) de la commune de Dahra**

D'après le **tableau 22**, qu'il y a une perte en surface pour les classes « maquis » et « forêt » avec un pourcentage de (-16.05%) et (-2.05%) respectivement, et un gain de (11.95%) et (4.56%), pour les classes « Agriculture » et « sol nu » respectivement. Les résultats obtenus sont illustrés dans la **figure 81**.

**Tableau 22 :** Evolution des surfaces des classes d'occupation du sol (2003, 2015 et 2022) de la commune de Dahra.

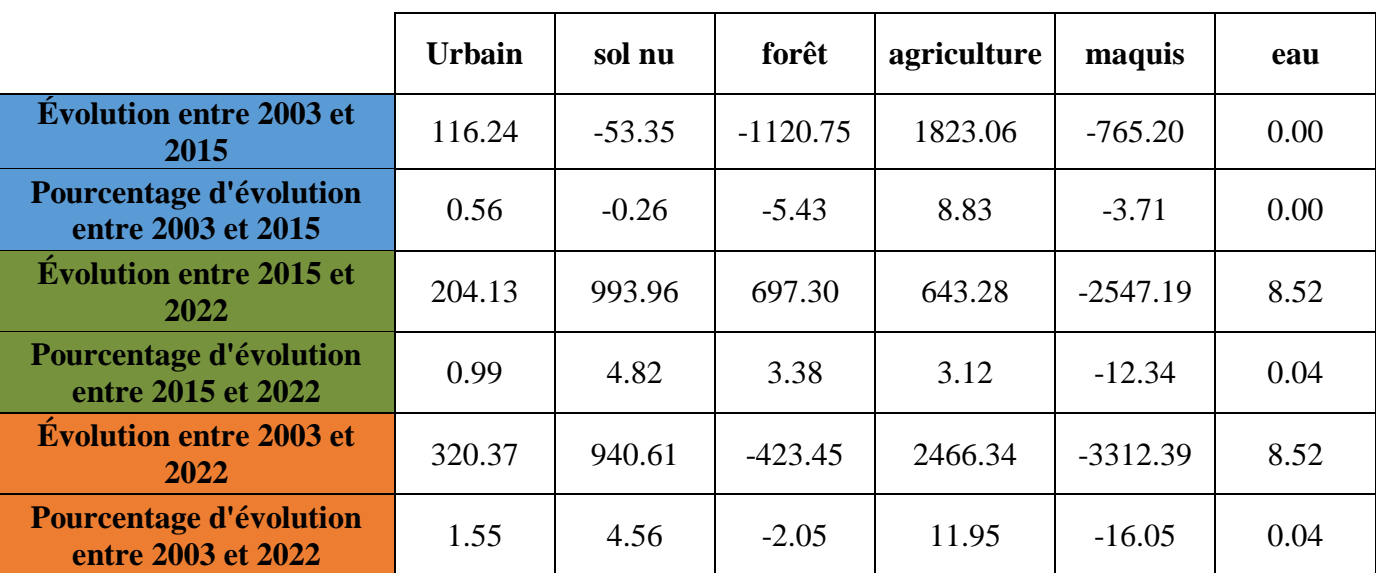

#### **3.6.3. Comparaison des superficies par classes (2003, 2015 et 2022) de la commune de Dahra**

À partir de la **Figure 82**, on remarque une perte en surfaces pour la classe maquis entre 2003 et 2015 et un gain entre 2015 et 2022. Alors que pour la classe Agriculture, un gain est enregistré pour la période 2003-2015 et 2015-2022, même chose pour les sols nus.

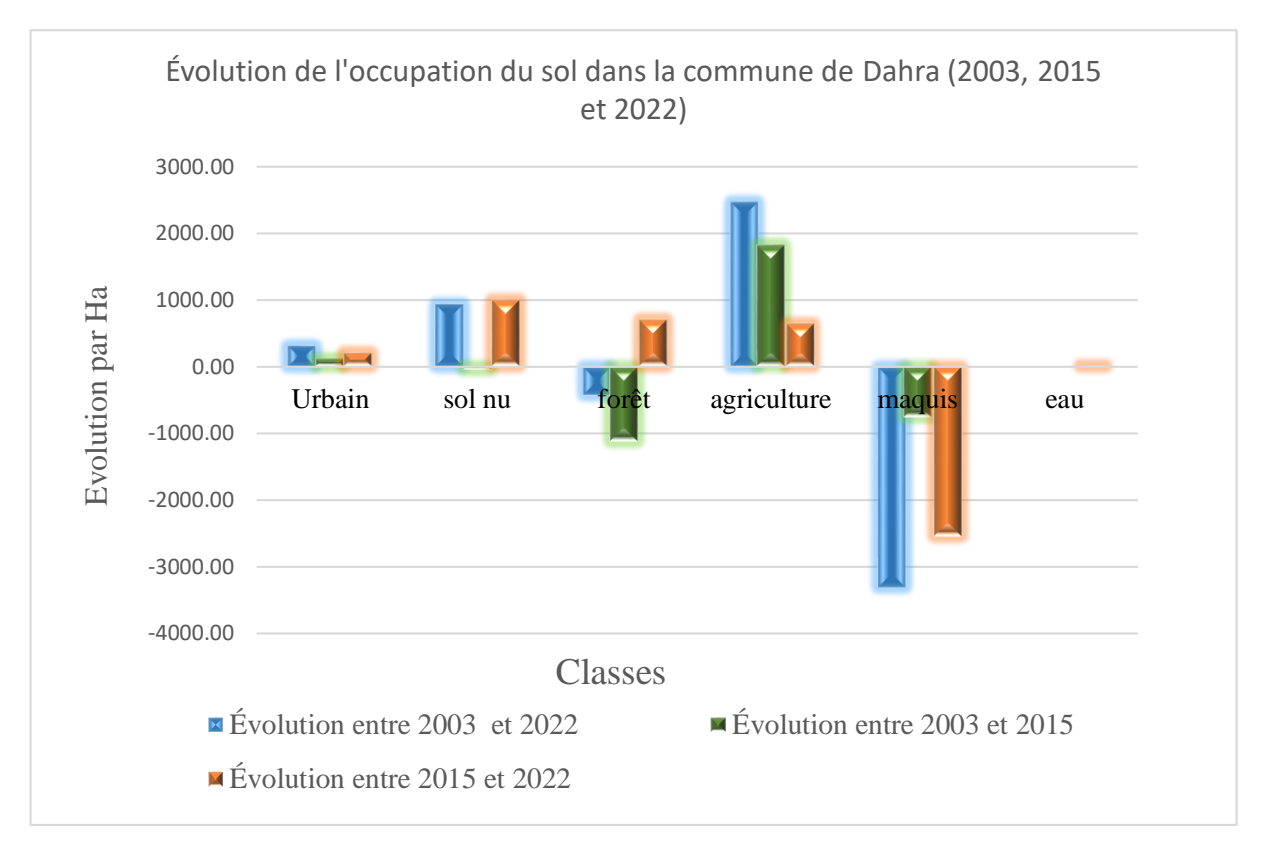

**Figure 82 :** Histogrammes de comparaison des superficies par classes (2003, 2015 et 2022) de la commune de Dahra.

# **4. Dynamique générale de l'occupation du sol de la BLWC**

Pour les six communes réunies, sur une période de 20 ans (2003 – 2022), l'évolution de l'occupation du sol se résume comme suit à partir le **tableau 23** :

- 1. Diminution des maquis (-34.69%) ;
- 2. Augmentation de la surface agricole (26.14%) ;
- 3. Augmentation de surface urbanisée (+8.47%) ;
- 4. Augmentation du sol nu (+2.64%).
- 5. Régression de surface forestière (-2.45%) ;
- 6. Diminution de surface l'eau (-0.11%)

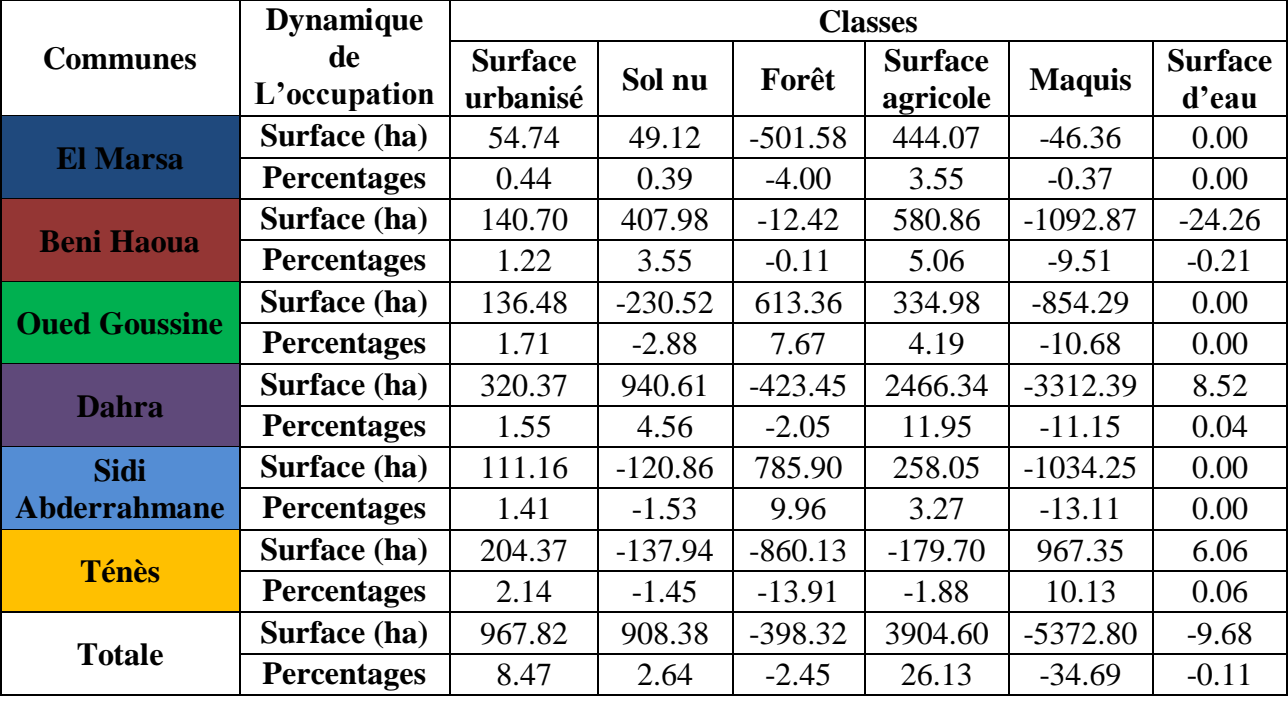

**Tableau 23 :** Dynamique de l'occupation du sol Pour les six communes de la BLWC

# **4.1. Histogrammes de comparaison des superficies par classes (2003 à 2022) de la BLWC**

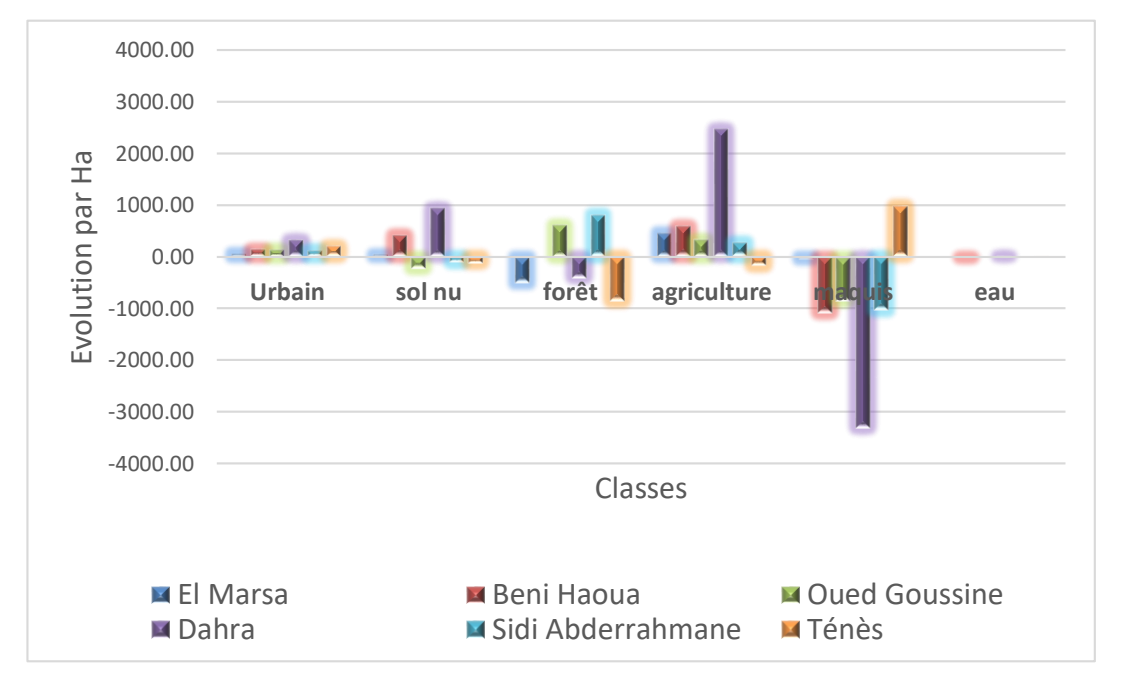

**Figure 83 :** Histogrammes de comparaison des superficies par classes (2003 à 2022) de la BLWC.

À partir de la **Figure 83**, on remarque une perte en surfaces pour la classe maquis dans les communes (Beni Haoua, Oeud Goussine, Dahra et Sidi Abderrahmane). Alors que pour la classe Agriculture, un gain est enregistré pour la BLWC, même chose pour les sols nus.Alors que pour la classe Forêt, une perte est enregistré pour les communes (El Marsa, Dahra et Ténès) et un gain pour les communes (Oued Goussine et Sidi Abderrahmane).

#### **4.2. Histogrammes de la dynamique de l'occupation du sol Pour la BLWC (2003 à 2022)**

D'après la **Figure 84**, on a remarqué une diminution significative dans les surfaces maquis avec (-34.69%), et une augmentation remarquable dans les surfaces agricultures avec (26.13%).

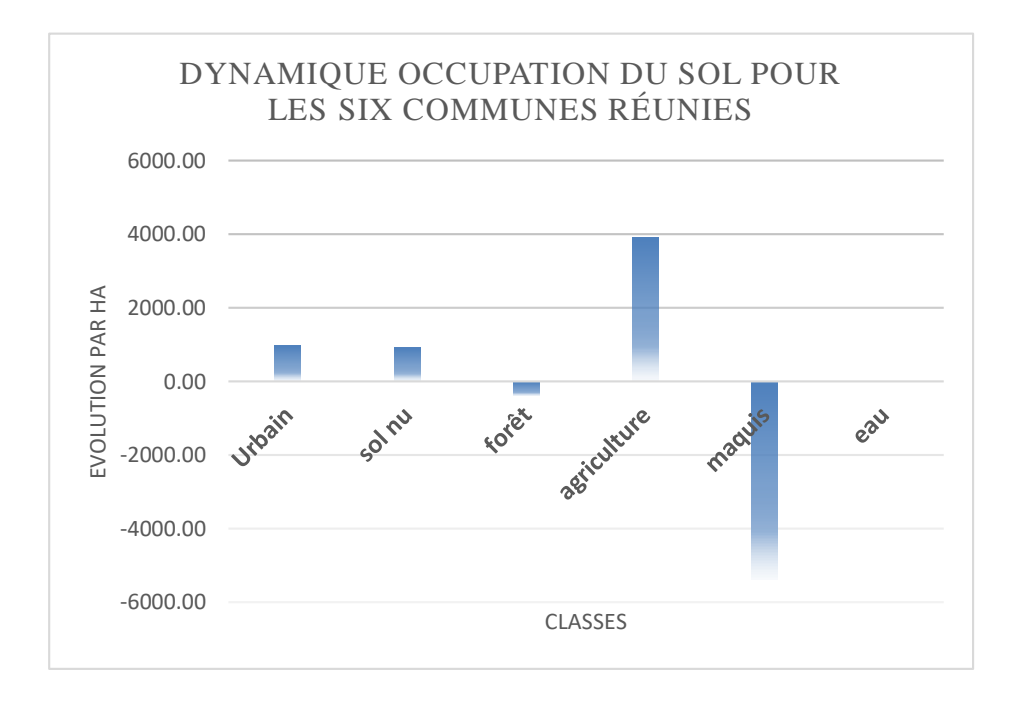

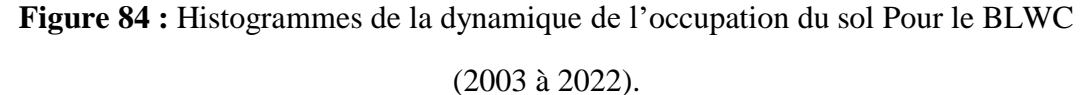

#### **Discussion générale**

L'analyse générale des résultats de classification des trois images satellitaires (Landsat et Sentinel), pour les années 2003, 2015 et 2022, classées en 6 classes : forêts, maquis, zones agricoles, zones urbaines, sols nus et surface l'eau (fig. 84), donne les informations suivantes :

**Une progression des surfaces** : Les classes « surfaces agricoles », « zones urbaines » et « sols nus » enregistrent un gain de 3904.60 ha (26.13%), 967.82 ha (08.47%) et 908.38 ha (02.64 %) respectivement, du essentiellement à la conversion des surfaces du domaine forestier en terres agricoles ainsi qu'à l'expansion urbaine, vu la nature de la région (zone littorale).

**Une régression des surfaces :** Pour les classes « maquis » et « forêts », une diminution de 5372.81 hectares (-34.69%) et de 398.32 hectares (-2,45%) pour les maquis et forêts, respectivement, a été enregistré. Cette perte est causée essentiellement par les incendies de forêts, où l'administration concernée enregistre un lourd bilan de 6704 ha causé par 752 départs de feu durant la période 1999 à 2020, ainsi qu'à l'action anthropique (le surpâturage, prélèvement illicite, le défrichement et les mauvaises pratiques agricoles), non oubliant la nature de végétation de la région et les conditions météorologiques.

Pour ces classifications, plusieurs confusions entre les classes ont été signalé, citant :

• La classe « agriculture » a été souvent confondues avec la classe « maquis », en raison de la présence des surfaces agricoles couvertes de plantes (réflectance semblable). Le logiciel détecte ainsi les zones à la couverture végétale comme faisant partie de la classe "maquis".

• De manière similaire, la classe « surface urbaine » a été parfois confondues avec la classe « sol nu », car de nombreuses zones urbaines sont identifiées comme étant dépourvues de végétation.

• Enfin, il y a eu des confusions entre la classe "eau" et la classe "maquis", notamment en ce qui concerne les oueds et les bassins, qui peuvent contenir une végétation importante.

### **Conclusion générale**

En utilisant *Google Earth Engine*, vous pouvez effectuer des classifications satellitaires automatisées sur de grandes étendues de territoire. Cela peut inclure la classification de la couverture terrestre, la détection des changements dans les zones urbaines ou naturelles, la surveillance des ressources en eau, la prévision des feux de forêt, et bien plus encore. La plateforme offre des bibliothèques de scripts et d'algorithmes de traitement qui permettent de mettre en œuvre des méthodes de classification telles que les SVM (Support Vector Machines), les arbres de décision, les réseaux de neurones, etc. L'un des avantages majeurs de Google Earth Engine est sa capacité à traiter rapidement de grandes quantités de données en parallèle, ce qui est essentiel pour les analyses à l'échelle mondiale ou régionale. De plus, il facilite le partage des résultats et des méthodes de traitement avec d'autres utilisateurs.

L'utilisation de la classification satellitaire avec Google Earth Engine offre une plateforme puissante et conviviale pour explorer, analyser et interpréter les données satellitaires, ce qui peut contribuer de manière significative à la prise de décisions éclairées dans le domaine des ressources forestières.

L'examination des images satellitaires classifiées entre 2003 et 2022, pour les classes : forêts, maquis, zones agricoles, zones urbaines, sols nus et surface l'eau, relève une augmentation des surfaces agricoles et zones urbaines avec 3904.60 hectares (26.13%) et 967.82 hectares (8.47%) respectivement. Par contre une tendance inquiétante est signalée pour les surfaces du domaine forestier des six communes, avec une diminution notable de 5372.81 hectares (-34.69%) pour les maquis, et de 398.32 hectares (-2,45%) pour les forêts. Cependant, lorsqu'on examine les données « commune par commune », une diminution significative de 5372.81 hectares (-34.69%) et de 398.32 hectares (-2,45%) pour les maquis et forêts, respectivement, est relevée dans les trois communes de « Dahra, El Marsa et Ténès ». Cette perte enregistrée est principalement attribuée aux incendies de forêt, qui ont eu un impact majeur sur ces régions, exacerbés par les conditions météorologiques. Par ailleurs, la nature de la végétation, le surpâturage, le défrichement et les pratiques agricoles contribuent de manière significative à cette problématique. Ces impacts négatifs persistent malgré les lois strictes interdisant le surpâturage et les efforts gouvernementaux pour promouvoir des programmes d'aménagement.

À la lumière de cette étude, plusieurs recommandations s'avèrent essentielles pour atténuer les pertes subies par les forêts du « Dahra et El Marsa, Ténès » et pour mettre en place un système de surveillance adéquat :

Renforcer les mesures de prévention ;

Combattre le déboisement illégal et l'exploitation sauvage ;

Élaborer un programme national de rétribution pour les services environnementaux ;

 Établir un plan d'aménagement forestier pour garantir une gestion rationnelle et durable des ressources forestières ;

Intensifier les efforts de lutte contre les incendies ;

Les mesures préventives incluent l'aménagement de pistes et de tranchées coupe-feu, la création de points d'eau et de postes de surveillance, le nettoyage des zones forestières, le débroussaillement le long des routes, des chemins de fer et sous les lignes à haute tension, entre autres.

Il est crucial de reboiser les maquis dégradés afin de restaurer la couverture végétale.

 L'information et la sensibilisation du public, en particulier des jeunes, sont essentielles. Cela peut être réalisé via des panneaux d'information, des campagnes de sensibilisation, des conférences et des émissions radiophoniques et télévisées.

En mettant en œuvre ces recommandations, il est possible de minimiser les dégâts causés à la forêt de la région Nord de la wilaya de Chlef et de promouvoir une gestion plus durable de ces ressources naturelles vitales.

**A**

- **Abdelbaki A ,2012**-Utilisation des SIG est télédétection dans l'étude de la dynamique du couvert végétal dans le sous bassin versant d'oued bouguedfine (wilaya de chlef).Thèse magister .univ.Hassiba ben Bouali –chlef.13, 23, 25p
- **Alexandrian, D., F. Esnault, and G. Calabri. 1998.** Feux de forêt dans la région méditerranéenne. Unasylva (50), la forêt Méditerranéenne. 197 p.
- **Antonio, D. G., and J. M. J. Louisa. 2000.** Part a Land cover classification system: A dichotomous, modular-hierarchical approach classification concepts. Land cover classification system (lccs): classification concepts and user manual.
	- **B**
- **Bagnouls F et Gaussen H. 1953.** Saison sèche et indice xérothermique. Bull soc, hist, Nat,Toulouse, 88 (3-4) : 193-239.
- **Biaou, S., F. Houeto, G. Gouwakinnou, S. S. H. Biaou, B. Awessou, S. Tovihessi, and R. Tete. 2019.** Dynamique spatio-temporelle de l'occupation du sol de la forêt classée de Ouénou-Bénou au Nord Bénin. :22.
- **BNEDER. 2008.** Rapport sur la caractérisation des formations forestières de la Wilaya de Chlef. chlef.
- **BNEDER b. 2008.** Bureau National d'Etudes pour le Développement Rural. Etude d'inventaire forestier national rapport sur le schéma directeur d'aménagement, wilaya de chlef, 32p.
- **Bousmal, Z., and H. Ezzedami. 2018.** Cartographie du risque d'incendie de forêt dans la région de Ténès, Chlef. Mémoire de Master, Université Djilali BounaamaKhemis Miliana, Khemis Miliana. 32,35,36,37 p.
- **Burrough P H., 1986-**Principals of geographical information system for land ressource assement, clarendon press, Oxford, p 193.

#### **C**

- **Chambers, C., Raniwala, A., Perry, F., Adams, S., Henry, R.R., Bradshaw, R., Weizenbaum, N., 2010.** FlumeJava: easy, efficient data-parallel pipelines. ACM SIGPLAN Not. 45 (6), 363–375.
- **Chang, F., Dean, J., Ghemawat, S., Hsieh, W.C., Wallach, D.A., Burrows, M., Chandra, T., et al., 2008.** Bigtable: a distributed storage system for structured data. ACM Trans. Comput. Syst. 26 (2), 4.
- **Cheylan, J.-P. 2007.** Les processus spatio-temporels : quelques notions et concepts préalables à leur représentation. :21.
- **Claude K 2004 –**la télédétection AERO –Spatiale : une introduction professeure école normale supérieur paris 22,23P
- **Corbett, J.C., Dean, J., Epstein, M., Fikes, A., Frost, C., Furman, J.J., Ghemawat, S., et al., 2013.**  Spanner: Google's globally distributed database. ACM Trans. Comput. Syst. 31 (3), 8 (TOCS).

 **Djebaili S., 1984.** Steppe algérienne, phytosociologie et écologie. Office des publications universitaires (OPU), Alger, 182 pp.

#### **E**

**Emberger L., 1952.** Sur le quotient pluviothermique. C.R.A.Sc. n°234 : 2508- 2511.Paris.

#### **F**

- **FAO. (2018).** La situation des forêts du monde. Les forêts au service du développement durable, Licence : CC BY-NC-SA 3.0 IGO,158p.
- **Fekih F. 2021.** Apport de la Géomatique pour l'étude de la dynamique des feux de forêts à Chlef. Mémoire De Master, Universite De Tlemcen, Tlemcen.
- **Fotheringham, A. S., Chris Brunsdon, and Martin Charlton. 2000.** Quantitative Geography. SAGE Publications Ltd.
- $\checkmark$  **GEE, team. 2023**. Google Earth Engine. Available online at: https://earthengine.google.com/; last accessed February 18, 2023.

**G**

- **Ghemawat, S., Gobioff, H., Leung, S., 2003.** The Google file system. Proc. SOSP 29–43.
- **Gérard M Et Gérard CM., 1999**. Traitement des données de télédétection. Edition DUNOD, paris 1999, p 529.
- **Gonzalez, H., Halevy, A.Y., Jensen, C.S., Langen, A., Madhavan, J., Shapley, R., et al., 2010.** Google fusion tables: web-centered data management and collaboration. ACM SIGMOD 1061–1066.
- **Gorelick, N., M. Hancher, M. Dixon, S. Ilyushchenko, D. Thau, and R. Moore. 2017.** Google Earth Engine: Planetary-scale geospatial analysis for everyone. Remote Sensing of Environment. 202:18–27.

**H**

- $\checkmark$  **Halos, S. H., and F. G. Abed. 2019.** Effect of spring vegetation indices NDVI & EVI on dust storms occurrence in Iraq. P. 040015 in Karbala City, Iraq. Available online at: http://aip.scitation.org/doi/abs/10.1063/1.5123116; last accessed February 18, 2023.
- **Huete, A. R. 1988.** A soil-adjusted vegetation index (SAVI). Remote Sensing of Environment. 25(3):295–309.

**I**

 **IGN, 2008**. Applications de la télédétection dans l'étude de l'environnement. Institut Géographique Nationale de France, [http://www.ign.fr.](http://www.ign.fr/)

#### **Références bibliographiques**

 **Imessaoudene, N. 2012.** Utilisation de la télédétection pour la cartographie géologique du Massif des Eglab et de sa bordure sédimentaire (Sud-Ouest algérien).pdf. Memoire De Fin D'etude Pour L'obtention Du Diplome De Master En Geologie De L'ingenieur, Universite Ferhat Abbas - Setif. 60 P.

#### K

 **KAABECHE M., 1990.** Les groupements végétaux de la Région de Bou-Saada. Essai de synthèse sur la végétation steppique du Maghreb. Thèse de Doct. es Sce. Univ. ParisSud. Fac. Sces, Orsay.

#### **L**

- $\checkmark$  Loaiza, D. M. 2023. Awesome Spectral Indices for Google Earth Engine.
- **Longley, P. A., Goodchild, M. F., Maguire, D. J., and Rhind, D. W. (2005).** Geographic information systems and science. John Wiley & Sons.
- **Legrain M., 2002.** Dictionnaire encyclopédique. Ed. Larousse, France, pp. 325, 1119, 1253.

#### **M**

- **Malingreau J-P. ,1992**-Le point sur la surveillance par satellite des forets mondiale.
- **Meddour S, O. 2008.** Les feux de forêts en Algérie sur le temps long (1876-2007). 39:11.
- **Microplan, 2004.** Système d'Information Géographique. http://www.microplan.fr/sig\_definition.htm
- $\checkmark$  Miller, F., Vandome, A. et John, M. (2010). Fides (Reliability). VDM Publishing.

#### **P**

- **PATWC 1, 2011.** « Etat des lieux-diagnostic prospectif ». Etude du plan d'aménagement du territoire. Wilaya de chlef, 376p.
- **PATWC 2, 2011.** « Perspectives de développement et scenarios d'aménagement ». 2011. Etude du plan d'aménagement du territoire. Wilaya de chlef, 145p.
- **Perret, J., C. De Runz, X. Rodier, A. Varet-Vitu, B. Dumenieu, L. Saligny, P. Cristofoli, B. Lefebvre, and É. Desjardin. 2015.** Etudes des dynamiques de l'occupation du sol. Questionnements, simplifications et limites. Revue internationale de géomatique. 25.
- **Peuquet D. J., 1994,** "It's about time; A conceptual framework for the representation of temporal dynamics in geographic information systems", *Annals of the Association of the American Geographers*, No.3, 441-461.
- **Pumain D., 1993,** "L'espace, le temps et la matérialité des villes", *in* Lepetit B., Pumain D. (dir.), *Temporalités urbaines*, Paris, coll. « Villes », Anthropos, 135-157.

#### **R**

- $\checkmark$  Robbez, J. M.-M., N. Nguyen-The, and P. Barthès. 1991. Mapping of reference area representativity using a mathematical soilscape distance.
- $\checkmark$  Robert, K. 2021. L'occupation et de l'utilisation du sol. openMRV.

**S**

- **Sadiku, M. N. O., M. Tembely, and S. M. Musa. 2017.** Geographic Information Systems: A Primer. :3.
- **SDAZM, a 2007.** Analyse de la situation actuelle. 13 : Massif Du Zaccar, 37p.
- **SDAZM b, 2007.** Analyse de la situation actuelle. 11 : Monts De Dahra, 37p.
- **Soudani.K.2007-**Introduction Generale A La Teledetection partie : Bases physiques et exemples d'applications aux couvertsvégétaux.Univ Paris Sud XI .1,p
- **Samira, D., Souiher, N. & Djamal, B. 2022,** 'Extraction of Urban Areas Using Spectral Indices Combination and Google Earth Engine in Algerian Highlands (Case Study: Cities of Djelfa, Messaad, Ain Oussera)', Anuário do Instituto de Geociências, 45:44537. [https://doi.org/10.11137/1982-](https://doi.org/10.11137/1982-3908_﻿45﻿%2044537) [3908\\_45](https://doi.org/10.11137/1982-3908_﻿45﻿%2044537) 44537
- **Stewart P., 1969.** Quotient pluviométrique et dégradation de la biosphère. Bull. Soc. Hist. Nat. Afr. Du nord ;Alger, 59 : 14.

#### **T**

 **Tomlinson R.F., 1988**-The Impact of the Transition from Analogue to Digital Cartographic Representation. The American Cartographer vol. 15 n°3: 251-261.

#### **V**

 **Verma, A., Pedrosa, L., Korupolu, M., Oppenheimer, D., Tune, E., Wilkes, J., 2015.** Largescale cluster management at Google with Borg. Proc. EuroSys 10, 18. ACM.

#### **Z**

- **Zaoui, M. 2013.** Gestion des risques de feu dans la forêt de M'sila Wilaya d'Oran. Thèse magister, Université Abou-Bakr Belkaïd, Tlemcen. 23, 24, 25, 40, 41, 42 p.
- **Ziane, A. 2013.** Cartographie des états de surface et évaluation des risques de la salinisation des sols de la plaine du Bas Cheliff par couplage entre la télédétection et le Modèle Numérique de Terrain. Présenté en vue de l'obtention du diplôme de « Magister », Universite Hassiba Benbouali Chlef – UHBC.

# **Les sites Web**

- **[https://www.researchgate.net/search.Search.html?query=Contribution+Of+Remote+Sensing+](https://www.researchgate.net/search.Search.html?query=Contribution+Of+Remote+Sensing+And+GIS+For+Monitoring+Space-Time+of+Land+In+Msila+Forest+%28+Algeria%2C+North+West%29&type=publication) [And+GIS+For+Monitoring+Space-](https://www.researchgate.net/search.Search.html?query=Contribution+Of+Remote+Sensing+And+GIS+For+Monitoring+Space-Time+of+Land+In+Msila+Forest+%28+Algeria%2C+North+West%29&type=publication)[Time+of+Land+In+Msila+Forest+%28+Algeria%2C+North+West%29&type=publication](https://www.researchgate.net/search.Search.html?query=Contribution+Of+Remote+Sensing+And+GIS+For+Monitoring+Space-Time+of+Land+In+Msila+Forest+%28+Algeria%2C+North+West%29&type=publication)**
- **<https://earthengine.google.com/platform/>**
- **<https://developers.google.com/earth-engine/guides/playground>**
- **<https://ocw.un-ihe.org/course/view.php?id=165>**
- **[https://livingatlas.arcgis.com/wayback/#active=45134&ext=1.29503,36.50549,1.30464,36.51082](https://livingatlas.arcgis.com/wayback/#active=45134&ext=1.29503,36.50549,1.30464,36.51082&swipeWidget=45134,23383) [&swipeWidget=45134,23383](https://livingatlas.arcgis.com/wayback/#active=45134&ext=1.29503,36.50549,1.30464,36.51082&swipeWidget=45134,23383)**
- **[https://openmrv.org/fr/w/modules/mrv/modules\\_1/land-cover-and-land-use-classification-in](https://openmrv.org/fr/w/modules/mrv/modules_1/land-cover-and-land-use-classification-in-google-earth-engine)[google-earth-engine](https://openmrv.org/fr/w/modules/mrv/modules_1/land-cover-and-land-use-classification-in-google-earth-engine)**
- **[https://corona.cast.uark.edu/atlas#zoom=15&center=137978,4332730](https://corona.cast.uark.edu/atlas#zoom=15¢er=137978,4332730)**
- **<https://www.youtube.com/@gisrsinstitute/about>**
- **<https://www.youtube.com/@TopoGis4you>**

### **Résume**

Cette recherche se concentre sur l'utilisation de la puissance des Systèmes d'Information Géographique (SIG) et de la technologie de télédétection pour mener une analyse spatio-temporelle complète de la couverture forestière dans la région Nord de la wilaya de Chlef. L'étude combine des données géospatiales, des images satellites et des techniques analytiques avancées pour surveiller les changements dans la couverture forestière au fil du temps afin de formuler des stratégies de gestion durable. En utilisant les SIG et la télédétection, cette recherche offre des informations précieuses sur la dynamique forestière, soutient les efforts de conservation et favorise la prise de décisions éclairées pour la préservation de ces ressources naturelles vitales dans la région de Nord-Chlef.

L'objectif principal de cette étude est de procéder à une analyse dynamique des changements résultants des incendies ou des facteurs environnementaux et des activités humaines au sein des communes situées dans la région Nord de la wilaya de Chlef (Beni Haoua, Oued Goussine, Ténès, Sidi Abderrahmane, El Marsa et Dahra). Cet effort est d'une grande importance car il répond à un défi courant auquel sont confrontées les autorités chargées de la conservation des forêts, à savoir l'existence d'archives de données historiques dépourvues d'utilité pratique.

Dans cette recherche, nous avons sélectionné trois images satellitaires (Landsat et Sentinel-2), prises en : 2003, 2015 et 2022 et appliqué la méthode de classification aléatoire des forêts (Random Forest) sur la plateforme du moteur Google Earth Engine. Les résultats révèlent des informations remarquables. En particulier, il a été observé une perte importante de superficie forestière (maquis et forêt), s'élevant à 5372.81 hectares (-34.69%) et de 398.32 hectares (-2,45%) pour les maquis et forêts respectivement, au cours de la période 2003 à 2022. Ces résultats confirment la nécessité urgente d'élaborer un plan efficace de gestion des ressources forestières au niveau des communes concernées de la wilaya de Chlef.

**Mots clés :** SIG, télédétection, évolution, couvert forestier, Nord-Chlef.

#### **الملخص**

**العنوان:** مساهمة نظم المعلومات الجغرافية واالستشعار عن بعد في الدراسة المكانية والزمانية للغطاء الغابي بمنطقة شمال الشلف

يركز هذا البحث على استخدام قوة نظم المعلومات الجغرافية (GIS (وتكنولوجيا االستشعار عن بعد إلجراء تحليل مكاني وزماني شامل للغطاء الغابي بالمنطقة الشريط الساحلي لوالية الشلف. تجمع الدراسة بين البيانات الجغرافية المكانية وصور األقمار الصناعية والتقنيات التحليلية المتقدمة لرصد التغيرات في الغطاء الغابي بمرور الوقت لصياغة استراتيجيات اإلدارة المستدامة. باستخدام نظم المعلومات الجغرافية واالستشعار عن بعد، يوفر هذا البحث معلومات قيمة عن ديناميكيات الغابات، ويدعم جهود الحفظ ويعزز اتخاذ قرارات مستنيرة للحفاظ على هذه الموارد الطبيعية الحيوية في منطقة شمال الشلف.

الهدف الرئيسي من هذه الدراسة هو إجراء تحليل ديناميكي للتغيرات الناجمة عن الحرائق أو العوامل البيئية واألنشطة البشرية داخل البلديات الواقعة بالمنطقة الشمالية لولاية الشلف (بني حوى، واد قوسين، تنس، سيدي عبد الرحمان، المرسى والظهرة). ويكتسب هذا الجهد أهمية كبيرة لأنه يعالج تحديًا مشتركًا تواجهه سلطات الحفاظ على الغابات، وهو وجود أرشيف للبيانات التاريخية التي تفتقر إلى الفائدة العملية.

قمنا في هذا البحث باختيار ثلاث صور أقمار صناعية Landsat) و (Sentinel2ملتقطة في: 2003، 2015 و2022 وطبقنا طريقة التصنيف العشوائي للغابات (Forest Random (على منصة .Engine Earth Google وتكشف النتائج عن رؤى رائعة. وعلى وجه الخصوص، لوحظ خسارة كبيرة في مساحة الغابات (منطقة نباتية كُثيفة و الغابات)، بلغت 5372.81 هكّتارًا (%34.69-) و398.32 هكتارًا (2.45%) للمنطقة نباتية كثّيفة والغابات على التوالى،خلال الفترة 2003 إلى 2022. وتؤكد هذه النتائج الحاجة الملحة إلى وضع خطة فعالة إلدارة الموارد الغابية على مستوى البلديات المعنية بوالية الشلف.

**الكلمات المفتاحية :** نظم المعلومات الجغرافية(GIS(, االستشعار عن بعد, تطور, الغطاء الغابي, الشريط الساحلي لوالية الشلف.

# **Abstract**

**Title:** Contribution of GIS and Remote Sensing for the Spatio-Temporal Study of Forest Cover in the Nord-Chlef Region

This research focuses on using the power of Geographic Information Systems (GIS) and remote sensing technology to conduct a comprehensive spatio-temporal analysis of forest cover in the northern region of the wilaya of Chlef. The study combines geospatial data, satellite imagery and advanced analytical techniques to monitor changes in forest cover over time to formulate sustainable management strategies. Using GIS and remote sensing, this research provides valuable information on forest dynamics, supports conservation efforts and promotes informed decisions for the preservation of these vital natural resources in the Nord-Chlef region.

The main objective of this study is to carry out a dynamic analysis of changes resulting from fires or environmental factors and human activities within the municipalities located in the northern region of the state of Chlef (Beni Haoua, Oued Goussine, Ténès, Sidi Abderrahmane, El Marsa and Dahra). This effort is of great importance because it addresses a common challenge faced by forest conservation authorities, namely the existence of archives of historical data that lack practical utility.

 In this research, we selected three satellite images (Landsat and Sentinel-2), taken in: 2003, 2015 and 2022 and applied the random forest classification method (Random Forest) on the Google Earth Engine platform. The results reveal remarkable insights. In particular, a significant loss of forest area (forest and scrub) was observed, amounting to 5372.81 hectares (-34.69%) and 398.32 hectares (-2.45%) for maquis and forests respectively, during the period 2003 to 2022. These results confirm the need urgent need to develop an effective plan for the management of forest resources at the level of the municipalities concerned in the state of Chlef.

 **Keywords:** GIS, Remote Sensing, evolution, Forest Cover, the northern-Chlef.